#### Oracle® Hyperion Enterprise Performance Management Workspace

User's Guide リリース 11.1.2.3

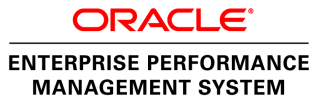

EPM Workspace User's Guide, 11.1.2.3

Copyright © 1989, 2013, Oracle and/or its affiliates. All rights reserved.

著者: EPM 情報開発チーム

Oracle および Java は Oracle Corporation およびその関連企業の登録商標です。その他の名称は、それぞれ の所有者の商標または登録商標です。

このソフトウェアおよび関連ドキュメントの使用と開示は、ライセンス契約の制約条件に従うものとし、 知的財産に関する法律により保護されています。ライセンス契約で明示的に許諾されている場合もしく は法律によって認められている場合を除き、形式、手段に関係なく、いかなる部分も使用、複写、複製、 翻訳、放送、修正、ライセンス供与、送信、配布、発表、実行、公開または表示することはできません。 このソフトウェアのリバース・エンジニアリング、逆アセンブル、逆コンパイルは互換性のために法律 によって規定されている場合を除き、禁止されています。

ここに記載された情報は予告なしに変更される場合があります。また、誤りが無いことの保証はいたし かねます。誤りを見つけた場合は、オラクル社までご連絡ください。

このソフトウェアまたは関連ドキュメントを、米国政府機関もしくは米国政府機関に代わってこのソフ トウェアまたは関連ドキュメントをライセンスされた者に提供する場合は、次の通知が適用されます。

#### U.S. GOVERNMENT RIGHTS:

Programs, software, databases, and related documentation and technical data delivered to U.S. Government customers are "commercial computer software" or "commercial technical data" pursuant to the applicable Federal Acquisition Regulation and agency-specific supplemental regulations. As such, the use, duplication, disclosure, modification, and adaptation shall be subject to the restrictions and license terms set forth in the applicable Government contract, and, to the extent applicable by the terms of the Government contract, the additional rights set forth in FAR 52.227-19, Commercial Computer Software License (December 2007). Oracle America, Inc., 500 Oracle Parkway, Redwood City, CA 94065.

このソフトウェアもしくはハードウェアは様々な情報管理アプリケーションでの一般的な使用のために 開発されたものです。このソフトウェアもしくはハードウェアは、危険が伴うアプリケーション(人的 傷害を発生させる可能性があるアプリケーションを含む)への用途を目的として開発されていません。 このソフトウェアもしくはハードウェアを危険が伴うアプリケーションで使用する際、安全に使用する ために、適切な安全装置、バックアップ、冗長性(redundancy)、その他の対策を講じることは使用者の 責任となります。このソフトウェアもしくはハードウェアを危険が伴うアプリケーションで使用したこ とに起因して損害が発生しても、オラクル社およびその関連会社は一切の責任を負いかねます。

このソフトウェアまたはハードウェア、そしてドキュメントは、第三者のコンテンツ、製品、サービス へのアクセス、あるいはそれらに関する情報を提供することがあります。オラクル社およびその関連会 社は、第三者のコンテンツ、製品、サービスに関して一切の責任を負わず、いかなる保証もいたしませ ん。オラクル社およびその関連会社は、第三者のコンテンツ、製品、サービスへのアクセスまたは使用 によって損失、費用、あるいは損害が発生しても一切の責任を負いかねます。

# 目次

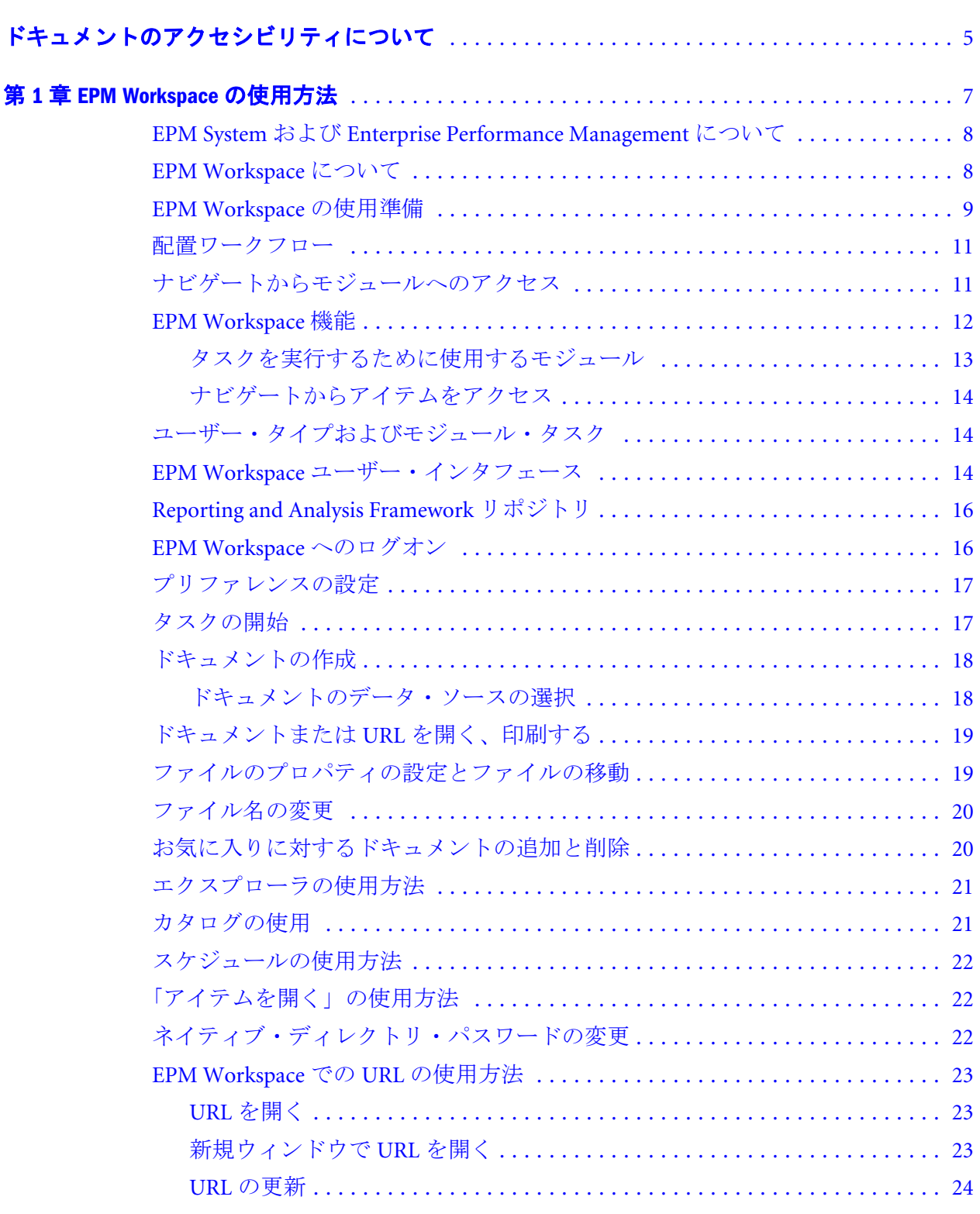

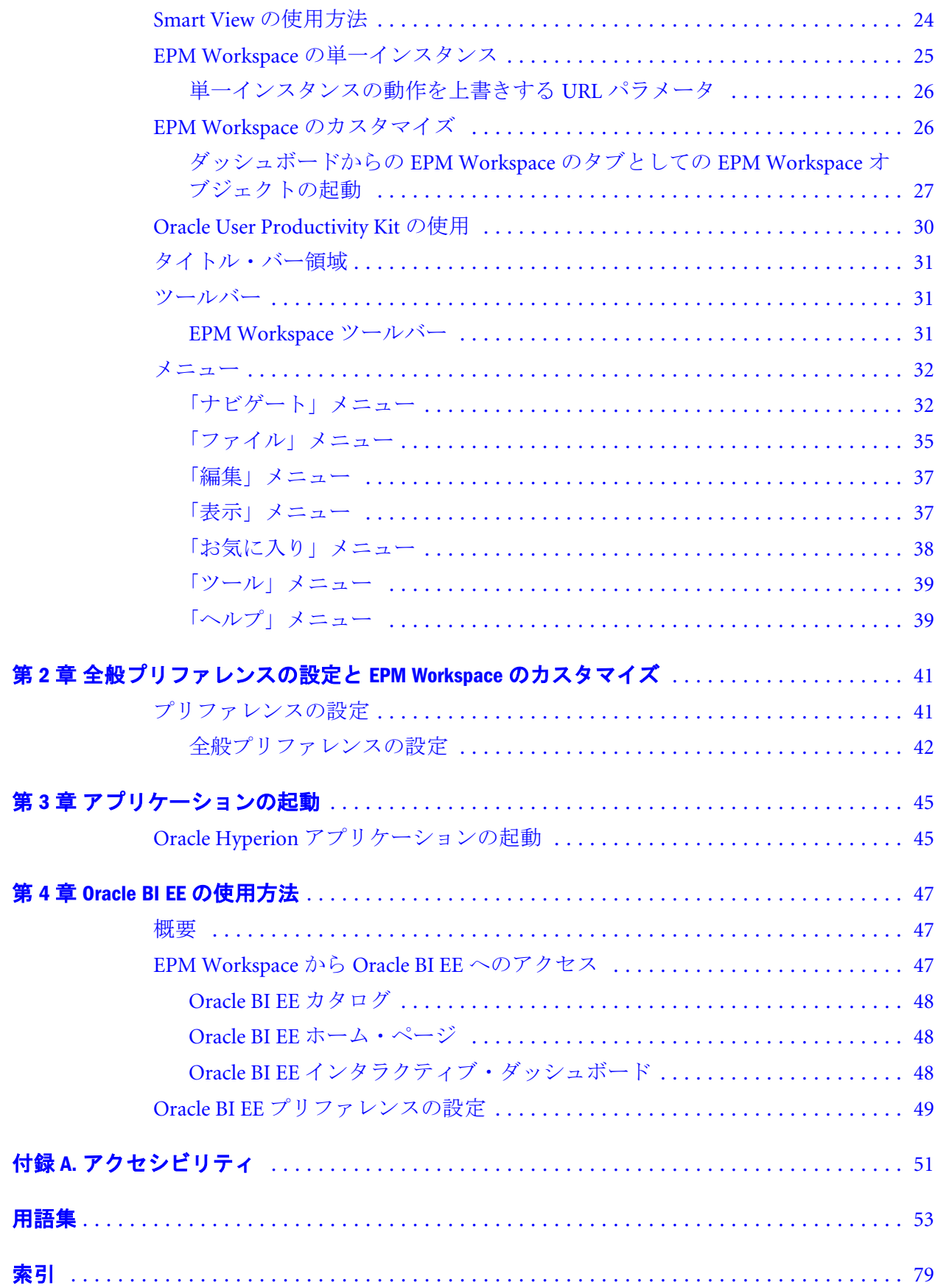

# <span id="page-4-0"></span>ドキュメントのアクセシビリティにつ いて

Oracle のアクセシビリティについての詳細情報は、Oracle Accessibility Program の Web サイト[http://](http://www.oracle.com/pls/topic/lookup?ctx=acc&id=docacc) [www.oracle.com/pls/topic/lookup?ctx=acc&id=docacc](http://www.oracle.com/pls/topic/lookup?ctx=acc&id=docacc) を参照してください。

#### Access to Oracle Support

Oracle サポート・サービスでは、My Oracle Support を通して電子支援サービスを提供していま す。詳細情報は <http://www.oracle.com/pls/topic/lookup?ctx=acc&id=info> か、聴覚に障害のあるお客 様は <http://www.oracle.com/pls/topic/lookup?ctx=acc&id=trs> を参照してください。

# <span id="page-6-0"></span>1

# EPM Workspaceの使用方法

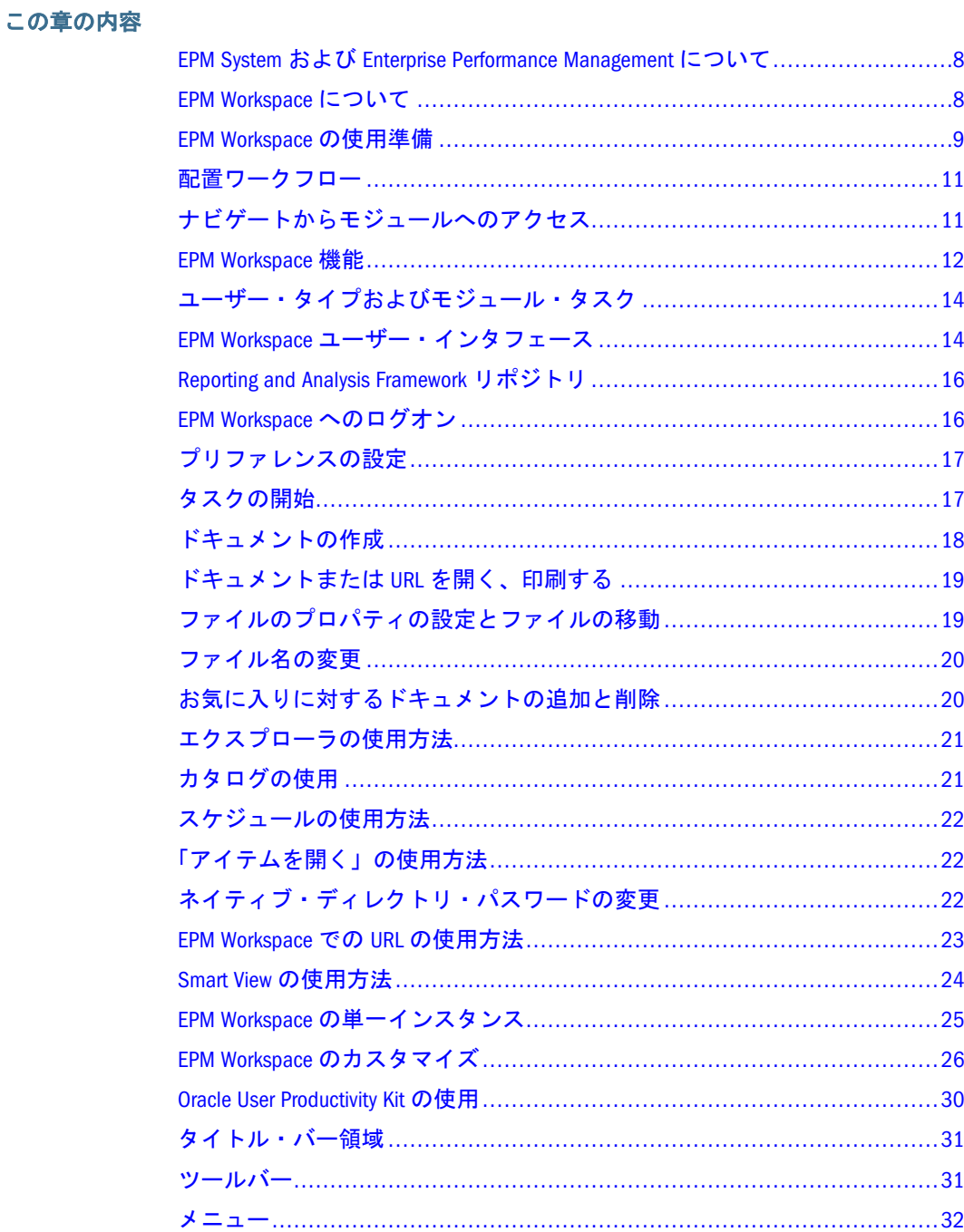

### <span id="page-7-0"></span>EPM System および Enterprise Performance Management について

Enterprise Performance Management (EPM)システムは次の製品から構成されます:

- 注: サポートされている製品の詳細は、EPM Workspace についてを参照してくだ さい。
- <sup>l</sup> Oracle Hyperion Enterprise Performance Management Workspace は、他に何もイン ストールする必要のないゼロフットプリントのクライアントで、Oracle Hyperion Reporting and Analysis の Studio 製品、財務アプリケーションおよび Oracle Business Intelligence Enterprise Edition 製品を使用して作成したコンテンツを表 示および操作するためのユーザー・インタフェースを提供します。
- Oracle Hyperion Reporting and Analysis Framework クエリーや分析などの管理レ ポート機能を 1 つの環境に統合します
	- o Oracle Hyperion Foundation Services インストールおよび構成を簡易化する ために使用します。また、メタデータ管理機能があり、Microsoft Office の 共通インタフェースをサポートします
- Oracle Hyperion Application Builder for .NET 集約されたプランニング、集計お よびスコアカードのアプリケーションです

#### EPM Workspace について

EPM Workspace は、Oracle Hyperion および Oracle Hyperion 以外のすべてのコンテ ンツにアクセスするために使用する Web ユーザー・インタフェースです。Oracle Hyperion のコンテンツには、Reporting and Analysis Framework および Oracle の Hyperion 財務アプリケーションが含まれます。Oracle Essbase は、ビジネス・イン テリジェンス・プラットフォームと Oracle の Hyperion 財務アプリケーション、 Oracle Hyperion Performance Scorecard および Oracle BI EE 製品を統合する総合的な EPM システムの一部です。

EPM Workspace は、単一の統合環境で広範囲のデータ・ソースに対する管理レポー ト、クエリー、および分析機能を提供するモジュール形式のビジネス・インテリ ジェンス・プラットフォームです。

EPM Workspace では、次のコンテンツにアクセスできます:

- <sup>l</sup> Oracle Hyperion Financial Reporting Oracle Hyperion Planning、Oracle Hyperion Financial Management、Oracle Hyperion Profitability and Cost Management、Oracle BI アンサー、Oracle BI インタラクティブ・ダッシュボード、Oracle BI デリ バー、および Oracle Business Intelligence Publisher を含む任意のデータ・ソース から、スケジュール済またはオン・デマンド高度フォーマット済の財務レポー トとオペレーショナル・レポートを作成できます
- Oracle Hyperion Interactive Reporting 任意の ODBC データ・ソースに対して、 アド・ホック・リレーショナル・クエリー、セルフサービス・レポートおよ びダッシュボードを作成できます

<span id="page-8-0"></span>Interactive Reporting データ・モデルを置き換えるには、Oracle Hyperion インパ クト・マネージャ・サービスモジュールを使用します。

- Oracle Hyperion SQR Production Reporting 大量の企業全体のプロダクション・ レポートを作成できます
- Oracle Hyperion Web Analysis 対話式アド・ホック分析、プレゼンテーション および、多次元データのレポートを作成できます
- Performance Scorecard Web ベースのソリューションで、組織は目標を設定し たり、スコアカードを使用してビジネス・パフォーマンスの測定や監視を行っ たりできます
- Financial Management および Planning アプリケーション タスクの統合および プラニングに使用します。
- Profitability and Cost Management 部門の収益性の計算に必要な原価と収益の配 分を管理できます
- **•** Oracle Hyperion Financial Data Quality Management ERP Integration Adapter for Oracle Applications - Oracle Hyperion Financial Data Quality Management のモ ジュールであり、Enterprise Resource Planning (ERP)ソース・システムのデータ とメタデータを、Enterprise Performance Management (EPM)ターゲット・アプ リケーションに統合します。
- Oracle BI アンサー 純粋な Web アーキテクチャにおける真のアド・ホック機 能をエンド・ユーザーに提供します。
- Oracle BI インタラクティブ・ダッシュボード Oracle BI インタラクティブ・ ダッシュボードは、アクション可能で各自の役割と身分をベースに動的にカ スタマイズされた情報の直感的で対話式のアクセスを提供します
- Oracle BI デリバー ビジネス・アクティビティに関する監視機能および電子 メール、ダッシュボード、モバイル・デバイスなどの複数のチャネルを使用 してユーザーに通知できるアラート機能を提供します。
- BI Publisher BI Publisher(旧 XML Publisher)は、複雑な分散環境に効率的でス ケーラブルなレポート作成ソリューションを提供します
- Oracle Hyperion Disclosure Management 監督官庁に提出するインスタンス・ド キュメント(例: SEC に提出する 10K または 10Q)の作成、編集および提出を支 援するツールセットです。
- Oracle Hyperion Financial Close Management 企業が決算期間の相互依存アクティ ビティを定義、実行およびレポートするのに役立ちます。
- 注: Studio は、機能豊富なオーサリング環境を持つ Java または Windows コンポー ネントを指します。EPM Workspace は、製品のユーザー・シン・クライアン ト(UTC)または共通ユーザー・インタフェースを指します。

#### EPM Workspace の使用準備

Oracle Enterprise Performance Management Workspace を使用する前に、ドキュメン ト・セットについてよく理解してください。

注: システム要件については、Oracle Hyperion Enterprise Performance Management System の動作保証マトリックスを確認してください。マトリックスは [http://](http://www.oracle.com/technology/software/products/ias/files/fusion_certification.html) [www.oracle.com/technology/software/products/ias/files/](http://www.oracle.com/technology/software/products/ias/files/fusion_certification.html) [fusion\\_certification.html\(](http://www.oracle.com/technology/software/products/ias/files/fusion_certification.html)Business Intelligence 内)にあります。

補足情報:

- ブラウザ情報 Oracle Enterprise Performance Management System Security Configuration Guide を参照してください。
- EPM Workspace の URL とドメイン
- <sup>l</sup> ユーザー・アカウント 割り当てられているユーザー名とパスワード。システ ム管理者に確認してください。
- <sup>l</sup> ログオン情報 16 ページの「EPM Workspace [へのログオン」を](#page-15-0)参照してくだ さい。
- <sup>l</sup> アクセス権 31 [ページの「ツールバー」](#page-30-0)を参照してください。
- <sup>l</sup> プリファレンス 17 [ページの「プリファレンスの設定」](#page-16-0)を参照してくださ い。
- データベース情報

Oracle Hyperion Financial Reporting を使用する場合は、コンピュータに Adobe Acrobat Reader がインストールされている必要があります。PDF でレポートを表示 する前に、PDF ライター(Adobe Acrobat Distiller、GNU Ghostscript または AFPL Ghostscript)を印刷サーバーとともにインストールしておく必要があります。PDF ビューアが使用できない場合は、レポート名のみ表示されます。PDF ファイルと テキスト・ファイルの印刷の詳細は、Oracle Hyperion Enterprise Performance Management Workspace Administrator's Guide を参照してください。

- ▶ EPM Workspace で PDF レポートを表示するために Microsoft Internet Explorer(IE) を使用可能にするには、次の手順に従います。
- 1 Internet Explorer を開きます。
- 2 「ツール」の「インターネット オプション」を選択します。
- 3 「インターネット オプション」ダイアログ・ボックスで、「全般」タブを選択し、 「インターネット一時ファイル」の「設定」を選択します。
- 4 「設定」ダイアログ・ボックスで、「保存しているページの新しいバージョンの確 認」の「ページを表示するごとに確認する」を選択します。
	- 注: EPM Workspace を Web ポップアップ・ブロッカの例外に追加することを お薦めします。Web 上で EPM Workspace タスク(データのロードなど)を 実行すると、ステータス・ウィンドウがポップアップし、タスク・ス テータスが表示されます。コンピュータでポップアップ・ブロッカを使 用可能にしている場合は、ステータス・ウィンドウが表示されません。

<span id="page-10-0"></span>注: データベース接続に初めてアクセスするときに、ログオンを求めるメッ セージが表示される場合があります。このメッセージは、Web アプリ ケーションへのログオンに使用したユーザー名およびパスワードがデー タベース接続のユーザー名およびパスワードと異なる場合に表示されま す。必要なデータベース接続のログオン情報については、管理者に確認 してください。

Internet Explorer を使用する場合、ステータス情報は、EPM Workspace の操作中に ブラウザのステータス・バーに表示されます。Firefox を使用する場合、ステータ ス・バーはデフォルトでは使用不可になっています。

- ▶ Firefox のステータス・バーを使用可能にして詳しい進行状況を確認するには、 次の手順に従います。
- 1 「ツール」の「オプション」を選択します。
- 2 「コンテンツ」を選択します。
- 3 「詳細設定」を選択します。
- 4 「JavaScript の詳細設定」ダイアログ・ボックスで「ステータスバーのテキストを変 更する」を選択します。
- 5 「OK」をクリックします。

#### 配置ワークフロー

配置タスクの情報については、Hyperion Enterprise Performance Management の配置 に関するガイドラインを参照してください。

## ナビゲートからモジュールへのアクセス

EPM Workspace の「ナビゲート」メニューから次にアクセスします。

- 「エクスプローラ」で、ファイルの整理、検索またはアクセス権の割当てを行 います。「エクスプローラ」を選択すると、ビュー・ペインにフォルダが表示 され、コンテンツ・ペインにファイルとフォルダが表示されます。エクスプ ローラは、Reporting and Analysis Framework がインストールおよび構成されて いる場合に表示されます。
- <sup>l</sup> 「アプリケーション」により、Financial Management、Planning、Performance Scorecard、Profitability and Cost Management および Oracle Business Intelligence の各アプリケーションにアクセスできます。「アプリケーション」は、ユー ザーがアクセス権を持ち、アプリケーションが利用可能な場合にのみ表示さ れます。
- Workspace ページから、マイ Workspace ページおよび共有 Workspace ページに アクセスします。マイ Workspace ページは、ユーザーがアクセス可能ないずれ かのフォルダに保管できます。マイ Workspace ページはお気に入りフォルダに 類似しています。ユーザーは、リポジトリ内を移動しなくても、1 つの場所か らすべての個人用 Workspace ページにアクセスできます。共有 Workspace ペー ジは、許可されたユーザーがエクスプローラ・モジュールからアクセスでき

<span id="page-11-0"></span>るシステム・フォルダに保管されます。このフォルダにアクセスできるユー ザーは、組織内の残るユーザーに個人用ページを移行するために、エクスプ ローラ・モジュール内で個人用ページを手動で移動できます。Workspace ペー ジは、Reporting and Analysis Framework がインストールおよび構成されている 場合に表示されます。

- 「管理」により、ユーザー、グループ、ユーザー・プリファレンス、役割、ス マート・カット、エクスプローラ注釈および認証メソッドを管理できます。
- 「スケジュール」により、ジョブの管理、自動処理のバッチおよびイベントの スケジュールを行うことができます。
- <sup>l</sup> インパクト・マネージャにより、データベース構造、データベース接続、ま たは外部データ・ソースへのリンクが変更されたときに、Interactive Reporting ドキュメントを更新できます。
- 「アイテムを開く」により、EPM Workspace で現在開いているアーティファク トに簡単にアクセスできます。

また EPM Workspace は、Financial Reporting、Interactive Reporting、Production Reporting および Web Analysis などの各 Reporting and Analysis Framework のシン・ クライアント製品とともにインストールできます。これらの製品は、ドキュメン トの作成、ドキュメント要素の変更のために使用します。インストールされたこ れらのコンポーネントにより、使用可能な機能が決まります。たとえば、Web Analysis ドキュメントを表示するには、Web Analysis をインストールする必要があ ります。これらのモジュールで実行するタスクについては、14 [ページの「ユー](#page-13-0) [ザー・タイプおよびモジュール・タスク」](#page-13-0)を参照してください。

#### EPM Workspace 機能

#### サブトピック

- <sup>l</sup> [タスクを実行するために使用するモジュール](#page-12-0)
- <sup>l</sup> [ナビゲートからアイテムをアクセス](#page-13-0)

EPM Workspace には、EPM Workspace にインストールおよび構成されている内容 に基づき次のタスクがあります。

- <sup>l</sup> ドキュメントおよびダッシュボードの表示
- 次のアプリケーション製品へのアクセス:
	- o Financial Management EPM Workspace からの Financial Management アプリ ケーションの使用の詳細は Oracle Hyperion Financial Management User's Guide を参照してください。
	- o Performance Scorecard EPM Workspace からの Performance Scorecard の詳細 は Oracle Hyperion Performance Scorecard User's Guide を参照してください。
	- o Planning アプリケーション EPM Workspace からの Planning アプリケーショ ンの詳細は Oracle Hyperion Planning User's Guide を参照してください。
	- <sup>m</sup> Oracle Hyperion Financial Data Quality Management ERP Integration Adapter for Oracle Applications - Oracle Hyperion Financial Data Quality Management のモ

<span id="page-12-0"></span>ジュールであり、Enterprise Resource Planning (ERP)ソース・システムのデー タとメタデータを、Enterprise Performance Management (EPM)ターゲット・ アプリケーションに統合します。

- o Oracle Business Intelligence Oracle Business Intelligence アンサー、Oracle Business Intelligence インタラクティブ・ダッシュボード、Oracle Business Intelligence デリバーおよび BI Publisher が搭載されています。Oracle BI EE 製品の詳細は Oracle Business Intelligence 新機能ガイドのリリース 10.1.3.4 ド キュメントを参照してください。Oracle BI Publisher の詳細は Oracle Business Intelligence Publisher User's Guide を参照してください。
- o Profitability and Cost Management Profitability and Cost Management の詳細 は、Oracle Hyperion Profitability and Cost Management User's Guide を参照し てください。
- Reporting and Analysis Framework 製品には、次が含まれます:
	- <sup>m</sup> レポートの実行または通知の作成を自動化するためのバッチ、ジョブまた はイベントのスケジュール設定。Oracle Hyperion Reporting and Analysis Framework User's Guide を参照してください。
	- o Web Analysis および Interactive Reporting のドキュメント、ブックまたはバッ チの作成。Oracle Hyperion Reporting and Analysis Framework User's Guide を 参照してください。
	- o EPM Workspace のカスタマイズによる、開始ページ(ホーム・ページとも呼 ぶ)、個人用ページ、お気に入りおよび Workspace ページを使用した情報 配布の管理。個人用ページおよび Workspace ページについては、Oracle Hyperion Reporting and Analysis Framework User's Guide を参照してください。

EPM Workspace からメニュー、ツールバー・ボタン、および「ナビゲート」のア イテムを使用してタスクを実行します。以下の条件に基づき、システムの使用に 応じてメニューとツールバー・ボタンが更新されます。

- 管理者によって与えられた役割。役割は、ビュー・ペインおよびツールバー に表示されるモジュールを決定します。
- 使用している製品および実行しているタスク。管理メニュー・アイテムを使 用すると、メニューおよびツールバー・アイコンには管理関係タスクに関連 するタスクが含まれます。エクスプローラを使用するとメニューにはファイ ル・タスクが含まれます。

#### タスクを実行するために使用するモジュール

EPM Workspace を使用して次のユーザー・タスクを実行します。

- 「ナビゲート」メニュー 「エクスプローラ」、「Workspace ページ」、「アプリ ケーション」、「管理」、「スケジュール」、「インパクト・マネージャ」、および 「アイテムを開く」にアクセスします。
- アプリケーション Financial Management、Planning、Oracle Business Intelligence アプリケーション、Profitability and Cost Management および Performance Scorecard などのアプリケーションにアクセスし、表示します。
- Reporting and Analysis Framework の機能:
- <span id="page-13-0"></span>o Workspace ページ - Oracle および Oracle 以外のソースからコンテンツを集 約します。Workspace ページは、ドキュメント、URL、および他のコンテ ンツ・タイプを含む複数のソースのコンテンツで構成されるページです。
- スケジュール バッチ、ジョブ、およびイベントなどのドキュメントを自 動的に実行して管理
- 注: 管理およびインパクト・マネージャ・モジュールは、管理者のみが使用 します。Oracle Hyperion Reporting and Analysis Framework Administrator's Guide を参照してください。エクスプローラ、Workspace ページおよび スケジュールの各モジュールの詳細は、Oracle Hyperion Reporting and Analysis Framework User's Guide に記載されています。
- <sup>l</sup> アイテムを開く EPM Workspace で開いたすべてのドキュメントまたはアイテ ムを表示します。

#### ナビゲートからアイテムをアクセス

次のいずれかのアクションを行います。

- 「ナビゲート」から<アイテム名>をクリックします。
- ツールバーから「エクスプローラ」を選択します。「エクスプローラ」は、「ナ ビゲート」メニューのツールバーで選択可能な唯一のアイテムです。

イタリックの<アイテム名>は「エクスプローラ」、「アプリケーション」、 「Workspace ページ」、「管理」、「スケジュール」、「インパクト・マネージャ」、ま たはアイテムを開くで置き換わります。

## ユーザー・タイプおよびモジュール・タスク

EPM Workspace で使用できる様々なユーザーの完全なリストは、Oracle Enterprise Performance Management System User Security Administration Guide を参照してくだ さい。

EPM Workspace で使用できるタスクは、システム管理者がユーザーに割り当てた 役割と権限に依存します。役割の詳細は、Oracle Enterprise Performance Management System User Security Administration Guide を参照してください。

## EPM Workspace ユーザー・インタフェース

ログオンすると、デフォルトの EPM Workspace 開始ページまたはホーム・ページ が表示されます。ホーム・ページは、Reporting and Analysis Framework がインス トールおよび構成されている場合に使用可能です。デフォルトは「プリファレン ス」ダイアログ・ボックスから設定されています(17 [ページの「プリファレンス](#page-16-0) [の設定」](#page-16-0))。

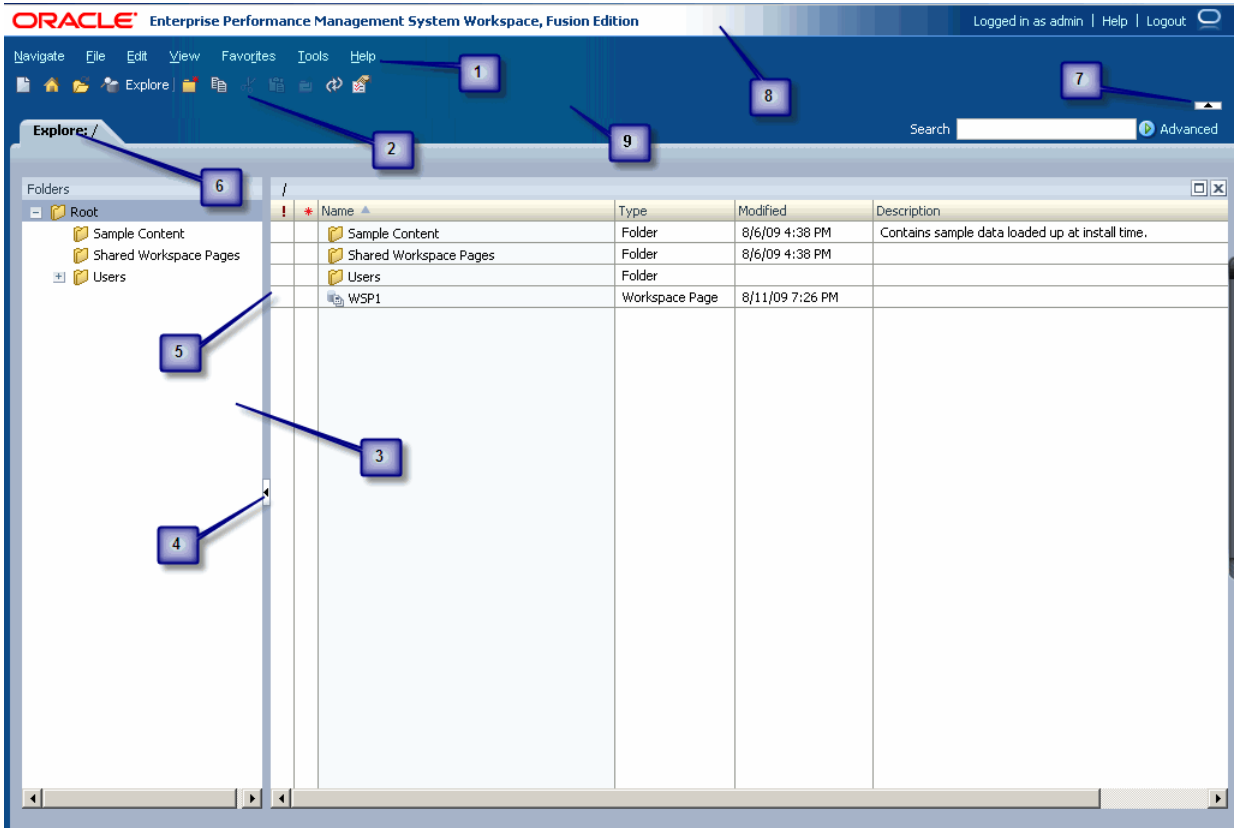

EPM Workspace ユーザー・インタフェースには次の領域が含まれます。

- 1. メニュー・バー タスクおよびモジュールを整理するコマンドおよびサブ・コ マンド(32 [ページの「メニュー」](#page-31-0)を参照)
- 2. 標準ツールバー タスクを行うボタン。31 [ページの「ツールバー」](#page-30-0)を参照し てください。
- 3. ビュー・ペイン パネル間を移動し(各パネルには、特定の用途と対応するコ ントロールがある)、ドキュメントおよびモジュールのリストを表示できるボ タンを提供する領域(このペインを非表示にすると、EPM Workspace を使用す るコンテンツ・フレームが広がります。表示および非表示を切り替えるには 「表示」を選択して「ビュー・ペイン」を選択します)。
- 4. ビュー・ペインまたはコンテンツ領域アジャスタ ビュー・ペインおよびコン テンツ領域のサイズを調節する設定。
- 5. コンテンツ領域 アクティブ・モジュール、ドキュメント、タスク、または ファイルを表示する領域。
- 6. ドキュメント・タブ・バー 現在のモジュール固有の情報バー(複数のドキュ メントが開いている場合、現在のドキュメント・タブが強調表示されます)。
- 7. マストヘッド領域アジャスタ メニュー・バーおよびツールバー領域の表示と 非表示を選択します。
- 8. タイトル・バー 製品名、ログインしているユーザー名、およびヘルプとログ アウト・のリンクが表示されます。
- 9. マストヘッド マストヘッド、メニュー・バーおよびツールバーのボタンを提 供する領域。表示と非表示を切り替えるには、「表示」>「マストヘッドの表 示」を選択します。

#### <span id="page-15-0"></span>Reporting and Analysis Framework リポジトリ

注: これは、Reporting and Analysis Framework をインストールし構成している場 合に使用可能です。

リポジトリにはエクスプローラを使用してアクセスします。これは、ドキュメン トおよびファイルの保管、アクセス、および共有に使用します。ドキュメント、 ファイルおよびフォルダなどのアイテムには、ドキュメントの参照または検索、 フォルダの登録、およびダッシュボードの使用など様々な方法でアクセスできま す。たとえば、リポジトリにドキュメントをインポートすることにより、他のユー ザーがドキュメント、ファイルおよびフォルダを使用できるようになります。エ クスプローラの詳細は、Oracle Hyperion Reporting and Analysis Framework User's Guide を参照してください。

ドキュメントは、情報およびデータを定義済フォーマットで表示します。ジョブ およびバッチを使用して自動的にドキュメントを生成できます。ジョブとバッチ は自由に実行するか自動的に実行するようスケジュールできます。

注: ユーザーのファイルのアクセス権がどのリポジトリ・アイテムを表示、変 更、実行、および削除できるかを決定します。

### EPM Workspace へのログオン

EPM Workspace は管理者が提供する URL を介すか Oracle アプリケーション・リン クを介す 2 つの方法でアクセスできます。

- 注: EPM Workspace にログインすると、ヘルプ・メニューにアクセスできます。
- 注: Oracle アプリケーション・リンクを介したアクセスには、シングル・サイン オンが可能になっている必要があります。
- ▶ EPM Workspace セッションを開始するには、次の手順に従います。
- 1 ウェブ・ブラウザから EPM Workspace ウェブ・ページへ移動します。
- 2 ユーザー名とパスワードを入力します。

ヒント: ユーザー名とパスワードは大文字/小文字の区別がある可能性があり ます。ユーザー名とパスワードが大文字/小文字を区別するか調べる には、認証ソース・ドキュメンテーションを参照してください。

3 「ログオン」をクリックします。

ユーザーの開始ページまたはホーム・ページが表示されます。開始ページま たはホーム・ページの設定の詳細は、第 2 [章「全般プリファレンスの設定と](#page-40-0) EPM Workspace [のカスタマイズ」を](#page-40-0)参照してください。

## <span id="page-16-0"></span>プリファレンスの設定

デザイナは、EPM Workspace のユーザー・インタフェース、エクスプローラ、 Reporting and Analysis 製品、Oracle Business Intelligence 製品およびユーザー・パス ワード変更の認証の全体的な外観のデフォルト値を設定できます。エクスプロー ラ、Interactive Reporting および Production Reporting 製品のプリファレンス設定に ついては、Oracle Hyperion Reporting and Analysis Framework User's Guide に記載さ れています。Web Analysis のプリファレンス設定については、Oracle Hyperion Web Analysis Studio User's Guide に記載されています。Financial Reporting のプリファレ ンス設定については、Oracle Hyperion Financial Reporting Studio User's Guide に記載 されています。Planning のエンド・ユーザーのプリファレンス設定の詳細は、 Oracle Hyperion Planning User's Guide を参照してください。管理者およびアプリ ケーションのプリファレンスの詳細は、Oracle Hyperion Planning Administrator's Guide を参照してください。Financial Management のプリファレンスは EPM Workspace から設定します。Oracle Hyperion Financial Management User's Guide を参 照してください。EPM Workspace の Oracle Business Intelligence 製品のプリファレ ンスは、EPM Workspace で設定します。コンテンツ領域のデフォルト起動オプショ ンを設定できます。一部の設定はメニュー・オプションを使用して上書きできま す。第 2 [章「全般プリファレンスの設定と](#page-40-0) EPM Workspace のカスタマイズ」を参 照してください。

注: ユーザーが自分自身で更新できない電子メール・アドレスは、システム管 理者が設定する電子メール・アドレスです。詳細は、42 [ページの「全般プ](#page-41-0) [リファレンスの設定」を](#page-41-0)参照してください。

## タスクの開始

EPM Workspace のほとんどのタスクは同じ方法で開始します。

- 注: 一部のタスクは、ツールバー、メニューおよびショートカット・メニュー から実行することもできます。EPM Workspace 固有のツールバー、メニュー およびショートカット・メニューのリストは、31 [ページの「ツールバー」](#page-30-0) を参照してください。製品固有のツールバーおよびメニューの詳細は、各 製品ドキュメントを参照してください。
- ▶ タスクを開始するには、次の手順に従います。
- 1 「ナビゲート」から「エクスプローラ」、「アプリケーション」、「Workspace ペー ジ」、「管理」、「スケジュール」、「インパクト・マネージャ」または「アイテムを 開く」を選択します。
- 2 いずれかのメニューからタスクを選択します。たとえば、「ファイル」メニューか ら「新規」を選択し、「Workspace ページ」を選択します。

## <span id="page-17-0"></span>ドキュメントの作成

EPM Workspace では、新規ドキュメント・ウィザードを使用して、Web Analysis ドキュメントや Interactive Reporting ドキュメント、Financial Reporting ブックや バッチまたは Workspace ページを作成できます。

- 注: 次の手順でエクスプローラと Reporting and Analysis 製品を使用するには、 Reporting and Analysis Framework をインストールする必要があります。
- ▶ Web Analysis ドキュメントや Interactive Reporting ドキュメント、Financial Reporting ブックやバッチまたは Workspace ページを作成するには、次の手順 に従います。
- 1 「ファイル」の「新規」を選択し、「ドキュメント」を選択します。
- 2 次のいずれかのオプションを選択します:
	- Interactive Reporting ドキュメントを作成
	- Web Analysis ドキュメントを作成
	- レポートを収集してブックを作成
	- スケジュールを設定するレポートのバッチを作成
	- Workspace ページを作成

レポートを収集してブックを作成する方法、およびスケジュールを設定する レポートのバッチを作成する方法の詳細は、Oracle Hyperion Financial Reporting Workspace User's Guide を参照してください。Interactive Reporting ドキュメント の作成の詳細は、Oracle Hyperion Reporting and Analysis Framework User's Guide を参照してください。Web Analysis の作成の詳細は、Oracle Hyperion Web Analysis Studio User's Guide を参照してください。

- ▶ Financial Reporting バッチを作成するには、次の手順に従います:
- 1 「ファイル」、「スケジュール設定するバッチ」の順に選択します。
- 2 次のいずれかのオプションを選択します:

スケジュールのためのバッチ・レポートの詳細は、Oracle Hyperion Financial Reporting Workspace User's Guide を参照してください。

#### ドキュメントのデータ・ソースの選択

ドキュメントを作成するには、データ・ソースを指定する必要があります。デー タ・ソースによってドキュメント・タイプが決まります。

- Web Analysis ドキュメントを作成するには、Web Analysis データベース接続を 指定します。
- 既存のドキュメントをベースにした Interactive Reporting ドキュメントを作成 するには、既存のドキュメントを指定します。

#### <span id="page-18-0"></span>ドキュメントまたは URL を開く、印刷する

- 注: 次の手順でエクスプローラを使用するには、Reporting and Analysis Framework をインストールする必要があります。
- ▶ ドキュメントを開くには、次の手順に従います:
- 1 「ファイル」の「開く」を選択し、「ドキュメント」を選択します。 「開く」ダイアログ・ボックスが表示されます。
- 2 ドキュメントを選択します。
	- 注: 開いているドキュメントのリストは、「ナビゲート」メニューの「アイ テムを開く」オプションを使用するか、EPM Workspace の上部にあるタ ブを使用して確認できます。開いているドキュメントを切り替えること ができます。
- > URL を開くには、次の手順に従います。
- 1 「ファイル」の「開く」を選択し、「URL」を選択します。
- 2 URL を入力します。
- 3 「OK」を選択します。
- 注: 次の手順は、Financial Reporting、Web Analysis または Production Reporting ド キュメントにのみ適用されます。
- ▶ ドキュメントを印刷するには、次の手順に従います。
- 1 「ファイル」の「開く」を選択し、「ドキュメント」を選択します。
- 2 ドキュメント(たとえば Financial Reporting ドキュメント)を開きます。
	- 注: ドキュメントを HTML または PDF として開く必要がある場合がありま す。
- 3 「ファイル」の「印刷」を選択し、「HTML」または「PDF」を選択します。「」「」

#### ファイルのプロパティの設定とファイルの移 動

- 注: エクスプローラを使用するには、Reporting and Analysis Framework をインス トールする必要があります。
- ▶ ファイルのプロパティを設定するには、次の手順に従います:
- 1 エクスプローラでドキュメントを開かずに選択します。

<span id="page-19-0"></span>2 「ファイル」を選択し、「プロパティ」を選択します。

「プロパティ」ダイアログ・ボックスで、「全般プロパティ」オプションがデ フォルトで選択されています。

ファイル名、説明およびオブジェクトの所有者を変更できます。オブジェク トの所有権を変更するには、そのオブジェクトに対するフル・コントロール 権限が必要です。「権限」などのその他のプロパティ設定の詳細は、Oracle Hyperion Reporting and Analysis Framework User's Guide を参照してください。

- ▶ エクスプローラでファイルまたはフォルダを移動するには、次の手順に従い ます。
- 1 エクスプローラでドキュメントまたはフォルダを選択します。
- 2 「編集」、次に「切取り」または「コピー」を選択します。エクスプローラでのコ ピーの詳細は、Oracle Hyperion Reporting and Analysis Framework User's Guide を参照して ください。
- 3 リポジトリの場所を選択し、「編集」の「貼付け」を選択します。

#### ファイル名の変更

- ▶ ファイル名を変更するには、次の手順に従います。
- 1 エクスプローラでドキュメントまたはフォルダを選択します。
- 2 「編集」を選択し、「名前変更」を選択します。
- 3 名前を入力します。
- 4 「保存」を選択します。

#### お気に入りに対するドキュメントの追加と削 除

- 注: EPM Workspace で「お気に入り」メニューを表示するには、Reporting and Analysis Framework をインストールする必要があります。
- ▶ ドキュメントまたはフォルダをお気に入りに追加するには、次の手順に従い ます。
- 1 エクスプローラでドキュメントまたはフォルダを選択します。
- 2 「お気に入り」を選択し、「お気に入りに追加」を選択します。
- 3 「お気に入り」を選択します。

追加したドキュメントまたはフォルダがメニュー・オプションとして表示さ れます。

- <span id="page-20-0"></span>▶ ドキュメントまたはフォルダをお気に入りから除去するには、次の手順に従 います。
- 1 「お気に入り」を選択し、「お気に入りの管理」を選択します。
- 2 「表示」の選択を解除するか、「削除」を選択します。
- ▶ ショートカットを作成するには、次の手順に従います:
- 1 「エクスプローラ」でドキュメントを選択します。
- 2 ドキュメントを右クリックし、「ショートカットの作成」を選択します。
- 3 「全般プロパティ」ダイアログ・ボックスに必要な情報を入力し、「OK」を選択し ます。

手順については、Oracle Hyperion Reporting and Analysis Framework User's Guide を参照してください。

### エクスプローラの使用方法

注: EPM Workspace でエクスプローラを表示するには、Reporting and Analysis Framework をインストールして構成する必要があります。エクスプローラの 使用方法の詳細は、Oracle Hyperion Reporting and Analysis Framework User's Guide を参照してください。

「エクスプローラ」で、ファイルの整理、検索またはアクセス権の割当てを行いま す。「エクスプローラ」を選択すると、ビュー・ペインにフォルダが表示され、コ ンテンツ・ペインにファイルとフォルダが表示されます。

エクスプローラの機能:

- フォルダ・ツリー フォルダのナビゲート
- ファイル・プロパティの表示 タイプ、所有者、作成日、アクセス権、変更 日、説明などのファイル情報の表示
- <sup>l</sup> ドキュメントの起動 新規のタブまたはウィンドウでドキュメントを開く

## カタログの使用

カタログには、ダッシュボードや KPI などの、Oracle BI EE アプリケーションを使 用して作成するオブジェクト、および統合されている場合は Oracle Business Intelligence Publisher オブジェクト(データ・モデル、レポート・スタイル・テンプ レートとサブ・テンプレートおよびスケジュール)が格納されます。これらのオブ ジェクトの詳細は、Oracle Business Intelligence Publisher User's Guide および Oracle Business Intelligence Answers User's Guide を参照してください。ユーザーは独自の フォルダ(My Folders)を持ち、作成したオブジェクトを保存します。これらのオブ ジェクトに他のユーザーはアクセスできません。ユーザーは自身の My Folders に サブフォルダを追加し、自身にとって最も論理的な方法でコンテンツを編成でき ます。また、他のユーザーまたはグループがオブジェクトにアクセスできる共有

<span id="page-21-0"></span>フォルダにオブジェクトを格納することもできます。様々な基本タスク(オブジェ クトのコピーおよび名前変更など)およびオブジェクト固有タスク(KPI エディタを 使用した KPI の変更)をカタログから実行できます。カタログの詳細は、Oracle(R) Business Intelligence Suite Enterprise Edition ユーザーズ・ガイド 11g リリース 1 (11.1.1.2)を参照してください。

## スケジュールの使用方法

注: EPM Workspace のスケジュールを使用するには、Reporting and Analysis Framework をインストールおよび構成する必要があります。

スケジュールを使用して、バッチ、ジョブおよびイベントを管理およびスケジュー ルし、ステータスを表示します。スケジュールは主に、Financial Reporting、 Interactive Reporting および Production Reporting によって使用されます。

スケジュールの機能は、次のとおりです。

- バッチ・スケジューラ
- <sup>l</sup> ジョブ・キュー
- ジョブ通知
- パラメータの表示
- 実行中のジョブ
- イベントの管理
- 連結ジョブ・ステータス

Oracle Hyperion Reporting and Analysis Framework User's Guide を参照してください。

## 「アイテムを開く」の使用方法

「ナビゲート」の「アイテムを開く」を使用すると、開かれているモジュールまた はドキュメントのリストが表示され、開かれているドキュメントを素早く切り替 えることができます。

#### ネイティブ・ディレクトリ・パスワードの変 更

Oracle Internet Directory をネイティブ・ディレクトリとして使用する場合は、Shared Services により Oracle Internet Directory のパスワード・ポリシーが適用されます。 Shared Services は、Oracle の Hyperion 製品にこれらのポリシーに基づいてパスワー ドを変更するよう求めるメッセージを表示します。ネイティブ・ディレクトリの アカウントは、他の会社のアプリケーションをサポートするために作成されたユー ザー・アカウントから分離されるため、ネイティブ・ディレクトリのパスワード 変更の影響を受けるのは Oracle の Hyperion 製品のみです。詳細は、Oracle

<span id="page-22-0"></span>Enterprise Performance Management System Security Configuration Guide を参照してく ださい。「パスワードの変更」は、この機能が有効であり、ユーザーに Shared Services ネイティブ・ユーザー権限がある場合に表示されます。

- 注: ネイティブ・ディレクトリのパスワードは、ネイティブ・ディレクトリの ユーザー・アカウントを変更することによりいつでも変更できます。
- ▶ ネイティブ・ディレクトリのパスワードを変更するには、次の手順に従いま す。
- 1 「ツール」>「パスワードの変更」を選択します。
- 2 「現在のパスワード」に既存のパスワードを入力します。
- 3 「新パスワード」および「新パスワードの確認」に、新規パスワードを入力しま す。
	- 注: 新パスワードは、Oracle Internet Directory のパスワード・ポリシーに従っ ている必要があります。
- 4 「OK」をクリックします。

#### EPM Workspace での URL の使用方法

次の手順を実行して、EPM Workspace で URL を開きます。

- URL を開く
- 新規ウィンドウで URL を開く
- URL[の更新](#page-23-0)

#### URL を開く

ここでは、URL を開く手順を示します。

- ▶ URL を開くには、次の手順に従います。
- 1 「ファイル」の「開く」を選択し、「URL」を選択します。
- 2 URL 名を入力します。
- 3 「OK」を選択します。

#### 新規ウィンドウで URL を開く

- ▶ 新規ウィンドウで URL を開くには、次の手順に従います。
- 1 URL を開くの手順を完了します。
- 2 「新規ウィンドウ」を選択します。
- <span id="page-23-0"></span>3 URL を入力します。
- 4 「OK」を選択します。

#### URL の更新

ここでは、コンテンツ領域に表示された既存の URL のコンテンツを更新する手順 を示します。

▶ URL を更新するには、次の手順に従います。

- 1 URL [を開くの](#page-22-0)手順を完了します。
- 2 「URL の更新」を選択します。
- 3 URL を入力します。
- 4 「OK」を選択します。

#### Smart View の使用方法

Oracle Hyperion Smart View for Office には、Essbase、Financial Management、Planning および 4 つの EPM Workspace コンポーネント用の一般的な Microsoft Office インタ フェースが用意されています:

- **•** Financial Reporting
- **Production Reporting**
- Web Analysis
- Interactive Reporting(Smart View のエクスポート・オプションは使用不可)

この一元化されたインタフェースを使用すると、複数の Oracle 製品を同時に使用 することや、Microsoft Office との統合を向上させることが可能になります。シス テム要件については、Oracle Hyperion Enterprise Performance Management System の 動作保証マトリックスを確認してください。マトリックスは [http://www.oracle.com/](http://www.oracle.com/technology/software/products/ias/files/fusion_certification.html) [technology/software/products/ias/files/fusion\\_certification.html\(](http://www.oracle.com/technology/software/products/ias/files/fusion_certification.html)Business Intelligence 内) にあります。Oracle Hyperion Smart View for Office 実装には、次の EPM Workspace 機能が用意されています:

- 現在のデータ・オブジェクトの現在のページを Excel、Word または PowerPoint にエクスポートする。
- Financial Management および Oracle Essbase の機能を Excel、Word および PowerPoint コンテンツで公開する。
- 新規 Smart View リリースへのアップグレードを通知する。

Smart View では、次の 2 つのエクスポート・オプションを使用できます。

<sup>l</sup> 現在のデータ・オブジェクトの現在のページをイメージとして Word、 PowerPoint、Excel にエクスポートし、後で Web アプリケーションを再クエリー してイメージをリフレッシュする。

<span id="page-24-0"></span>● ドキュメントをクエリー準備またはフォーマット済 HTML として Excel にエク スポートする。

コンテンツをクエリー準備 HTML としてエクスポートすると、現在のデータ・オ ブジェクトの現在のページが HTML に変換され、Oracle 固有のフォーマットが除 去されます。これにより、Smart View は、Web アプリケーションとは関係なくデー タ・ソースを再クエリーできるようになります。

コンテンツをフォーマット済 HTML としてエクスポートすると、現在のデータ・ オブジェクトの現在のページが HTML に変換され、Oracle フォーマット定義およ び計算済メンバーが保持されます。これにより、Smart View はデータ・ソースを 直接クエリーできなくなりますが、Oracle コンテンツは Microsoft Office アプリケー ションで活用できるようになります。すべてのデータ・ソースおよび Web アプリ ケーションによってすべてのエクスポート・オプションがサポートされているわ けではありません。Oracle Hyperion Reporting and Analysis Framework User's Guide を参照してください。

- ▶ Smart View をインストールするには、次の手順を実行します。
- 1 次のいずれかの操作を行います:
	- 1. eDelivery から Smart View をダウンロードします。Visual Explorer を使用す るライセンスを所有している場合、このファイル名は smartviewHVE.exe です。所有していない場合は、smartview.exe です。
	- 2. EPM Workspace で、「ツール」、「インストール」、「Smart View」の順に選択 します。
- 2 インストール・ウィザードで使用する言語を選択します。
- 3 「次へ」をクリックします。
- 4 ウィザードで指示される手順に従って操作します。
- 5 インストールが完了したら、「終了」をクリックします。
- 6 次に Microsoft Office アプリケーションを起動すると、Smart View が表示されます。

Smart View の詳細は、Oracle Hyperion Smart View for Office, Fusion Edition を参照し てください。

#### EPM Workspace の単一インスタンス

EPM Workspace 11.1.2.1 より前のリリースでは、/workspace または/workspace/ index.jsp にアクセスすると、EPM Workspace の新しいインスタンスが別のブラ ウザ・ウィンドウで起動されます。単一インスタンス機能の場合、/workspace/ および/workspace/index.jsp の後続の呼出しは、外部 URL から起動された場合 でも既存の EPM Workspace インスタンスの EPM Workspace タブ内にアイテムを開 きます。また、単一インスタンスは、複数の EPM Workspace ウィンドウが以前に 許可されていた場合に、追加の EPM Workspace ウィンドウが既存のセッションを 閉じるのを防ぎます。

- <span id="page-25-0"></span>注: この URL の後ろにはスラッシュがあり、index.jsp は含まれません。index.jsp は使用しないことをお薦めします。これは、Web ブラウザの「戻る」ボタ ンが使用可能である場合、これを選択すると問題が発生する可能性がある ためです。末尾にスラッシュを使用してください。これがない場合、Web サーバーにより、後ろにスラッシュがある URL にリダイレクトされます。 9.3.1 より前の場合、インストール・スタート・ガイドでは後ろのスラッシュ は省略されています。
- 注: EPM Workspace の埋込み呼出しはこの機能の影響を受けません。埋込み EPM Workspace の使用例には、スマート・カットの URL 表示があります。

#### 単一インスタンスの動作を上書きする URL パラ メータ

デフォルトでは、クライアント・マシンには EPM Workspace のインスタンスは 1 つしか存在できません。この動作は、URL パラメータと値 multi\_process=true を使用して上書きすることが可能です。EPM Workspace の複数のセッションがオー プンの状態でなければならないインスタンスがあります。たとえば、Financial Management では、ユーザーがアプリケーションを並べて比較する必要がある場合 があります。このパラメータを使用した URL の例は、http://<host>:19000/ workspace/?multi\_process=true です。

注: この URL パラメータを使用するお客様は、他の目的で使用しないでくださ い。この URL パラメータを使用すると複数の EPM Workspace ウィンドウが 使用可能になるため、EPM Workspace の起動に特殊な URL が使用されてい る場合、EPM Workspace タブに EPM Workspace アイテムを外部から起動す る Oracle Hyperion Financial Close Management やその他の製品はサポートさ れません。

#### EPM Workspace のカスタマイズ

EPM Workspace をカスタマイズして、次の操作を行えます:

- 27[ページの「ダッシュボードからの](#page-26-0) EPM Workspace のタブとしての EPM Workspace [オブジェクトの起動」](#page-26-0)
- 27[ページの「ダッシュボード内のフォルダのリポジトリ・コンテンツの列](#page-26-0) [挙」](#page-26-0)
- 28[ページの「ダッシュボード内の](#page-27-0) EPM Workspace アプリケーションの列挙」
- 28 ページの「EPM Workspace [によってサポートされる](#page-27-0) URL」

#### <span id="page-26-0"></span>ダッシュボードからの EPM Workspace のタブとし ての EPM Workspace オブジェクトの起動

テキスト・ラベルのダッシュボード・グラフィック・オブジェクトを作成し、次 の例のようなスクリプトを「プロパティ」ダイアログのオブジェクト・タイトル に追加します。

● Financial Reporting レポートを起動する場合:

```
@HTML(<script> function newtabFR()
{top.gModuleManager.launchRelatedContentUri(top.location.href + "?
module=wksp.relatedcontent&repository_path=/<encoded path to repository
object>&showViewPane=false");}</script><span id="idnameFR"
onClick="newtabFR()" style="cursor:pointer"><title text></span>)
```
● Financial Management アプリケーションを起動する場合:

@HTML(<script> function newtabHFM() {top.gModuleManager.launchRelatedContentUri(top.location.href + "? module=hfm.appcontainer&sourceApp=<hfm app>&cluster=<clustername>");} </ script> <span id="idnamehfm" onClick="newtabHFM()" style="cursor:pointer"><title text></span>)

● Planning アプリケーションを起動する場合:

@HTML(<script> function newtabPlan() {top.gModuleManager.launchRelatedContentUri(top.location.href + "? module=HyperionPlanning.planning&sourceApp=<Planning application name>");} </script><span id="idnameplan" onClick="newtabPlan()" style="cursor:pointer"><title text></span>)

 $\bullet$  URI を起動する場合:

@HTML(<script> function newtabURI() {top.gModuleManager.launchUri(<"valid URL">);} </script><span id ="idnameuri" onClick="newtabURI()" style="cursor:pointer"><title text></span>)

注: top.location.href は http://server:port/context です

これらの URL は、Interactive Reporting ダッシュボード用です。サポートされてい る URL のその他の例は、28 ページの「EPM Workspace [によってサポートされる](#page-27-0) [URL](#page-27-0)」を参照してください。

#### ダッシュボード内のフォルダのリポジトリ・コンテンツの列 挙

これにより、ダッシュボード内のフォルダのリポジトリ・コンテンツをリストし て起動できます。ダッシュボードでは、埋込みブラウザ・オブジェクトを作成し、 次のような URL を設定します。

<span id="page-27-0"></span>http://server:port/workspace/browse/dyn?page=/jsp/com/hyperion/tools/workspacepages/ folderlisting.jsp&repository\_path=<encoded path to repository object>

他のパラメータは、次のとおりです。

 $\bullet$   $\pi$ <sup>-</sup> $\vee$   $\pm$   $\vee$ : showViewPane=true/false

FALSE の場合、列挙したコンテンツを起動するときにビュー・ペインを非表示 にします。デフォルト値は TRUE です。

 $\bullet$   $\pi$ プション: showIcons=true/false

FALSE の場合、リスト内のアイコンを非表示にします。デフォルト値は TRUE です。

#### ダッシュボード内の EPM Workspace アプリケーションの列挙

これにより、ダッシュボード内で EPM Workspace アプリケーションをリストして 起動できます。ダッシュボードでは、埋込みブラウザ・オブジェクトを作成し、 次のような URL を設定します。

http://server:port/workspace/browse/dyn?page=/jsp/com/hyperion/tools/workspacepages/ appslisting.jsp

#### EPM Workspace によってサポートされる URL

EPM Workspace のサポート対象として発行されている URL は、次のとおりです。

標準 URL:

http://<server>:<port>/workspace/

注: この URL の後ろにはスラッシュがあり、index.jsp は含まれません。 index.jsp は使用しないことをお薦めします。これは、Web ブラウザの 「戻る」ボタンが使用可能である場合、これを選択すると問題が発生す る可能性があるためです。末尾にスラッシュを使用してください。これ がない場合、Web サーバーにより、後ろにスラッシュがある URL にリ ダイレクトされます。9.3.1 より前の場合、インストール・スタート・ガ イドでは後ろのスラッシュは省略されています。

追加パラメータ:

- o オプション: sso\_username=<username> ログインしようとしたユーザーの名前。
- o オプション: sso\_password=<password> ログインしようとしたユーザーのパスワード。
- 注: 前述の2つのパラメータ sso\_username および sso\_password がサポー トされるよう、管理者が「Workspace サーバー設定」ダイアログの 「HTTP GET 要求のログイン情報の受入れ」設定を変更することが必 要な場合があります。Oracle Hyperion Enterprise Performance Management Workspace Administrator's Guide を参照してください。
- o オプション: fullscreen=true/false

TRUE の場合、プログラムは全画面で起動します。デフォルト値は FALSE です。

<sup>l</sup> EPM Workspace の外部起動

ユーザーが複数の外部 URL を選択して EPM Workspace を起動する場合、EPM Workspace の増殖を制限するには、次のシナリオが可能です:

- <sup>m</sup> デスクトップ上に EPM Workspace のセッションがない場合、新規のセッ ションが開きます
- o 既存の EPM Workspace セッションが開かれている場合、新たに選択された アイテムは既存の EPM Workspace セッション内のタブとして追加されま す。

URL のフォーマットは次のとおりです: http://<host>:<port>/workspace/ WorkspaceLaunch.jsp?&uri=<encoded uri to workspace with parameters>

o URI はオプションではありません。また、URI にはモジュール・パラメー タも指定できます

例: http://host:port/workspace/WorkspaceLaunch.jsp?&uri=index.jsp%3fmodule %3dcalcmgr.filterview

- 注: この URL の後ろにはスラッシュがあり、index.jsp は含まれません。 index.jsp は使用しないことをお薦めします。これは、Web ブラウザの 「戻る」ボタンが使用可能である場合、これを選択すると問題が発生す る可能性があるためです。末尾にスラッシュを使用してください。これ がない場合、Web サーバーにより、後ろにスラッシュがある URL にリ ダイレクトされます。9.3.1 より前の場合、インストール・スタート・ガ イドでは後ろのスラッシュは省略されています。
- 注: URI パラメータの値をエンコードする必要があります。
- <sup>l</sup> リポジトリのコンテンツを起動する URL:

http://<server>:<port>/workspace/?module=wksp.relatedcontent&repository \_path=<encoded path to repository object>

● Financial Management(集計)アプリケーションを起動する URL:

http://<server>:<port>/workspace/?

module=hfm.appcontainer&sourceApp=<hfm\_application\_name>&cluster=<cluster name>

追加パラメータ:

<span id="page-29-0"></span>o オプション: showViewPane=true/false

FALSE の場合、モジュールをロードするときに左ペインを非表示にしま す。デフォルト値は TRUE です。

o オプション: bpm.logoff=true/false

FALSE の場合、同じセッションを使用しているときにログオフできないよ うにします。デフォルト値は TRUE です。

Planning アプリケーションを起動する URL:

http://<server>:<port>/workspace/? module=HyperionPlanning.planning&sourceApp=<appname>

追加パラメータ:

<sup>m</sup> オプション: showViewPane=true/false

FALSE の場合、モジュールをロードするときに左ペインを非表示にしま す。デフォルト値は TRUE です。

o オプション: bpm.logoff=true/false

FALSE の場合、同じセッションを使用しているときにログオフできないよ うにします。デフォルト値は TRUE です。

#### Oracle User Productivity Kit の使用

UPK Player パッケージの有効な URL を使用して管理者が Oracle User Productivity Kit (UPK)を配置し、EPM Workspace を構成している場合、ユーザーは Oracle Enterprise Performance Management System の UPK コンテンツにアクセスできます。 UPK の構成の詳細は、Oracle Hyperion Enterprise Performance Management Workspace Administrator's Guide の Workspace サーバー設定、およびアプリケーション・サ ポート・ガイドの Oracle User Productivity Kit に関する項を参照してください。

注: 事前作成された UPK コンテンツ・モジュールが用意されています。 Oracle.com [\(http://www.oracle.com/us/products/applications/tutor-upk/](http://www.oracle.com/us/products/applications/tutor-upk/064788.html) [064788.html](http://www.oracle.com/us/products/applications/tutor-upk/064788.html))で入手可能な、Oracle Enterprise Performance Management System の UPK を含むデータ・シートを参照してください。Oracle Hyperion Financial Management および Oracle Hyperion Planning モジュールには、Smart View お よび Oracle Hyperion Financial Reporting Studio の該当するコンテンツが含ま れます。Financial Management および Planning では、コンテキストに依存し た UPK コンテンツの起動がサポートされます。Smart View または Reporting Studio から起動された UPK コンテンツは、コンテキストでフィルタされな い完全なプレーヤ・パッケージ・アウトラインを起動します。Reporting Studio および Smart View ユーザーは、役割フィルタを使用して、Oracle Hyperion Smart View for Office または Oracle Hyperion Financial Reporting Studio のコン テンツのみを表示できます。

<span id="page-30-0"></span>▶ UPK ヘルプを開くには:

- 1 次の 1 つのアクションを実行します:
	- 「ヘルプ」メニュー、続いて「Oracle User Productivity Kit」を選択します。
	- 「ヘルプ」ツールバーの「UPK」 2をクリックします。
	- ダイアログ・ボックスで「ヘルプ」をクリックし、「ヘルプ」ツールバー の「UPK」 <u>と</u>キクリックします。
- 2 オプション: ダイアログ・ボックスを開いた場合は、操作を終了したら閉じてくだ さい。

#### タイトル・バー領域

製品名の他に現在のユーザーが表示されます。また、ヘルプへのアクセスやログ アウトをタイトル・バー領域から行えます。

#### ツールバー

ツールバーを使用することにより、一般的に使用される機能に対してコンテキス トに依存した方法で迅速にアクセスします。ボタンの可用性は、コンテンツ領域 のモジュールによって決まります。

注: ユーザーの役割によって、ユーザー・インタフェースに表示されるツール バー、メニュー、ショートカット・メニューおよびモジュールが決まりま す。たとえば、ドキュメントを作成できる役割の場合、ツールバー・ボタ ン「新規ドキュメント」が表示されます。EPM Workspace がスタンドアロン でインストールされている場合、ツールバー領域には「ホーム」ボタンの みが表示されます。

Reporting and Analysis Framework のツールバーの詳細は、Oracle Hyperion Reporting and Analysis Framework User's Guide、Oracle Hyperion Financial Reporting Workspace User's Guide および Hyperion Web Analysis ユーザー・ガイドを参照してください。

#### EPM Workspace ツールバー

EPM Workspace ツールバーには、次のボタンが表示されます:

表 1 EPM Workspace ツールバーのボタン

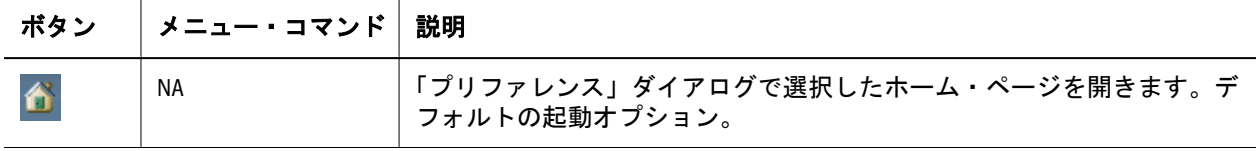

#### <span id="page-31-0"></span>メニュー

#### サブトピック

- 「ナビゲート」メニュー
- <sup>l</sup> [「ファイル」メニュー](#page-34-0)
- <sup>l</sup> [「編集」メニュー](#page-36-0)
- [「表示」メニュー](#page-36-0)
- [「お気に入り」メニュー](#page-37-0)
- [「ツール」メニュー](#page-38-0)
- [「ヘルプ」メニュー](#page-38-0)
- EPM Workspace の標準メニューは、「ナビゲート」、「ファイル」、「表示」、「ツー ル」および「ヘルプ」です。これらのメニューについて、次の表で説明しま す。
- システムの使用時に、次の条件に基づいて、メニューおよびボタンが更新さ れます。
	- <sup>m</sup> 付与された役割。役割により、「ナビゲート」から表示されるアイテムが 決定します。
	- o Reporting and Analysis Framework またはアプリケーション製品のインストー ル内容。
	- 使用中の「ナビゲート」アイテムおよび実行中のタスク。たとえば、エク スプローラを使用している場合は、メニューにファイルまたはフォルダに 関するタスクが含まれます。

## 「ナビゲート」メニュー

「ナビゲート」メニューは、すべての EPM Workspace モジュールで使用可能です。 各アイテムに表示されるオプションは、ユーザーの役割、権限、および Reporting and Analysis Framework またはアプリケーション製品からインストールしたコン ポーネントによって異なります。たとえば、Reporting and Analysis Framework をイ ンストールした場合、エクスプローラがオプションとして表示されます。

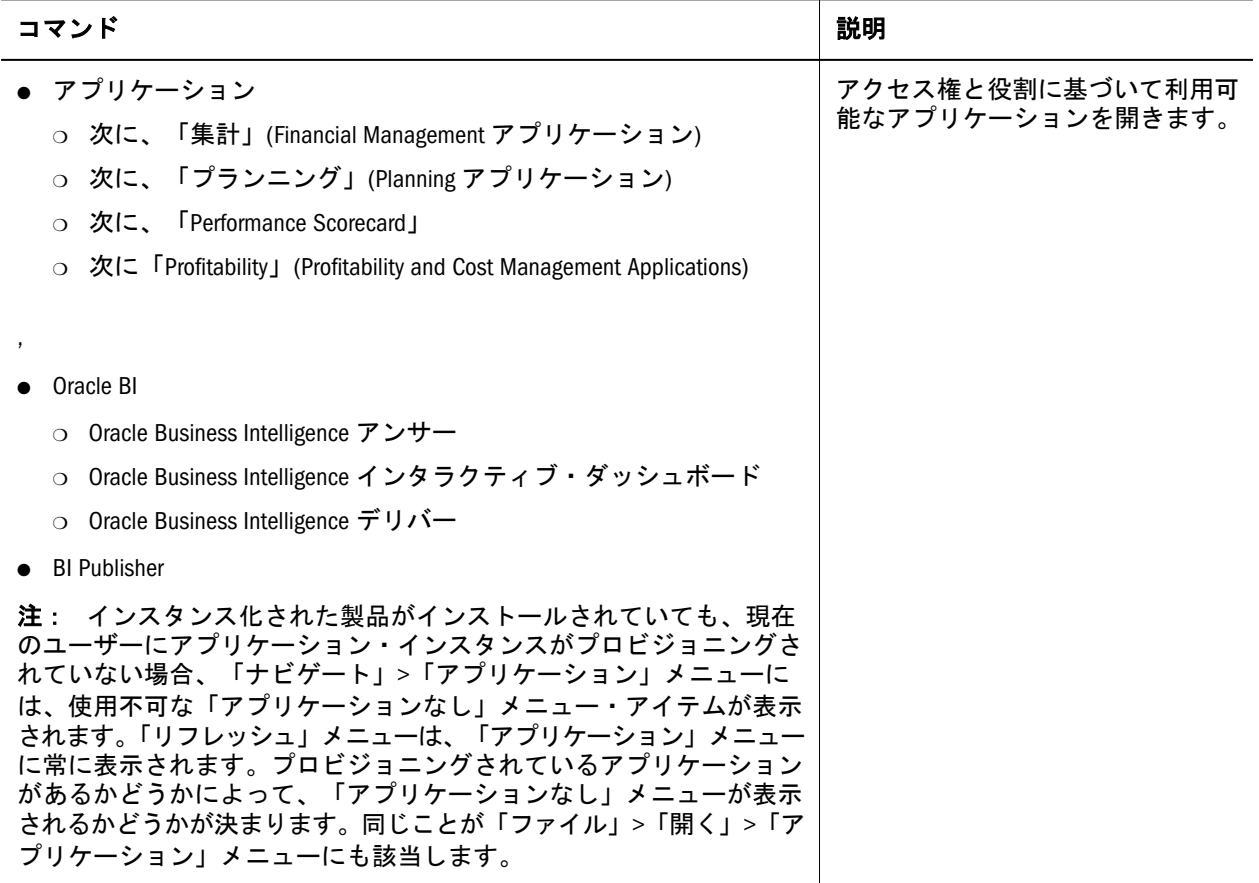

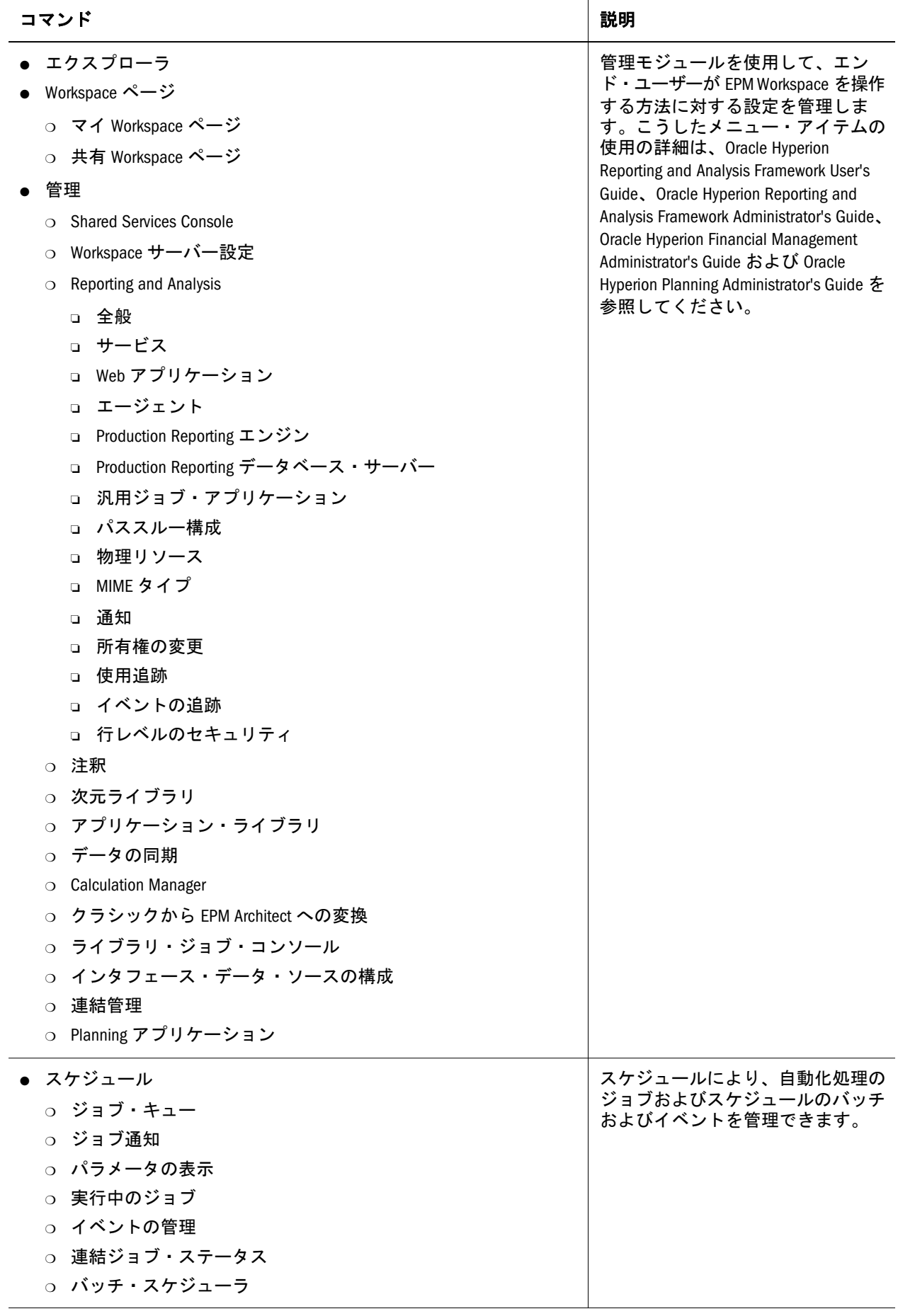

<span id="page-34-0"></span>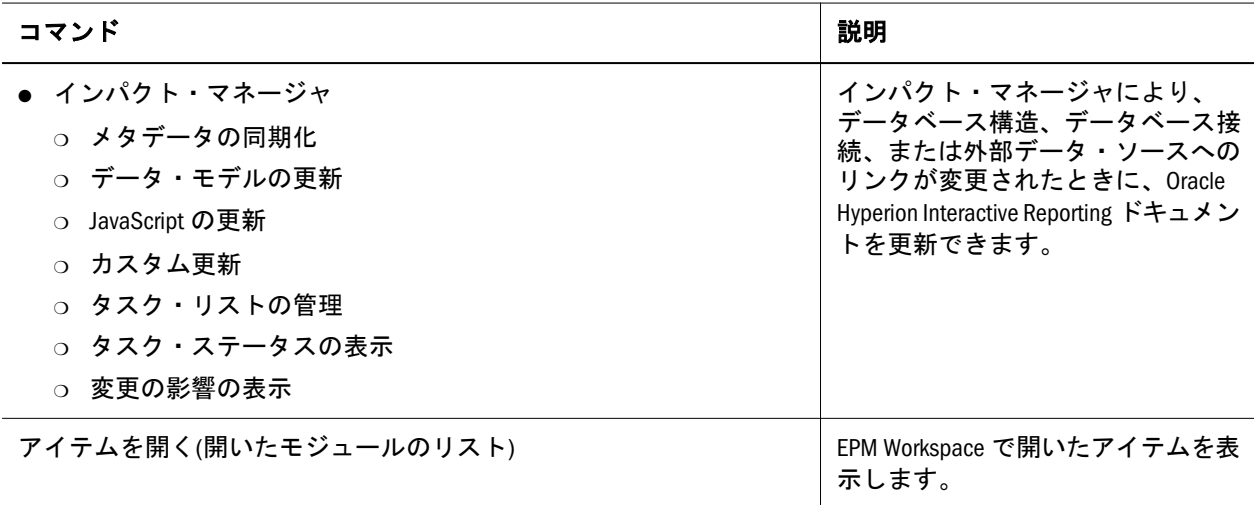

#### 「ファイル」メニュー

「ファイル」メニューは、すべての EPM Workspace モジュールで使用可能です。 オプションが使用可能かどうかは、現在のウィンドウの内容、メニューのアクセ ス元のモジュール、Reporting and Analysis Framework およびアプリケーションから インストールされた製品、およびユーザーの役割に応じて異なります。たとえば、 エクスプローラの役割を持つユーザーは、「ファイル」>「新規」のオプションを 使用できません。

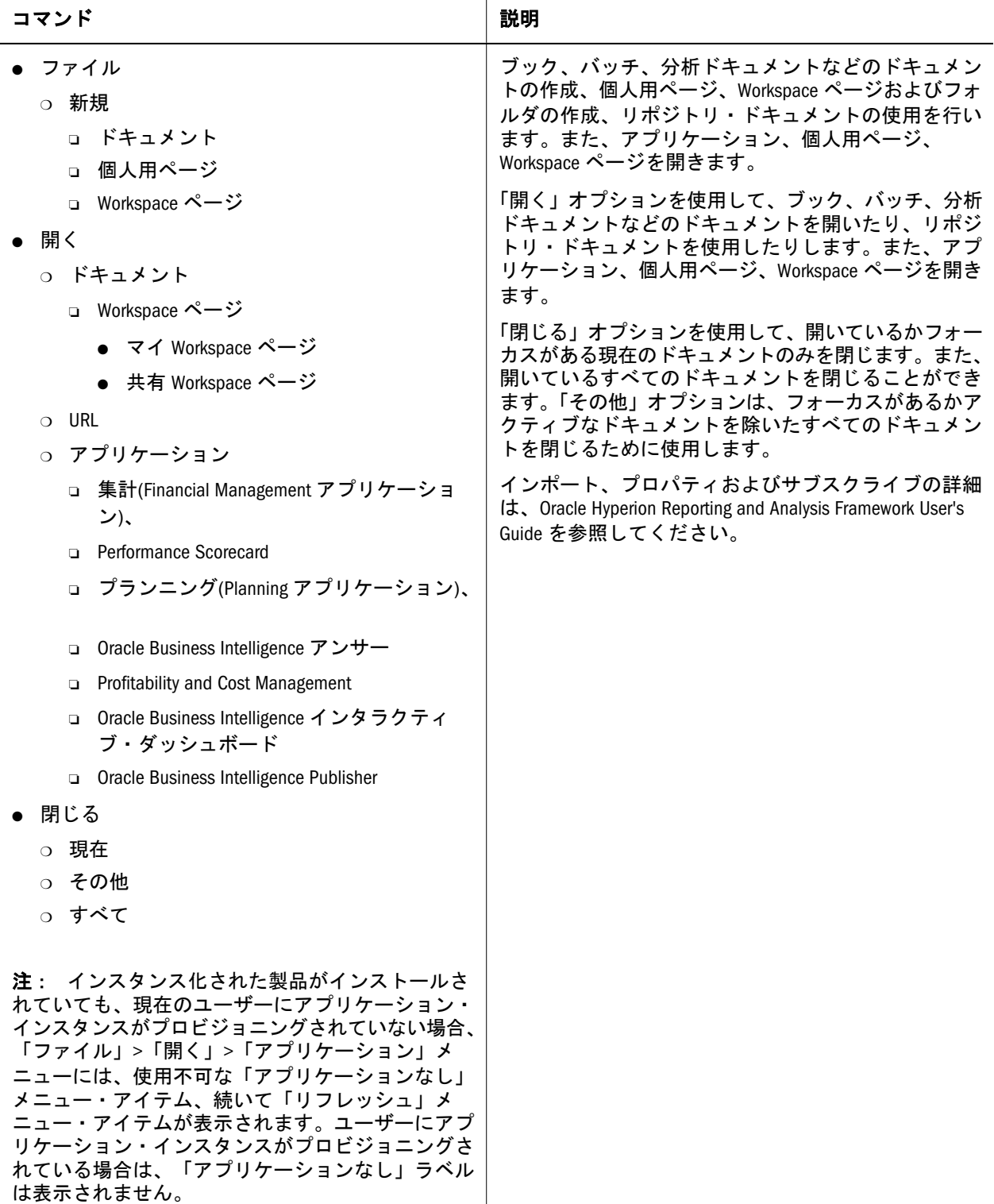
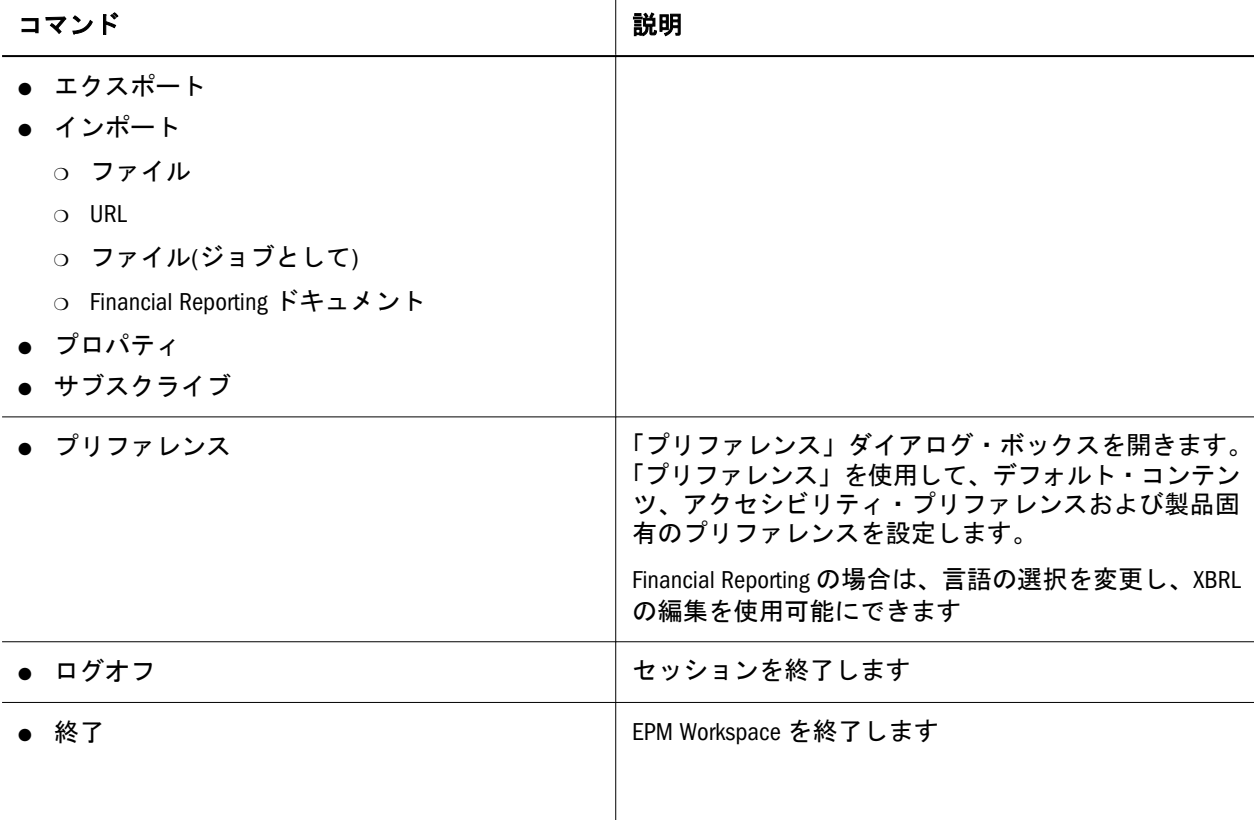

## 「編集」メニュー

「編集」メニューには次のオプションがあります。

表 4

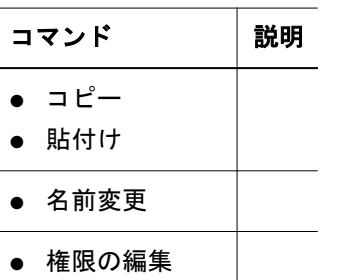

● 子に権限を適用

# 「表示」メニュー

「表示」メニュー・オプションの可用性は、現在のウィンドウのコンテンツおよび メニューのアクセス元のモジュールに応じて異なります。

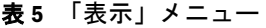

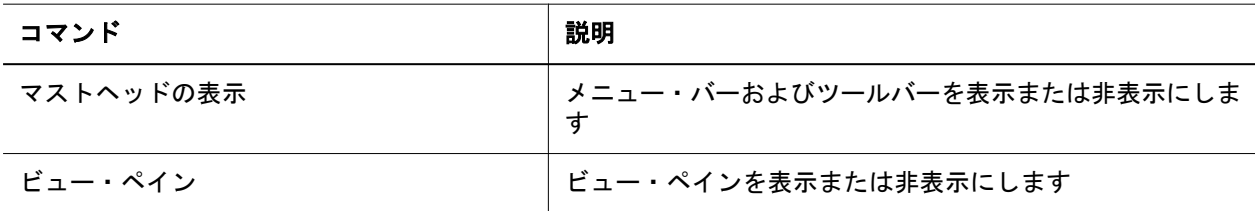

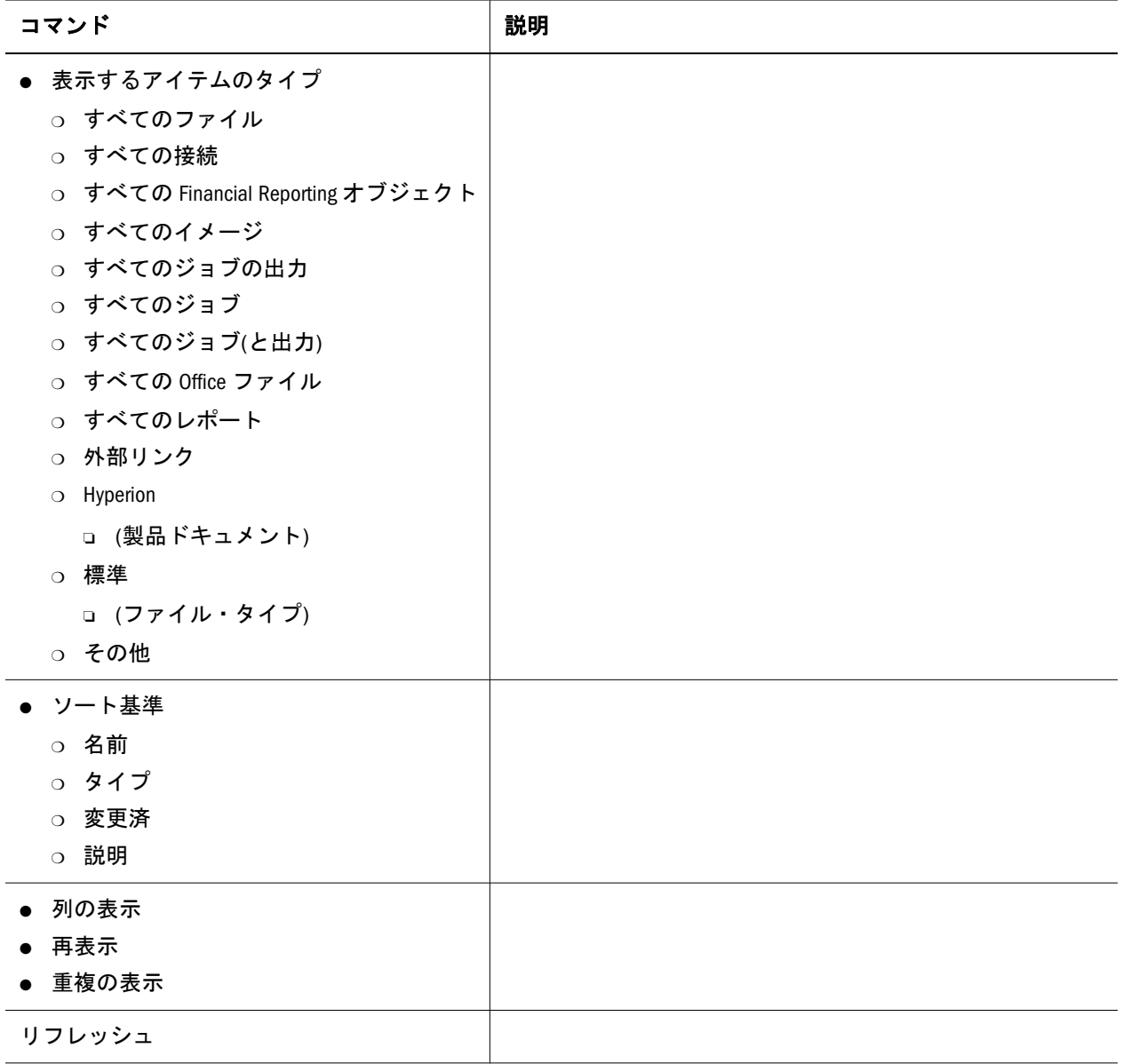

# 「お気に入り」メニュー

次のオプションは、「お気に入り」メニューで使用できます。

表 6

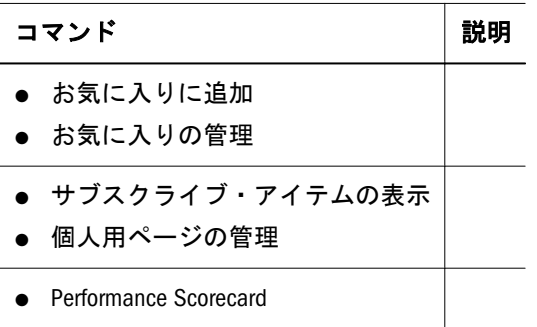

● 個人用ページ

## 「ツール」メニュー

「ツール」メニューは常に使用可能です。コマンドが使用可能であるかどうかは製 品および役割により決まります。

注: 管理者は、Workspace サーバー設定でフラグを設定することにより、「イン ストール」メニューにアイテムを表示しないようにできます。

表7 「ツール」メニュー

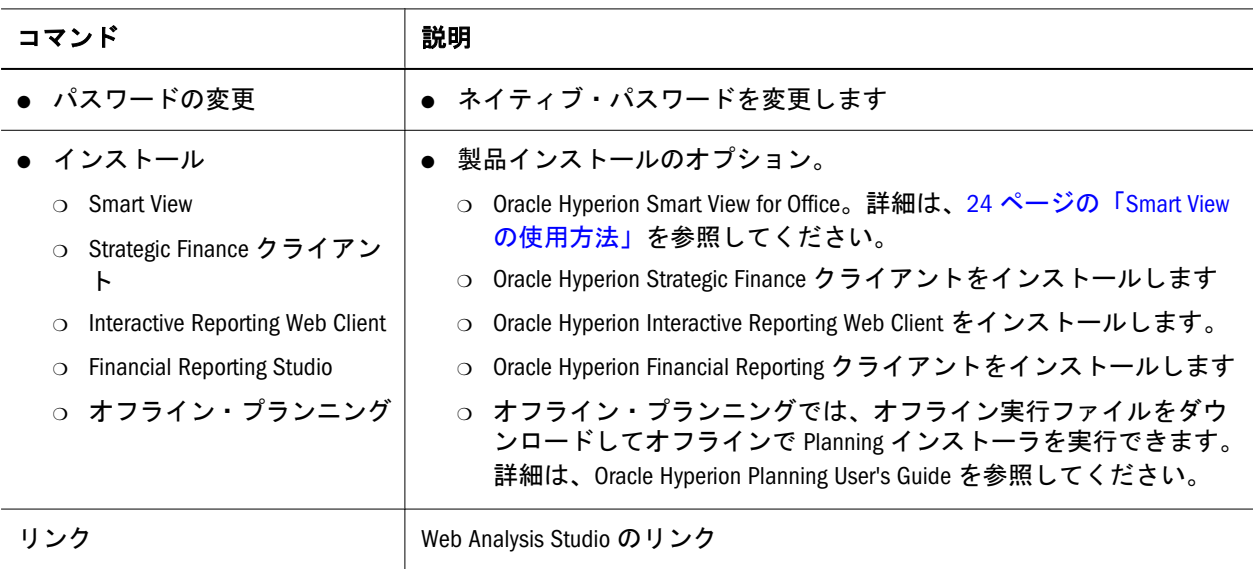

# 「ヘルプ」メニュー

「ヘルプ」メニューを使用して、EPM Workspace のヘルプおよび EPM Workspace に関する情報を参照します。

表8 「ヘルプ」メニュー

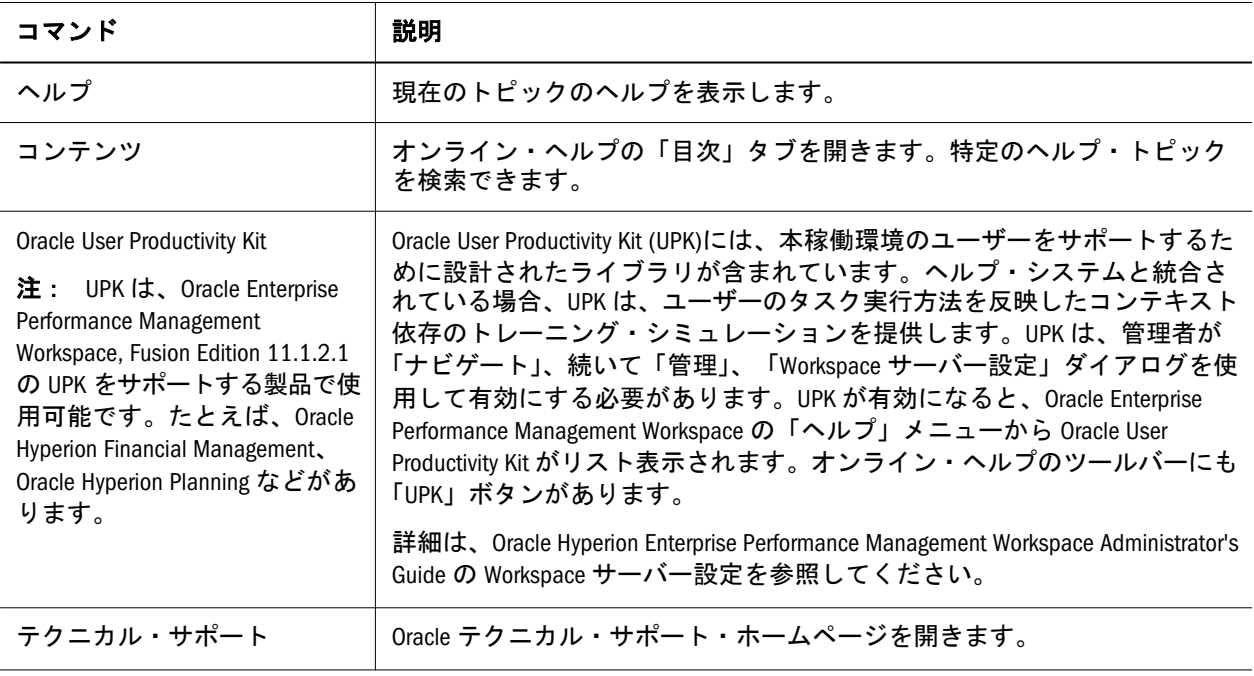

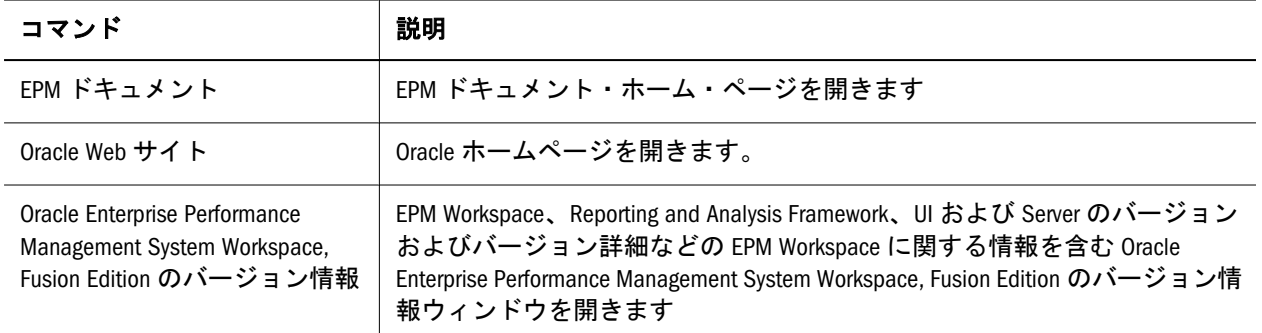

<span id="page-40-0"></span>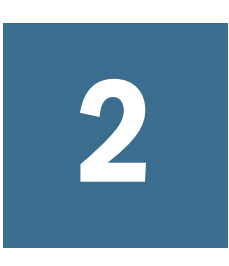

# 全般プリファレンスの設定と **EPM Workspace**のカスタマイ ズ

#### この章の内容

プリファレンスの設定......................................................................... 41

# プリファレンスの設定

EPM Workspace の次回ログイン、エクスプローラ、アプリケーション、ファイル・ タイプ、Oracle Hyperion Reporting and Analysis 製品、Oracle BI EE および Oracle BI Publisher 製品の初期ビューのデフォルトを設定します。Reporting and Analysis Framework のプリファレンスについては、Oracle Hyperion Reporting and Analysis Framework User's Guide を参照してください。Planning のエンド・ユーザーのプリ ファレンス設定の詳細は、Oracle Hyperion Planning User's Guide を参照してくださ い。管理者およびアプリケーションのプリファレンスの詳細は、Oracle Hyperion Planning Administrator's Guide を参照してください。Financial Management エンド・ ユーザーのプリファレンス設定は、Oracle Hyperion Financial Management User's Guide を参照してください。Performance Scorecard の詳細は、Oracle Hyperion Performance Scorecard Administrator's Guide および Oracle Hyperion Performance Scorecard のアプリケーション・デザイナに関するガイドを参照してください。 Profitability and Cost Management については、Oracle Hyperion Profitability and Cost Management User's Guide および Oracle Hyperion Profitability and Cost Management Administrator's Guide を参照してください。次のプリファレンス用タブを使用しま す。

- 42 [ページの「全般プリファレンスの設定」](#page-41-0)
- <sup>l</sup> エクスプローラのプリファレンスについては、Oracle Hyperion Reporting and Analysis Framework User's Guide を参照してください
- Oracle Hyperion Web Analysis のプリファレンスの詳細は、Hyperion Web Analysis ユーザー・ガイドを参照してください
- Oracle Hyperion Financial Reporting のプリファレンスの詳細は、Oracle Hyperion Financial Reporting Workspace User's Guide を参照してください
- **•** Oracle Hyperion SQR Production Reporting および Oracle Hyperion Interactive Reporting Web Client の詳細は、Oracle Hyperion Reporting and Analysis Framework User's Guide を参照してください。

## <span id="page-41-0"></span>全般プリファレンスの設定

すべてのユーザーが全般プリファレンスにアクセスできます。たとえば、Planning または Financial Management ユーザーはログオン時にデフォルトの起動アイテム としてアプリケーションを設定できます。コンテンツ領域のデフォルト開始ペー ジはデフォルトで全般プリファレンス・セットであり、ドキュメント・パスの表 示、ファイルの保存を促すプロンプトの提示、アクセシビリティ・モードとデフォ ルトの電子メール・アドレスの設定を行います。

プリファレンスを使用して加えた変更は、次回のログオン時に有効になります。

- ▶ 全般プリファレンス:
- 1 「ファイル」、「プリファレンス」
	- 注: 表示された電子メール・アドレスは、ユーザー・セキュリティ設定に登 録されている電子メール・アドレスです。このアドレスを更新すること はできません。電子メール・アドレスがユーザー・セキュリティ設定に 登録されていない場合は、「電子メール・アドレスが見つかりませんで した。」が表示されます。
- 2 EPM Workspace では、「保存されていないファイルの保存を確認する」を選択する ことにより、未保存のファイルを保存するように促すプロンプトが表示されます。
- 3 「ドキュメントのパスの表示」の選択を解除することにより、進行状況バーでド キュメント・ファイル・パスを非表示にします。
- 4 「デフォルトの起動オプション」で、EPM Workspace へのログイン時に常にデフォ ルトで表示するオプションを選択します。Reporting and Analysis Framework がインス トールおよび構成されている場合、デフォルトは「ホーム・ページ」です。
- 5 Oracle Hyperion Reporting and Analysis Framework がインストールおよび構成されている 場合、手順 4 での選択内容に応じて、次の手順を実行します:
	- 「エクスプローラ」オプションで、「選択」をクリックします。「選択」か ら、フォルダを選択し、「OK」をクリックします。「フォルダ」にパスと フォルダが表示されます。
	- 「ドキュメント」オプションで、「選択」をクリックします。「選択」から、 ドキュメントを選択し、「OK」をクリックします。「ドキュメント」テキ スト・ボックスにパスとドキュメント名が表示されます。
	- 「お気に入り」オプションで、次のいずれかを選択します:
		- <sup>m</sup> 保存済のお気に入りページを「お気に入り」メニューから選択し、コ ンテンツ領域に表示します。
		- o 「個人用ページ」をクリックします。
	- <sup>l</sup> 「アプリケーション」フィールドの隣にあるドロップダウン矢印でアプリ ケーション・オプションを選択します。次のいずれかを選択します。
		- o Financial Management アプリケーションの統合
		- o Planning アプリケーションのプランニング
		- $\circ$  Profitability and Cost Management  $\circ$  Profitability
		- o Oracle BI EE アプリケーション:
- 注: インスタンス化された製品がインストールされていても、現在のユー ザーにアプリケーション・インスタンスがプロビジョニングされて いない場合、アプリケーションをデフォルトの起動オプションとし て選択するには、そのユーザーにアプリケーションをプロビジョニ ングする必要があります。同じことが「ファイル」>「開く」>「ア プリケーション」メニューにも該当します。
- スコアカード(Performance Scorecard がインストールおよび構成されている 場合)
- 6 「現在のページの使用」ボタンを使用すると、デフォルトの起動オプションを簡単 かつ迅速に設定できます。「現在のページの使用」ボタンを使用するよう選択する には、次のことを行います:
	- 1. 現在のアクティブ・ページが、「デフォルトの起動オプション」として設 定するページであることを確認します。これは、「なし」または BI カタロ グです。
	- 2. 「現在のページの使用」を選択します。
	- 3. 「コンテンツ」ドロップダウン・メニューでは「ドキュメント」または「エ クスプローラ」が自動的に選択され、「ドキュメント」または「エクスプ ローラ」の値も自動的に設定されます。
- 7 次のいずれかの作業を行います。
	- 変更内容を保存します。「OK」をクリックします。
	- 変更を取消します。「取消し」をクリックします。

# <span id="page-44-0"></span>3

アプリケーションの起動

#### この章の内容

Oracle Hyperion アプリケーションの起動................................................... 45

# Oracle Hyperion アプリケーションの起動

「ナビゲート」メニューの「アプリケーション」には、開くことができる Profitability and Cost Management、Oracle Business Intelligence、Oracle Hyperion Performance Scorecard、Planning または Financial Management アプリケーションのリストを含め ることができます。

「アプリケーション」は次の両方を満たす場合に表示されます:

- <sup>l</sup> ユーザーがアクセス権を持っている
- アプリケーションがインストールされ、使用可能な状態である

使用可能なアプリケーションのリストは、Oracle Hyperion Shared Services から取得 されます。アプリケーションを選択すると、アプリケーションは新規タブで起動 され、ログイン情報の入力を求めるメッセージが再度表示されないように、シン グル・サインオンのトークンが渡されます。

使用可能なアプリケーションのリストは、ユーザーのプロビジョニング・ステー タスでフィルタされます。たとえば、現在ログオンしているユーザーが Planning Real App を含むプロジェクト用にプロビジョニングされていない場合、そのアプ リケーションはリストに表示されません。Oracle Hyperion Planning アプリケーショ ンの使用方法の詳細は、Oracle Hyperion Planning User's Guide を参照してくださ い。Oracle Hyperion Financial Management アプリケーションの詳細は、Oracle Hyperion Financial Management User's Guide を、Oracle Hyperion Profitability and Cost Management アプリケーションの詳細は、Oracle Hyperion Profitability and Cost Management User's Guide を、Oracle BI EE アプリケーション製品の詳細は、Oracle BI EE の製品ガイドを参照してください。

- ▶ アプリケーションを起動するには、次の手順に従います。
- 1 「ナビゲート」を選択し、「アプリケーション」を選択します。

インストールされている製品およびアクセス権を持っている製品の使用可能 なアプリケーションのリストが表示されます。

- 注: インスタンス化された製品がインストールされていても、現在のユー ザーにアプリケーション・インスタンスがプロビジョニングされていな い場合、「ナビゲート」>「アプリケーション」メニューには、使用不可 な「アプリケーションなし」メニュー・アイテム、続いて「リフレッ シュ」メニュー・アイテムが表示されます。ユーザーにアプリケーショ ン・インスタンスがプロビジョニングされている場合は、「リフレッ シュ」を除き、これらのメニュー・アイテムは表示されません。同じこ とが「ファイル」>「開く」>「アプリケーション」メニューにも該当し ます。
- 2 開くアプリケーションを選択します。

アプリケーションが EPM Workspace の上部にタブとして起動されます。これ により、画面を容易に切り替えることができます。

注: EPM Workspace から特定のアプリケーションを表示するときにプリファレン スを設定できます。第 2 [章「全般プリファレンスの設定と](#page-40-0) EPM Workspace [のカスタマイズ」を](#page-40-0)参照してください。

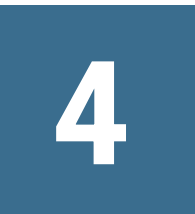

# **Oracle BI EE**の使用方法

#### この章の内容

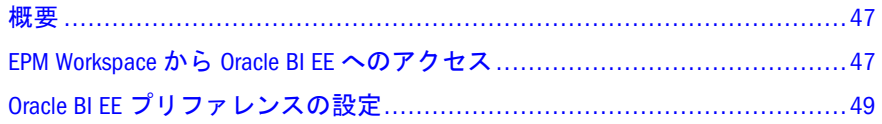

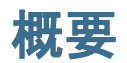

Oracle BI EE では、以下に対応する豊富なビジネス・インテリジェント機能が提供 されます。

- 組織の最新データの収集
- <sup>l</sup> 理解しやすいフォーマットでのデータの表示(表やグラフなど)
- <sup>l</sup> 社員への適切なタイミングでのデータ配信

Oracle BI EE のコンテンツは、EPM Workspace 内で作成およびアクセスできます。 Oracle BI EE の使用に関する情報は、Oracle Business Intelligence Enterprise Edition の ユーザーズ・ガイドを参照してください。

注: Oracle BI プレゼンテーション・カタログ、Oracle BI EE ホーム・ページ、BI インタラクティブ・ダッシュボード、BI Publisher (統合モードのみ)および BI Delivers のみが、EPM Workspace で使用できる Oracle BI EE モジュールで す。BI アンサー・モジュールは、特定のオブジェクトが開くときに起動さ れます。

# EPM Workspace から Oracle BI EE へのアクセス

#### サブトピック

- [Oracle BI EE](#page-47-0) カタログ
- <sup>l</sup> Oracle BI EE [ホーム・ページ](#page-47-0)
- <sup>l</sup> Oracle BI EE [インタラクティブ・ダッシュボード](#page-47-0)
- ► EPM Workspace から Oracle BI EE にアクセスするには:
- 1 EPM Workspace で、「ナビゲート」>「アプリケーション」の順に選択します。
- 2 「Oracle BI EE」オプションの1つを選択します。
- <span id="page-47-0"></span>● BI カタログ(Oracle BI EE のカタログ・ページが表示され、ユーザーが権限 を持っているファイル・システムのすべての部分にアクセスできます)
- BI ホーム(BI ホーム・ページが表示され、ユーザーが Oracle BI EE 機能にア クセスできます)
- BI インタラクティブ・ダッシュボード(Oracle BI EE のダッシュボード・ ページが表示され、Oracle BI EE ダッシュボードの作成、編集、表示、対 話を使用できます。)

ユーザーの権限や役割に基づいてこれらの製品を使用できるかどうか、および EPM Workspace での製品の使用については、第 3 [章「アプリケーションの起動」](#page-44-0) を参照してください。

#### Oracle BI EE カタログ

Oracle BI EE カタログは、ビジネス・インテリジェンス・オブジェクトを格納し、 ユーザーがオブジェクトの作成、アクセスおよび管理を行うインタフェースを提 供して、オブジェクト・ベースの特定のタスク(エクスポート、印刷、編集など) を実行します。カタログは、共有または個人のいずれかのフォルダに編成されま す。

Oracle BI EE プレゼンテーション・カタログの詳細は、Oracle Business Intelligence Enterprise Edition のユーザーズ・ガイドを参照してください。

### Oracle BI EE ホーム・ページ

Oracle BI EE ホーム・ページは、Oracle BI EE でタスクを実行するための開始位置 です。ホーム・ページはセクションに分かれており、各セクションでは、特定の タスクを素早く開始したり、オブジェクトを検索したり、テクニカル・ドキュメ ントにアクセスできます。また、表示、作成または更新を最近行ったオブジェク トや、所属するグループに含まれるユーザーが最もよくアクセスするオブジェク トに、すぐにアクセスできるセクションもあります(「最近」や「お気に入り」な ど)。

ホーム・ページの詳細は、Oracle Business Intelligence Enterprise Edition のユーザー ズ・ガイドを参照してください。

# Oracle BI EE インタラクティブ・ダッシュボード

Oracle BI EE インタラクティブ・ダッシュボードは、個人の役割および ID に基づ いて、活用度が高く動的にカスタマイズされた情報に対して知識業務に役立つ直 感的かつ対話的なアクセスを提供します。Oracle BI EE インタラクティブ・ダッ シュボード環境では、エンド・ユーザーは純粋な Web アーキテクチャでライブ・ レポート、プロンプト、チャート、テーブル、ピボット・テーブル、グラフィッ クおよびティッカを操作します。ユーザーは、こうした結果のドリル、ナビゲー ト、変更および操作に必要なすべての機能を利用できます。Oracle BI EE インタラ クティブ・ダッシュボードはまた、インターネット、共有ファイル・サーバー、

<span id="page-48-0"></span>ドキュメント・リポジトリを含む他の様々なソースからコンテンツを集約できま す。

Oracle BI EE インタラクティブ・ダッシュボードの詳細は、Oracle Business Intelligence Enterprise Edition のユーザーズ・ガイドを参照してください。

# Oracle BI EE プリファレンスの設定

Oracle Hyperion Enterprise Performance Management Workspace を Oracle BI EE で使用 する前に、Oracle BI EE 製品のデフォルト設定とプリファレンスを変更することを お薦めします。

- ▶ Oracle BI EE プリファレンスを設定するには:
- 1 「ファイル」メニューから「プリファレンス」を選択します。
- 2 「Oracle BI」を選択し、表示されるタブの作業を完了します。
	- 注: Oracle Business Intelligence Enterprise Edition の設定とプリファレンスの指 定方法の詳細は、Oracle Business Intelligence Enterprise Edition のユーザー ズ・ガイドを参照してください。
- 3 すべてのタブで設定およびプリファレンスの指定が終了したら、「OK」を選択しま す。

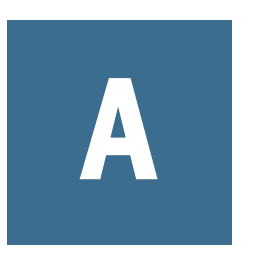

アクセシビリティ

障害のあるお客様にオラクル社の製品、サービスおよびサポート・ドキュメンテー ションをご利用いただくために、Oracle(R) Essbase Spreadsheet Add-in では、アクセ シビリティ機能をサポートしています。EPM System 製品では、アクセシビリティ 機能をサポートしており、機能については製品のアクセシビリティ・ガイドで説 明しています。このガイドの最新版は、Oracle Technology Network の EPM System ドキュメント・ライブラリにあります[\(http://www.oracle.com/technology/](http://www.oracle.com/technology/documentation/epm.html) [documentation/epm.html\)](http://www.oracle.com/technology/documentation/epm.html)。

# 用語集

!「感嘆符」を参照してください。

#MISSING「欠落データ」を参照してください。

2パス 他のメンバーの計算済の値に依存するメン バーを再計算するために使用される、Essbase のプ ロパティです。2 パスのメンバーは、2 番目のパス の間にアウトラインから計算されます。

Calculation Manager Planning および Financial Management のユーザーがグラフィカルな環境でビ ジネス・ルールを設計、検証、管理するために使用 できる、Enterprise Performance Management Architect (EPMA)のモジュールの 1 つです。

CDF「カスタム定義関数」を参照してください。

CDM「カスタム定義マクロ」を参照してください。

Cookie Web サイトによってコンピュータ上に配置さ れたデータのセグメントです。

EPM Oracle インスタンス EPM System 製品のアクティ ブな動的コンポーネント(実行時に変更できるコン ポーネント)を含むディレクトリです。EPM Oracle インスタンス・ディレクトリの場所は、EPM System コンフィグレータを使用した構成時に定義します。

EPM Oracle ホーム EPM System 製品に必要なファイル を含むミドルウェア・ホームのサブディレクトリで す。EPM Oracle ホームの場所は、EPM System イン ストーラでインストールする際に指定します。

essbase.cfg Essbase のオプションの構成ファイルで す。管理者は、このファイルを編集して Essbase サーバー機能をカスタマイズできます。一部の構成 は、Essbase クライアントで使用することにより、 Essbase サーバーの設定を上書きできます。

EssCell 特定の Essbase データベース・メンバーの交 差を示す値を取得するために、Essbase Spreadsheet Add-in のセルに入力する関数です。

ESSCMD Essbase の操作を対話的に実行したり、バッ チ・スクリプト・ファイルから実行したりするため の、コマンドライン・インタフェースです。

ESSLANG テキスト文字を解釈するために使用される エンコード方式を定義する Essbase 環境変数です。 「エンコード方式」も参照してください。

ESSMSH「MaxL シェル」を参照してください。

Extensible Markup Language (XML) データに属性を割り当 てるタグのセットで構成される言語です。スキーマ に基づいて、複数のアプリケーションの間で解釈可 能です。

Extract-Transform-Load (ETL) データを抽出してアプリ ケーションに移行するための、データ・ソース固有 のプログラムです。

GUI グラフィカル・ユーザー・インタフェースで す。

■ 外部認証におけるユーザーまたはグループの一 意の ID です。

Interactive Reporting 接続ファイル(.oce) データベース API(ODBC、SQL\*Net、など)、データベース・ソフ トウェア、データベース・サーバーのネットワー ク・アドレス、データベース・ユーザー名などの データベース接続情報を含むファイルです。管理者 は、Interactive Reporting 接続(.oce)ファイルを作成 して発行します。

Java アプリケーション・サーバー・クラスタ Java 仮想 マシン(JVM)のアクティブ-アクティブ・アプリケー ション・サーバー・クラスタです。

Java データベース接続(JDBC) Java クライアントとリ レーショナル・データベースにより使用されるクラ イアントとサーバー間の通信プロトコルです。JDBC インタフェースにより、SQL データベースのアクセ スのための呼出しレベル API が提供されます。

JSP Java Server Page です。

KeyContacts ガジェット Smart Space ユーザーのグルー プを含み、Smart Space Collaborator へのアクセスを 提供するガジェットです。たとえば、マーケティン グ・チームおよび開発チーム向けに個別の KeyContacts ガジェットを使用できます。「ガジェッ ト」も参照してください。

LRO「リンク・レポート・オブジェクト」を参照し てください。

MaxL Essbase で使用される多次元データベース向け アクセス言語です。データ定義の言語(MaxL DDL) とデータ操作の言語(MaxL DML)から構成されます。 「MaxL DDL」、「MaxL DML」、および「MaxL シェ ル」も参照してください

MaxL DDL Essbase で、バッチまたは対話的なシステ ム管理のタスクに使用されるデータ定義の言語で す。

MaxL DML Essbase で、データのクエリーと抽出に使 用されるデータ操作の言語です。

MaxL DML の計算済メンバー 分析を目的として設計さ れたメンバーです。MaxL DML クエリーのオプショ ンの WITH セクションで定義されます。

MaxL Perl モジュール Essbase MaxL DDL の一部である Perl モジュール(essbase.pm)です。このモジュールを Perl パッケージに追加すると、Perl プログラムから Essbase データベースにアクセスできます。

MaxL シェル MaxL ステートメントを Essbase サー バーに渡すためのインタフェースです。MaxL シェ ルの実行可能ファイル(UNIX は essmsh、Windows は essmsh.exe)は、Essbase の bin ディレクトリに格 納されています。

MaxL スクリプト・エディタ 管理サービス・コンソー ルのスクリプト開発環境です。MaxL スクリプトで Essbase を管理するとき、テキスト・エディタと MaxL シェルの代替として MaxL スクリプト・エ ディタを使用できます。

MDX(多次元式) 多次元準拠のデータベースにおける クエリーおよび計算で使用される言語です。

MIME タイプ アイテムのデータ・フォーマットを示 す属性です。これにより、システムはオブジェクト を開くアプリケーションを判断します。ファイルの MIME(多目的インターネット・メール仕様)タイプ はファイル拡張子または HTTP ヘッダーにより判別 されます。プラグインはブラウザに対して、サポー トされる MIME タイプ、および各 MIME タイプに 対応するファイル拡張子を通知します。

NULL 値 データのない値です。NULL 値はゼロに等 しくありません。

**ODBC** Open Database Connectivity の略です。データ ベース管理システム(database management system: DBMS)の情報処理方法に関係なく、あらゆるアプリ ケーションにより使用されるデータベース・アクセ スのメソッドです。

「OK」ステータス 集計ステータスの1つです。エン ティティが集計済であり、組織階層の下にあるデー タが変更されていないことを示します。

OLAP メタデータ・カタログ Essbase Integration Services における、リレーショナル・データ・ソースから引 き出されたデータの性質、ソース、場所および種別 について説明するメタデータを含むリレーショナ ル・データベースです。

OLAP モデル Essbase 統合サービスにおける、リレー ショナル・データベースの表および列から作成され た論理モデル(スター・スキーマ)です。OLAP モデ ルは多次元データベースの構造を生成するために使 用されます。「オンライン分析プロセス(OLAP)」も 参照してください。

Open Database Connectivity (ODBC)標準のアプリケーショ ン・プログラミング・インタフェース(API)です。 これにより、アプリケーションから複数のサード パーティ・データベースにアクセスできます。

Oracle ホーム 特定の製品に必要なインストール· ファイルを含むディレクトリで、ミドルウェア・ ホームのディレクトリ構造内に配置されます。「ミ ドルウェア・ホーム」も参照してください。

PL 勘定(P&L) 損益勘定です。通常、PL 勘定は、会社 の損益計算書を構成する費用勘定科目と収益勘定科 目の集合を指します。

POV (視点) 行、列、またはページ軸に割り当てられ ていないメンバーを選択することにより、データ・ フォーカスを設定する機能です。たとえば、FDM での POV の選択項目には、場所、期間、カテゴリ、 およびターゲット・カテゴリが含まれる可能性があ ります。また、Smart View で POV をフィルタとし て使用すると、Currency 次元を POV に割り当て、 Euro メンバーを選択できます。データ・フォーム で POV を選択すると、ユーロ建でデータが表示さ れます。

Production Reporting「SQR Production Reporting」を参 照してください。

PVA「期別価額メソッド」を参照してください。

root メンバー 次元分岐における最上位のメンバーで す。

Shared Services レジストリ Shared Services リポジトリ の一部であり、ほとんどの EPM System 製品の EPM System 配置情報(インストール・ディレクトリ、デー タベース設定、コンピュータ名、ポート、サー バー、URL、依存サービス・データなど)を管理し ます。

SPF ファイル SQR Production Reporting Server で作成 される、プリンタに依存しないファイルです。フォ ント、間隔、ヘッダー、フッターなど、フォーマッ トされた実際のレポート出力を表します。

SQL スプレッドシート SQL クエリーの結果セットを 表示するデータ・オブジェクトです。

SQR Production Reporting データ・アクセス、データ操 作、および SQR Production Reporting ドキュメント 作成のための専用プログラミング言語です。

Structured Query Language (SQL) リレーショナル・デー タベースに対する指示を処理するために使用される 言語です。

TCP/IP「Transmission Control Protocol/Internet Protocol」を参照してください。

Transmission Control Protocol/Internet Protocol (TCP/IP) 異な るオペレーティング・システムおよび内部アーキテ クチャを持つコンピュータをリンクする標準的な通 信プロトコルのセットです。TCP/IP を使用すると、 LAN および WAN に接続する多様なコンピュータと の間でのファイルの交換、メールの送信、および データの保管が可能です。

Unicode モードのアプリケーション 文字テキストが UTF-8 でエンコードされている Essbase アプリケー ションです。様々な言語に設定されているコン ピュータを使用するユーザーが、アプリケーショ ン・データを共有できます。

WebLogic Server ホーム WebLogic Server インスタンス に必要なインストール・ファイルを含むミドルウェ ア・ホームのサブディレクトリです。WebLogic Server ホームは、Oracle ホームと同等のものです。

WITH セクション MaxL DML で、オプションで使用で きるクエリーのセクションです。セットまたはメン バーを定義する再利用可能な論理を作成するために 使用されます。WITH セクションでセット(カスタ ム・メンバー)を一度定義すると、クエリー中に複 数回参照できます。

Workspace ページ 複数のソース(ドキュメント、URL、 その他のコンテンツ・タイプ)からのコンテンツを 使用して作成されるページです。Oracle およびその 他のソースからのコンテンツを集約するために使用 できます。

ws.conf Windows プラットフォーム用の構成ファイ ルです。

wsconf\_platform UNIX プラットフォーム用の構成ファ イルです。

XML「Extensible Markup Language」を参照してくだ さい。

XOLAP アウトラインのメタデータのみを保管し、ク エリー時にリレーショナル・データベースからすべ てデータを取得する、Essbase の多次元データベー スです。XOLAP は、集約ストレージ・データベー スおよび重複メンバー名を含むアプリケーションを サポートします。

Y軸スケール「調査」セクションに表示される、 チャートの Y 軸上の値の範囲です。たとえば、各 チャートについて一意の Y 軸スケールを使用した り、すべての詳細チャートに同一の Y 軸スケール を使用したり、または列内のすべてのチャートに同 一の Y 軸スケールを使用することが可能です。多 くの場合、共通の Y 軸スケールを使用すると、一 目でチャートを比較できるようになります。

Zero Administration サーバー上のプラグインの最新バー ジョン番号を識別するソフトウェア・ツールです。 アウトライン 多次元データベースのデータベース構 造です。すべての次元、メンバー、タグ、タイプ、 集計、および算術的関係を含みます。データは、ア ウトラインに定義された構造に応じてデータベース に保管されます。

アウトライン同期 パーティション・データベース で、データベースのアウトラインの変更を他のデー タベースに伝播するプロセスです。

アクセサ データ・マイニングのアルゴリズムに関 する入出力データ仕様です。

アクセス権 リソースに対してユーザーが実行できる 一連の操作です。

アクティビティ・レベルの承認 操作対象のデータに 依存せず、アプリケーションへのユーザー・アクセ ス、およびアプリケーションで実行できるアクティ ビティのタイプを定義します。

アクティブ-アクティブ高可用性システム すべての使用 可能メンバーが要求に対応でき、アイドル状態のメ ンバーがないシステムです。通常、アクティブ-ア クティブ・システムは、アクティブ-パッシブ・シ ステムより豊富な拡張性オプションを備えていま す。「アクティブ-パッシブ高可用性システム」と対 比してください。

アクティブ-パッシブ高可用性システム 常に要求に対応 するアクティブ・メンバーと、アクティブ・メン バーに障害が発生した場合にのみアクティブ化され るパッシブ・メンバーを含むシステムです。「アク ティブ-アクティブ高可用性システム」と対比して ください。

アクティブ・サービス 実行タイプが保留ではなく開 始に設定されているサービスです。

アセンブリ EPM System 製品またはコンポーネント のインストール・ファイルです。

値次元 入力値、換算値、および連結の詳細を定義 するために使用される次元です。

アダプタ ターゲットおよびソース・システムのデー タやメタデータにプログラムを統合するためのソフ トウェアです。

アップグレード 新しいソフトウェア・リリースを配 置し、アプリケーション、データおよびプロビジョ ニング情報を前の配置から新しい配置に移動するプ ロセスです。

宛先 1)Business Rules では、計算された値が保管さ れるデータベース・ブロックです。2)Profitability and Cost Management では、割り当てられたコストや収 益のフローの方向を制御する割当てモデルでのソー スと宛先の関連付けです。

アドホック・レポート エンド・ユーザーが動的に作 成するオンライン分析クエリーです。

アプリケーション 1)特定のタスクまたはタスクのグ ループを実行するために設計されたソフトウェア・ プログラムです(スプレッドシート・プログラム、 データベース管理システムなど); 2)必要とされる特 定の分析またはレポート、あるいはその両方に対応 するために使用される、次元および次元メンバーの 関連するセットです。

アプリケーション移行ユーティリティ アプリケーショ ンとアーティファクトの移行に使用されるコマン ド・ライン・ユーティリティです。

アプリケーションの設定、 構成、維持、および制御の担当者です。アプリケー ションのすべての権限およびデータ・アクセス権を 持ちます。

アプリケーション・サーバー・クラスタ 複数のアプリ ケーション・サーバーが緩やかに結合したグループ です。これらのアプリケーション・サーバーは、信 頼性と拡張性を実現するために連携して同時に実行 し、ユーザーには 1 つのアプリケーション・サー バーのように見えます。「垂直アプリケーション・ クラスタ」および「水平アプリケーション・クラス タ」も参照してください。

アプリケーションの通貨 アプリケーションのデフォ ルトのレポート用通貨です。

アペンダ 宛先を意味する Log4j の用語です。

安全率 より安全な投資から期待される利回りです (米国の長期国債など)。

暗黙の共有 メンバーが1つ以上の子を持ち、連結さ れている子は 1 つのみである場合、親と子が値を共 有します。

アーティファクト 個別のアプリケーションまたはリ ポジトリ・アイテムです(スクリプト、フォーム、 ルール・ファイル、Interactive Reporting ドキュメン ト、財務レポートなど)。オブジェクトとも呼ばれ ます。

移行監査レポート 移行ログから生成されるレポート です。アプリケーションの移行に関する追跡情報を 提供します。

移行スナップショット アプリケーションの移行のス ナップショットです。移行ログに取込まれます。

移行定義ファイル(.mdf) アプリケーションの移行に使 用される移行パラメータを含むファイルです。これ によりバッチ・スクリプトを処理できます。

移行ログ アプリケーションの移行のすべてのアク ションとメッセージを取込むログ・ファイルです。

依存エンティティ 組織内の他のエンティティに属す るエンティティです。

**一意でないメンバー名「**重複メンバー名」を参照して ください。

一意のメンバー名 データベース・アウトライン内に 一度のみ存在する、共有されないメンバーの名前で す。

一意メンバーのアウトライン 重複メンバー名を使用 できないデータベース・アウトラインです。

イメージ・ブックマーク Web ページやリポジトリ・ アイテムへのグラフィック・リンクです。

因果関係マップ 企業戦略を形成する要素の関連、お よびこれらの要素が組織の戦略目標を達成するため にどのように連動するかを示すマップです。因果関 係マップのタブは、各戦略マップについて自動的に 作成されます。

インストール・アセンブリ EPM System インストーラ のプラグ・インである、製品のインストール・ファ イルです。

インデックス 1)疎データの組合せによりブロック・ ストレージ・データベースでデータを取得するメ ソッドです。2)インデックス・ファイルを指しま す。

インデックス・キャッシュ インデックス・ページを 含むバッファです。

インデックス項目 疎次元の交差へのポインタです。 インデックス・エントリはディスク上のデータ・ブ ロックをポイントし、オフセットを使用してセルを 検索します。

インデックス・ファイル ブロック・ストレージのデー タ取得情報を格納する Essbase ファイルです。ディ スクに常駐し、インデックス・ページを含みます。 インデックス・ページ インデックス・ファイルの下 位区分です。インデックス・ページには、データ・ ブロックを指すポインタが含まれます。

イントロスペクション データベース固有の関係に基 づいて階層を判断するために、データ・ソースを詳 細に検査することを指します。「スクレーピング」 と対比してください。

インポート・フォーマット FDM での、ソース・ファ イルの構造の定義です。これにより、ソース・デー タ・ファイルを FDM データのロード位置にロード できます。

疎次元 ブロック・ストレージ・データベースで、 他の次元と比較した際に、すべてのメンバーの組合 せについてのデータを含んでいる可能性が低い次元 です。「密次元」と対比してください。たとえば、 すべての製品についてのデータがすべての顧客に含 まれているわけではありません。

「影響」ステータス 親エンティティに連結する子エ ンティティの変更を示すステータスです。

エンコード方式 テキストの作成、保管、表示のため にビット組合せを文字にマッピングするメソッドの 1 つです。各エンコード方式には UTF-8 などの名前 が付けられています。各エンコード方式では、それ ぞれの値は特定のビット組合せにマッピングされて います。たとえば、UTF-8 では大文字の A は HEX41 にマッピングされています。「コード・ペー ジ」および「ロケール」も参照してください。

エンタープライズ・ビュー Administration Services の 機能の 1 つです。グラフィカルなツリー・ビューを 使用して Essbase 環境を管理できます。エンタープ ライズ・ビューから、Essbase アーティファクトを 直接操作できます。

エンティティ 部門、子会社、工場、地域、製品な ど、組織での財務報告単位となる組織単位を示す次 元です。

エージェント アプリケーションやデータベースの開 始と停止、ユーザー接続の管理、ユーザー・アクセ スのセキュリティ対策を行う Essbase サーバー・プ ロセスです。このエージェントは、ESSBASE.EXE と 呼ばれます。

お気に入りガジェット Reporting and Analysis ドキュメ ントおよび URL へのリンクを含むガジェットです。 「ガジェット」も参照してください。

親 直接レポートする依存エンティティを1つ以上 含むエンティティです。親は少なくとも 1 つのノー ドに関連しているエンティティであるため、エン ティティ、ノード、および親の情報が関連付けられ ています。

**親の調整** 親に関連して子に転記される仕訳エント リです。

オンライン分析プロセス(OLAP) 複数ユーザーによりク ライアントとサーバー間の計算を行うことができる 多次元の環境です。集計された企業データをリア ル・タイムで分析するユーザーが使用します。OLAP システムの機能には、ドリルダウン、データのピ ボット、複素数計算、トレンド分析、およびモデリ ングが含まれます。

会社間消去「消去」を参照してください。

会社間照合 アプリケーション内の会社間勘定科目の 対の残高を比較するプロセスです。会社間の受取勘 定科目は、対応する会社間の支払い勘定科目と比較 されます。一致する勘定科目は、組織の連結合計か ら会社間のトランザクションを消去するために使用 されます。

会社間照合レポート 会社間勘定科目の残高を比較し て、勘定の収支が合っているかどうかを示すレポー トです。

拡張リレーショナル・アクセス リレーショナル・デー タベースと Essbase 多次元データベースの統合を指 します。これにより、すべてのデータがリレーショ ナル・データベースに保持され、Essbase データベー ス内の要約レベルのデータにマッピングされます。

確認レベル プロセス管理の確認ステータス・イン ディケータの1つです。「開始していません」、「第 1 パス」、「送信済」、「承認済」、「発行済」など、プ ロセス単位のレベルを示します。

加重 スコアカードの項目に割り当てられた値です。 スコアカード全体のスコアの計算において、その項 目の相対的な重要性を示します。スコアカードのす べての項目の加重を総計すると 100%になります。 たとえば、ある製品について新機能を開発する重要 性を認めるため、開発者のスコアカード上の New Features Coded のメジャーに Number of Minor Defect Fixes のメジャーよりも大きな加重が割り当てられ る可能性があります。

カスケード メンバー値のサブセットに対して複数の レポートを作成するプロセスです。

カスタム・カレンダ システム管理者が作成したカレ ンダです。

カスタム次元 ユーザーが作成および定義する次元で す。チャネル、製品、部署、プロジェクト、または 地域がカスタム次元になることがあります。

カスタム定義関数(CDF) Java で開発され、MaxL によ り Essbase の標準計算スクリプト言語に追加された、 Essbase 計算関数です。「カスタム定義マクロ」も参 照してください。

カスタム定義マクロ(CDM) Essbase のマクロです。 Essbase 計算機の関数および専用マクロ関数を使用 して記述されます。カスタム定義マクロが使用する Essbase の内部マクロ言語により、計算関数を組み 合せることが可能となり、複数の入力パラメータが 処理されます。「カスタム定義関数」も参照してく ださい。

カスタム・プロパティ ユーザーが作成した次元また は次元メンバーのプロパティです。

カスタム・レポート 設計レポート・モジュールで作 成する複雑なレポートです。コンポーネントの様々 な組合せによって構成されます。

カタログ・ペイン アクティブ・セクションで利用可 能な要素のリストを表示する領域です。クエリーが アクティブ・セクションの場合はデータベース・ テーブルのリストが表示されます。ピボットがアク ティブ・セクションの場合は結果列のリストが表示 されます。ダッシュボードがアクティブ・セクショ ンの場合は埋込み可能セクションのリスト、グラ フィック・ツール、およびコントロール・ツールが 表示されます。

カテゴリ データ編成に使用するグループです。例: 月。

株式ベータ 株のリスクを指します。その株の収益と 市場利益率の差異により測定され、ベータと呼ばれ るインデックスで示されます。たとえば、市場利益 率が 1%変動するのに伴って株の収益が通常 1.2%変 動するのであれば、その株のベータ値は 1.2 です。

カレンダ ユーザー定義の期間、およびその関係で す。暦年または会計年度は、Q1、Q2、Q3、および Q4 から構成されます。

為替レート・タイプ 為替レートの識別子です。異な るレートのタイプが使用されるのは、一定期間およ び年間について複数のレートが存在することがある ためです。従来より、期末時点でのレートを当期の 平均レートおよび期末レートとして定義します。そ の他、履歴レート、予算レート、予測レートなどの レート・タイプがあります。レート・タイプは特定 の時点に適用されます。

換算「通貨換算」を参照してください。

換算レート「為替レート」を参照してください。

勘定科目タイプ 時間の経過に伴う勘定科目の値のフ ロー、およびその符号の振る舞いを決定するプロパ ティです。勘定科目タイプのオプションには、支 出、収益、資産、負債、および資本が含まれます。

勘定科目の消去 連結時に連結ファイル内で値がゼロ に設定された勘定科目です。

勘定科目のブロック 連結ファイルで勘定科目が入力 データを受け入れるプロセスです。ブロックされた 勘定科目は加算連結プロセスで値を受け取りませ  $h_{\rm o}$ 

**関数** Data Relationship Management で、パラメータ を受け取り、動的な値を戻す導出プロパティの式の 構文要素です。

感嘆符(!) 一連のレポート・コマンドを終了して、 データベースからの情報を要求する文字です。レ ポート・スクリプトは感嘆符を使用して終了する必 要があります。レポート・スクリプト内では複数の 感嘆符を使用できます。

管理対象サーバー 内蔵された Java 仮想マシン(Java Virtual Machine: JVM)で実行されるアプリケーショ ン・サーバー・プロセスです。

関連勘定科目 メイン勘定科目に関連し、同一のメイ ン勘定科目番号にグループ化される勘定科目です。 勘定科目の構造体では、すべてのメイン勘定科目お よび関連勘定科目は同一のメイン勘定科目番号にグ ループ化されます。メイン勘定科目と関連勘定科目 は、勘定科目番号の最初の接尾辞により区別されま す。

外部でトリガーされるイベント ジョブの実行をスケ ジュールするための、時間ベースでないイベントで す。

外部認証 アプリケーションの外部に格納されたユー ザー情報を使用して、Oracle EPM System 製品にロ グオンすることを指します。ユーザー・アカウント は、EPM System によって管理されますが、パスワー ド管理およびユーザー認証は、Oracle Internet Directory (OID)または Microsoft Active Directory (MSAD)などの企業向けディレクトリを使用して、 外部サービスによって実行されます。

ガジェット EPM のコンテンツを容易に表示し、 Reporting and Analysis のコア機能にアクセスできる、 軽量で単純な専用アプリケーションです。

期別価額メソッド(PVA) 通貨換算プロセスの1つで す。一定期間における期別の為替レート値を適用し て通貨を算出します。

基本エンティティ 組織の構造の一番下に位置し、他 のエンティティを持たないエンティティです。

基本次元 1 つ以上の属性次元に関連付けられている 標準次元です。たとえば、製品に香りがあるとする と、Product 次元が Flavors 属性次元の基本次元とな ります。

基本通貨 日常の業務取引が行われる通貨です。

期末 チャートの日付範囲を調整できる期間です。 たとえば、月の期末の場合、当月末までの情報が チャートに表示されます。

キャッシュ データを一時的に保持する、メモリー内 のバッファです。

キューブ 3 つ以上の次元を含むデータのブロックで す。Essbase データベースはキューブです。

キューブ・スキーマ Essbase Studio におけるメジャー および階層などのメタデータ要素です。キューブの 論理モデルを指します。

キューブ配置 Essbase Studio で、アウトラインを構築 してデータを Essbase アプリケーションおよびデー タベースにロードするために、モデルのロード・オ プションを設定するプロセスです。

兄弟 他の子メンバーと同じ世代で、すぐ上に同じ 親を持つ子メンバーです。たとえば、メンバー Florida とメンバー New York はメンバー East の子で あり、互いの兄弟です。

共有 Workspace ページ 専用のシステム・フォルダに 保管され、組織全体で共有する Workspace ページで す。権限を持つユーザーは、共有 Workspace ページ の「ナビゲート」メニューからアクセスできます。

共有ストレージ フェイルオーバー・クラスタのすべ てのノードに対して使用できる必要のあるデータを 含むディスク・セットです。共有ディスクとも呼ば れます。

共有ディスク「共有ストレージ」を参照してくださ い。

共有メンバー ストレージ・スペースを別の同名メン バーとの間で共有するメンバーです。Essbase アウ トラインに複数回現れるメンバーが重複して計算さ れることを防ぎます。

クエリー・ガバナー Essbase Integration Server のパラ メータまたは Essbase サーバーの構成設定です。 データ・ソースに対して実行されるクエリーの時間 とサイズを制御します。

行の抑制 欠落値を含む行を除外し、スプレッドシー ト・レポートからの文字にアンダースコアを付ける 設定です。

クラスタ 単一リソースとして動作して、タスクの 負荷を共有し、フェイルオーバーのサポートを提供 する一連のサーバーまたはデータベースです。シス テムにおける単一障害点となるサーバーやデータ ベースを排除します。

クラスタ・サービス システムとしてクラスタ・メン バーの操作を管理するソフトウェアです。クラス タ・サービスを使用すると、一連のリソースやサー ビスを定義して、クラスタ・メンバー間でのハート ビート・メカニズムを監視し、これらのリソースや サービスをできるだけ効率よくかつ透過的に別のク ラスタ・メンバーに移動できます。

クラスタ内部接続 ハートビート情報に関するノード 障害を検出するためにハードウェア・クラスタで使 用されるプライベート・リンクです。

クラスタ棒グラフ カテゴリを横に並べたグラフで す。垂直棒グラフでのみ使用されます。

**繰返し** 同じバージョンのデータを修正して移行す る予算またはプランニング・サイクルのパスです。

クリーン・ブロック 計算スクリプトによってすべて の次元が一度に計算された場合、または計算スクリ プトで SET CLEARUPDATESTATUS コマンドが使用 された場合の、データベース全体の計算が完了して いるデータ・ブロックを指します。

クロス集計レポート テーブル・フォーマットでデー タの分類および集計を行うレポートです。テーブル のセルには、交差するカテゴリに合致するデータの 集計結果が保管されています。たとえば、製品販売 情報のクロス集計レポートに、列見出しとして Small や Large などのサイズ属性、行見出しとして Blue や Yellow などの色属性を表示できます。テーブルの中 で Large と Blue が交差するセルには、サイズが Large のすべての Blue 製品の総売上が表示されま す。

グリッドの POV 行、列、またはページの交差に次元 を配置せずに、グリッド上で次元メンバーを指定す る手段です。レポート設計者はグリッド・レベルで POV の値を設定し、ユーザーの POV がグリッドに 影響を与えないように防ぐことができます。次元に 含まれるグリッドの値が 1 つのとき、その次元は 行、列、またはページではなくグリッドの POV に 配置します。

グループ 複数のユーザーに同様のアクセス権を割 り当てるためのコンテナです。

グローバル・レポート・コマンド 別のグローバル・コ マンドに置き換えられるか、またはファイルが終了 するまで実行し続けるレポート・スクリプトのコマ ンドです。

計算結果アイテム データベースやキューブに物理的 に保管される列に対して、仮想の列を指します。ク エリー実行時にデータベースにより、または Interactive Reporting Studio の「結果」セクションで 計算されます。計算結果アイテムは、関数、データ 項目、およびダイアログ・ボックスで提供される演 算子に基づくデータ計算であり、レポートに含まれ たり他のデータの計算に再利用されることがありま す。

計算スクリプト データベースの集計方法や集約方法 を定義する一連のコマンドです。集計プロセスとは 別に、割当てや他の計算ルールを指定するコマンド が計算スクリプトに含まれることもあります。

計算済勘定科目 変更できない計算式を持つ勘定科目 です。計算式は、構築中のモデルの勘定科目の整合 性を保つために固定されています。たとえば、当期 純利益、計算済勘定科目の計算式は Strategic Finance でモデル化されているため、過去実績/予測の期間 で変更はできません。

系統データ 割当ての計算後にオプションで生成され る追加データです。このデータにより、すべての割 当てステップにわたるコストまたは収益のフローに ついてレポートを作成できます。

系列 異なるメタデータ要素間の関係です。メタデー タ要素が他のメタデータ要素からどのように導き出 されるかを示し、メタデータ要素を物理ソースまで トレースします。Essbase Studio では、この関係を 系列ビューアでグラフィカルに表示できます。「ト レーサビリティ」も参照してください。

結合 特定の列または行の共通のコンテンツに基づ く 2 つのリレーショナル・データベース・テーブル またはトピックの間のリンクです。通常、異なる テーブルまたはトピック内の同一または類似するア イテムの間で結合が起きます。たとえば、Customer テーブルと Orders テーブルで Customer ID の値が 同一である場合、Customer テーブル内のレコード が Orders 内のレコードに結合します。

欠落データ(#MISSING) ラベル付けされた場所のデー タが存在しないか、値が含まれていないか、データ が入力されていないかまたはロードされていないこ とを示すマーカーです。たとえば、勘定科目に当期 ではなく過去または将来の期間のデータが含まれて いる場合は、欠落データが存在します。

権限 データまたは他のユーザーとグループを管理 するために、ユーザーおよびグループに付与される アクセス・レベルです。

検証 アウトラインに対してビジネス・ルール、レ ポート・スクリプト、またはパーティション定義を チェックして、チェック対象のオブジェクトが有効 であることを確認するプロセスです。

検証ルール データの整合性を強化するために FDM で使用されるルールです。たとえば、FDM では、 検証ルールによって、FDM からターゲット・アプ リケーションにデータがロードされた後に、特定の 条件が満たされていることが保証されます。

限界税率 税引き後の負債コストを計算するために 使用する率です。最近計上された所得に適用される 税率(所得額に適用される最高の税率区分の税率)を 示し、連邦税、州税、および地方税を含みます。課 税対象所得と税率区分の現在のレベルに基づいて、 限界税率を予測できます。

現地通貨 入力通貨タイプです。入力通貨タイプが 指定されていない場合は、現地通貨がエンティティ の基本通貨に一致します。

原点 2 つの軸の交差です。

子 データベース・アウトライン内で親を持つメン バーです。

高可用性 障害が発生した場合でもアプリケーショ ンが継続してサービスを提供できるようにするシス テム属性です。これは、シングル・ポイント障害、 フォルト・トレラント・ハードウェアおよびサー バー・クラスタを除去することで実現されます。1 つのサーバーで障害が発生すると、処理要求は別の サーバーにルーティングされます。

高機能計算 最後に実行された計算以降に更新された データ・ブロックを追跡する計算メソッドです。

交差 多次元データベース内の次元の交差を表すデー タの単位です。ワークシートのセルです。

様浩ビュートピックをコンポーネントのデータ項目 の単純なリストとして表示します。

構築メソッド データベース・アウトラインを変更す るために使用するメソッドの一種です。データ・ ソース・ファイルのデータ・フォーマットに基づい て構築メソッドを選択します。

個人の反復タイム・イベント 再利用可能なタイム・ イベントです。作成したユーザーのみがアクセスで きます。

個人用変数 複雑なメンバー選択の特定の選択ステー トメントです。

個人用ページ リポジトリ情報を参照するための個人 用ウィンドウです。表示する情報、およびレイアウ トと色を選択します。

コミット・アクセス Essbase のトランザクションの処 理方法に影響する Essbase カーネルの分離レベルで す。コミット・アクセスでは、同時トランザクショ ンは書込みロックを長期間保持し、予測可能な結果 を生成します。

コンテキスト変数 タスクフロー・インスタンスのコ ンテキストを特定するために、特定のタスクフロー に定義される変数です。

コンテンツ リポジトリに保管されたあらゆるタイプ のファイルの情報です。

コンテンツ・ブラウザ コンテンツを参照して選択し、 Workspace ページに配置するために使用できるコン ポーネントです。

コントリビューション 子エンティティから親に追加 される値です。それぞれの子は親に対するコントリ ビューションを持ちます。

コード・ページ 一連のテキスト文字へのビット組合 せのマッピングです。コード・ページは、それぞれ 異なる文字セットをサポートします。各コンピュー タには、ユーザーが必要とする言語の文字セットに ついてのコード・ページ設定が含まれます。このド キュメントでは、コード・ページは非 Unicode のエ ンコードのビット組合せに文字をマッピングしま す。「エンコード方式」も参照してください。

差異 プラン値と実績値などの 2 つの値の差です。

サイクル・スルー データベース内で複数パスを実行 し、同時に計算することを指します。

再構成 URL ユーザーが Workspace にログオンしてい るときに、サーブレット構成設定を動的に再ロード するために使用する URL です。

再構築 データベース・インデックス、また場合に よってはデータ・ファイルの再生成もしくは再構築 を行う操作です。

最新 最新期間として定義されたメンバーからデー タ値を取得するために使用される、スプレッドシー トのキー・ワードです。

最上位メンバー 次元のアウトラインで、階層ツリー の一番上に位置する次元メンバーです。次元メン バー間に階層の関係がない場合は、ソート順で最初 のメンバーを指します。階層の関係がある場合、最 上位メンバーの名前が次元名と同一となるのが一般 的です。

サイレント応答ファイル インストール管理者が指定 する必要のあるデータを提供するファイルです。応 答ファイルにより、EPM System インストーラまた は EPM System コンフィグレータを、ユーザー操作 またはユーザー入力なしで実行できます。

サブ勘定科目のナンバリング 不連続の整数を使用し てサブ勘定科目のナンバリングを行うためのシステ ムです。

サブスクライブ 項目またはフォルダが更新されると きに自動的に通知を受け取るように、項目または フォルダにフラグを付けることを指します。

サポート詳細 セルの値を算出した計算および仮定で す。

E角換算法 3 つ目の共通通貨を使用して1つの通貨 から別の通貨に残高を換算する方法です。たとえ ば、デンマーク・クローネから英国ポンドに換算す る場合、残高はクローネからユーロに換算され、そ の後ユーロからポンドに換算されます。

算出ステータス 一部の値または式の計算が変更され たことを示す集計ステータスです。影響を受けるエ ンティティについて正しい値を取得するには、再集 計する必要があります。

算術演算子 式およびアウトラインでのデータの計算 方法を定義する記号です。標準的な算術演算子また はブール演算子が使用されます(+、-、\*、/、%な ど)。

算術データ・ロード データベース内の値に対して演 算(たとえば各値に 10 を加算するなど)を実行する データ・ロードです。

サンプリング エンティティの特性を判別するために エンティティの代表的な部分を選択するプロセスで す。「メタデータのサンプリング」も参照してくだ さい。

サービス ビジネス・アイテムを取得、変更、追加、 および削除するためのリソースです(権限付与、認 可など)。

サーブレット Web サーバーが実行可能なコンパイル されたコードです。

**残高勘定科目** 特定の時点の符号なしの値を保管する 勘定科目の種別です。

式 Data Relationship Management で、プロパティ値 を動的に計算する導出プロパティによって使用され るビジネス・ロジックです。

式の保存 データ取得中にワークシート内に保持さ れる、ユーザーが作成した式です。

資産勘定科目 勘定科目の1つです。会社の資産の値 を保管します。

支出勘定科目 期別の値と年次累計値を保管する勘定 科目です。値が正の場合は、純利益が減ります。

市場リスク割増額 国債よりもリスクの高い投資を投 資家に呼びかけるための、安全率に追加して支払わ れる利回りです。予測される市場利回りから安全率 を差し引いて計算されます。この数字が示すモデル は将来の市況に近いものとなる必要があります。

システム抽出 データをアプリケーションのメタデー タから ASCII ファイルに転送する機能です。

子孫 データベース・アウトラインで親の下に位置 するメンバーです。たとえば、年、四半期および月 を含む次元では、メンバー Qtr2 およびメンバー April がメンバー Year の子孫となります。

シナリオ データを分類するための次元です(Actuals、 Budget、Forecast1、Forecast2 など)。

支配比率 所属するグループ内でエンティティが受 ける支配の程度です。

収益勘定科目 期別の値と年次累計値を格納する勘定 科目です。値が正の場合は純利益が増えます。

修飾名 定まったフォーマットのメンバー名です。 重複メンバーのアウトラインにおいて、重複メン バー名を区別します([Market].[East].[State].[New York]、[Market].[East].[City].[New York]など)。

集約 集約ストレージ・データベースの値をロール・ アップおよび格納するプロセスです。または集約プ ロセスによって格納された結果を指します。

集約関数 関数の一種です。合計、平均の計算など、 データの要約や分析を実行します。

**集約スクリプト** 集約を構築するための集約ビューの 選択を定義するファイルです。集約ストレージ・ データベースのみで使用されます。

集約ストレージ・データベース 潜在的に大きな多数 の次元に分類される疎に分散した大規模なデータを サポートするように設計されたデータベースのスト レージ・モデルです。上位のメンバーと式は動的に 計算され、選択されたデータ値は集約、保管されま す。通常、集約の合計所要時間が改善されます。

集約制約 集約要求ライン・アイテムや集約メタト ピック・アイテムに設定する制約です。

集約セル 複数のセルから構成されるセルです。た とえば、Children(Year)を使用するデータ・セルは、 Quarter 1、Quarter 2、Quarter 3、および Quarter 4 のデータを含む4つのセルに展開されます。

集約ビュー 各次元内のメンバーのレベルに基づく集 約セルの集合です。計算時間を短縮するため、値は 事前に集約されて集約ビューとして保管されていま す。取得は集約ビューの合計から開始され、合計に 追加されます。

出資比率 あるエンティティが、その親によって所 有されている割合です。

手動ステージ ユーザーが操作する必要があるステー ジです。

障害回復 本番サイトでの自然災害による停止や計 画外停止に対する保護対策機能です。地理的に離れ たスタンバイ・サイトへのアプリケーションやデー タの回復ストラテジを使用します。

消去 組織内のエンティティ間での取引をゼロに設 定(消去)するプロセスです。

消去済勘定科目 ファイルに表示されない勘定科目で す。

詳細チャート 要約チャートで、詳細な情報を提供す るチャートです。詳細チャートは要約チャートの下 にある「調査」セクションに列で表示されます。要 約チャートに円グラフが表示される場合、その下の 詳細チャートには円の各区分が示されます。

使用済ブロック 最後に計算された後に変更されたセ ルを含むデータ・ブロックです。子ブロックが使用 済である(つまり更新されている)場合、上位のブ ロックにも使用済のマークが付けられます。

シリアル計算 デフォルト計算設定です。1 つの計算 を複数のタスクに分割して、一度に 1 つのタスクを 計算します。

仕訳(JE) シナリオと期間の勘定科目残高の借方また は貸方に計上する調整の集合です。

シングル・サインオン(SSO) 一度ログオンすると、認 証のための情報を再度入力することなく複数のアプ リケーションにアクセスできる機能です。

シングル・ポイント障害 障害が発生した場合にユー ザーが通常の機能にアクセスできなくなるシステム のコンポーネントです。

信頼できるユーザー 認証されたユーザーです。

時間次元 データが示す期間です(会計期間、暦時間 など)。

軸 1)測定と分類に使用されるグラフィックを貫通 する直線です; 2)多次元のデータを整理および関連 付けるために使用されるレポートのアスペクトです (フィルタ、ページ、行、列など)。たとえば、Simple Basic でデータ・クエリーを実行する場合、軸では Qtr1、Qtr2、Qtr3、および Qtr4 の値の列を定義で きます。Market と Product の階層による合計が行 データとして取得されます。

次元 ビジネス・データを整理して値の抽出や保持 のために使用されるデータ・カテゴリです。通常、 次元には関連するメンバーをグループ化した階層が 含まれます。たとえば、Year 次元は多くの場合四 半期、月などの期間の各単位ごとのメンバーが含ま れます。

次元間の無関係性 次元が他の次元と交差しない状況 を指します。次元に含まれるデータは、交差しない 次元からアクセスできないため、交差しない次元は 無関係となります。

次元構築 Essbase アウトラインに次元およびメンバー を追加するプロセスです。

次元構築のルール データ・ロードのルールに似た仕 様です。Essbase でアウトラインを変更するために 使用されます。変更は外部データ・ソース・ファイ ルのデータに基づきます。

次元性 MaxL DML において、セットで示された次 元およびその順序です。たとえば、{ (West, Feb), (East, Mar) }というセットの場合は、含まれている 2 つのタプルはいずれも次元(Region, Year)を反映して いるため、同一の次元性であることになります。

次元タイプ 定義済の機能を使用可能にする次元のプ ロパティです。時間のタグが付けられた次元は、定 義済のカレンダ機能を持ちます。

次元タブ「ピボット」セクションで、行と列の間で データのピボットを実行するためのタブです。

次元テーブル 1)特定のビジネス・プロセスに関する 多数の属性を含むテーブルです; 2)Essbase 統合サー ビスでは、Essbase の潜在的な次元を定義する 1 つ 以上のリレーショナル・テーブルのための、OLAP モデルのコンテナを指します。

事前計算 ユーザーが取得する前にデータベースで 計算を実行することです。

特続性 Essbase の操作や設定に対する継続的または 長期的な影響です。たとえば、ユーザー名やパス ワードの有効性について、Essbase 管理者がその持 続性を制限することがあります。

実行時プロンプト ビジネス・ルールが実行される前 にユーザーが入力または選択する変数です。

実績の頻度 日付のセットを作成して結果を収集およ び表示するために使用されるアルゴリズムです。

自動逆仕訳 次期に逆仕訳する調整を入力するための 仕訳です。

**自動ステージ** ユーザーの操作を必要としないステー ジです(データ・ロードなど)。

従業員 特定のビジネス・オブジェクトに対して責 任を負う(または関与する)ユーザーです。従業員は 組織に勤めている必要はありません(コンサルタン トなど)。従業員は、認証のためにユーザー・アカ ウントに関連付けられている必要があります。

重複する別名 別名テーブルに複数存在し、データ ベース・アウトラインの複数メンバーに関連付けら れている可能性のある名前です。重複する別名は、 重複メンバーのアウトラインでのみ使用できます。

重複メンバーのアウトライン 重複メンバー名を格納 しているデータベース・アウトラインです。

重複メンバー名 データベース内に異なるメンバーを 表して重複して存在する同一のメンバー名です。た とえば、ニューヨーク州を示すメンバーとニュー ヨーク市を示すメンバーが存在する場合、データ ベースに New York という名前のメンバーが 2 つ含 まれることがあります。データベースに New York という名前のメンバーが 2 つ含まれることがありま す。

重要事業領域(CBA) 部門、地域、工場、コスト・セン ター、プロフィット・センター、プロジェクト・ チーム、またはプロセスに編成された個人またはグ ループです。責任チームまたはビジネス領域とも呼 ばれます。

重要成功要因(CSF) 戦略目標を達成するために確立お よび維持する必要のある能力です。戦略目標または 重要プロセスにより所有され、1 つ以上のアクショ ンに対する親となります。

上位レベル・ブロック 少なくとも 1 つの疎メンバー が親レベルのメンバーになっているデータ・ブロッ クです。

冗長データ 重複データ・ブロックです。Essbase で 更新されたブロックがコミットされるまで、取引の 間保持されます。

ジョブ 出力生成のために起動できる特殊なプロパ ティを持つドキュメントです。ジョブには Interactive Reporting、SQR Production Reporting、ま たは汎用ドキュメントを含めることができます。

ジョブの出力 ジョブの実行によって生成されたファ イルやレポートです。

垂直アプリケーション・サーバー・クラスタ 複数のア プリケーション・サーバー・インスタンスが同一の マシンにあるクラスタです。

水平アプリケーション・サーバー・クラスタ アプリ ケーション・サーバー・インスタンスが異なるマシ ンにあるクラスタです。

数値属性範囲 基本次元メンバーを関連付けるために 使用される機能です。メンバーは個別の数値を含 み、値の範囲を示す属性を持ちます。たとえば、顧 客を年齢別に分類する場合、Age Group 属性次元に 0-20、21-40、41-60、および 61-80 という年齢範囲 に該当するメンバーを含めることができます。各 Customer 次元メンバーは Age Group 範囲に関連付 けられます。データを取得する際は、個別の年齢の 値ではなく年齢範囲に基づいて処理されます。

スキーマ リレーショナル・データベースにおける、 データおよびデータ間の関連を表す論理モデルで す。

スクレーピングデータ・ソースを検査して、最も基 本的なメタデータ要素を得ることを指します。「イ ントロスペクション」と対比してください。

スケーリングによって値の表示方法を 判別します(整数、十単位、百単位、千単位、百万 単位など)。

スコア ターゲットを達成するレベルです。通常は ターゲットのパーセンテージとして表されます。

スコアカード 目標を達成する上での、従業員、戦略 要素、または責任要素の進行状況を示すビジネス・ オブジェクトです。スコアカードに追加された各メ ジャーおよび子スコアカードについて収集される データに基づいて、進行状況が確認されます。

スコープ Essbase の操作または設定により包含され るデータ領域です(セキュリティ設定により影響を 受けるデータ領域など)。通常、スコープには粒度 が 3 レベルあり、上位レベルが下位レベルを包含し ます。これらのレベルは上位から下位の順で、シス テム全体(Essbase サーバー)、Essbase サーバー上の アプリケーション、Essbase サーバー・アプリケー ション内のデータベースとなります。「持続性」も 参照してください。

ステージ 1)通常は個別のユーザーにより実行され る、タスクフロー内の 1 つの論理ステップを形成す るタスクの説明です。ステージには手動と自動の 2 つのタイプがあります; 2)Profitability で、組織内の 割当てプロセスのステップを表すモデル内の論理区 分です。

ステージ・アクション 自動ステージで、ステージを 実行するために呼び出されたアクションです。

ステージ後割当て 割当てモデルにおける割当てで す。後に続くモデル・ステージの場所に割り当てら れます。

ステージ内割当て 同じステージ内のオブジェクトに 対する財務フローの割当てです。

ステージング・テーブル 特定のアプリケーションの 必要性に対応するために作成するデータベースで す。ステージング領域は、1 つ以上の RDBMS のス ナップショット(再構築されたバージョン)です。

ステージング領域 特定のアプリケーションの必要性 に対応するために作成するデータベースです。ス テージング領域は、1 つ以上の RDBMS のスナップ ショット(再構築されたバージョン)です。

ステータス・バー コマンド、勘定科目、およびデー タ・ファイルの現在のステータスに関する有用な情 報が表示される、画面下部のバーです。

スナップショット 特定の時点の読取り専用データで す。

スポットライタ 選択された条件に基づくカラー・ コーディングを可能にするツールです。

スマート・カット URL フォームのリポジトリ項目へ のリンクです。

スマート・タグ Microsoft Office アプリケーションで のキーワードです。スマート・タグのメニューから 利用可能な定義済アクションに関連付けられていま す。Oracle EPM System 製品でも、スマート・タグ を使用して Reporting and Analysis のコンテンツのイ ンポートや Financial Management および Essbase の 機能へのアクセスが可能です。

スーパーバイザ サーバーのすべてのアプリケーショ ン、データベース、関連ファイル、セキュリティ機 構にフル・アクセスできるユーザーです。

ズームチャート チャートを拡大することにより詳細 情報を表示するツールです。ズームチャートによ り、チャートに表示されるメトリックについて数値 情報を詳細に表示できます。

精度 数値に表示される小数点以下の桁数です。

**製品** Shared Services における、Planning や Performance Scorecard などのアプリケーション・タ イプです。

セカンダリ・メジャー プライマリ・メジャーよりも 優先度の低いメジャーです。セカンダリ・メジャー にはパフォーマンス・レポートがありませんが、ス コアカードで使用したり、次元メジャーのテンプ レートを作成するために使用できます。

責任マップ 組織内の責任チーム(重要事業領域とも 呼ばれます)の責任、報告、および依存関係の構造 を視覚的、階層的に示します。

セキュリティ・エージェント Web アクセス管理プロ バイダ(Oracle Access Manager、Oracle Single Sign-On、 CA SiteMinder など)です。企業の Web リソースを保 護します。

セキュリティ・プラットフォーム Oracle EPM System 製品で外部認証とシングル・サインオン機能を使用 するためのフレームワークです。

世代 データベースでのメンバー関係を定義する階 層ツリー内のレイヤーです。世代は、次元の最上位 のメンバー(世代 1)から子メンバーへと 1 世代ずつ 下に配置されていきます。一意の世代名を使用する と、階層ツリー内のレイヤーを特定できます。

設計レポート コンポーネント・ライブラリを使用し てカスタム・レポートを作成するための Web Analysis Studio のインタフェースです。

接続ファイル「Interactive Reporting 接続ファイル (.oce)」を参照してください

セル 1)多次元データベースの次元の交差を表すデー タ値です。ワークシート上の行および列の交差を指 します; 2)管理ドメインに属するノードの論理グルー プです。

セル・ノート Essbase データベースでセルに付けら れるテキスト注釈です。セル・ノートは LRO の一 種です。

選択リスト レポート・デザイナがレポートの視点 (POV)を定義する際に各次元に指定するメンバーの リストです。定義されたメンバー・リストに指定さ れたメンバーを選択するか、または動的リストの関 数に定義された条件に一致するメンバーを選択する だけで、選択リストを使用して次元の POV を変更 できます。

戦略マップ 上位レベルのミッションおよびビジョン のステートメントを、組織が、構成要素である下位 レベルの戦略的達成目標に組入れる方法を示しま す。

戦略目標(SO) 測定可能な結果によって定義された長 期目標です。各戦略目標は、アプリケーション内の 1 つのパースペクティブに関連付けられ、1 つの親 (エンティティ)を持ち、重要成功要因または他の戦 略目的の親になります。

税金の初期残高 Strategic Finance では、損失の初期残 高、収益の初期残高、および納税の初期残高のエン トリは、Strategic Finance の最初の期間に先立つ期 間に発生していることを前提とします。

相関サブクエリー 親クエリーの各行で一度評価され るサブクエリーです。サブクエリーのトピック・ア イテムを親クエリーのトピックに結合することによ り作成されます。

相互割当て 財務フローの割当ての一種です。宛先の 1 つとしてソースが含まれます。

組織 各エンティティ、およびその関係を定義する エンティティの階層です。

祖先 その下にメンバーを含む分岐メンバーです。 たとえば、メンバー Qtr2 とメンバー 2006 はメン バー April の祖先です。

属性 次元メンバーの特性です。たとえば、Employee 次元のメンバーは名前、年齢、住所といった属性を 持ち、Product 次元のメンバーはサイズ、味などの 複数の属性を持つ可能性があります。

属性計算次元 メンバーのグループに対して、合計、 カウント、平均、最小、および最大を計算するシス テム定義の次元です。この次元は動的に計算され、 データベース・アウトラインでは表示されません。 たとえば、メンバー Avg を使用すると、製品 Red についてニューヨークでの 1 月の平均売上の値を計 算できます。

**属性次元** 次元の一種です。次元のメンバーの属性 や特質に基づいて分析できます。

**属性タイプ**様々な関数(データのグループ化、選択、 または計算)を使用可能にするためのテキスト、数 値、ブール値、日付、またはリンク属性タイプで す。たとえば、Ounces 属性次元は数値タイプを持 つので、各製品の属性として指定されるオンス数を 使用して当該製品のオンス当たりの収益を計算でき ます。

属性の関連付け データベース・アウトラインでの関 係です。これにより、属性次元のメンバーが基本次 元のメンバーの特性を表します。たとえば、製品 100-10 がグレープ味である場合、製品 100-10 は Flavor 属性の関連付けがグレープになります。した がって、Product 次元のメンバー 100-10 は Flavor 属 性次元のメンバー Grape に関連付けられることにな ります。

属性レポート 基本次元メンバーの属性に基づくレ ポート作成プロセスです。「基本次元」も参照して ください。

貸借一致の仕訳 借方の合計と貸方の合計が等しい仕 訳です。

対称型マルチプロセッシング(SMP) マルチプロセッシ ングとマルチスレッディングを使用可能にするサー バーのアーキテクチャです。多数のユーザーが単一 のインスタンスに同時に接続した場合でも、パ フォーマンスが大きく低下することはありません。

対称トポロジ 本番サイトの層とスタンバイ・サイト の層で同一の Oracle Fusion Middleware の障害回復 構成です。対称トポロジでは、本番サイトとスタン バイ・サイトのホスト、ロード・バランサ、インス タンスおよびアプリケーションの数は同じです。両 方のサイトで同じポートが使用されます。システム は同一に構成され、アプリケーションは同じデータ にアクセスします。

タイトル・バー Strategic Finance 名、ファイル名、お よびシナリオ名のバージョン・ボックスを表示する バーです。

タイム・イベント ジョブの実行をトリガーします。

タイム・スケール 指定された期間別(毎月、四半期 ごとなど)にメトリックを表示するスケールです。

タイムライン・ビューア 特定の場所について、完了 したプロセス・フロー・ステップの日時を表示する ための FDM の機能です。

多次元データベース 3 つ以上の次元でデータを整理、 格納、および参照する方法です。次元のセットが交 差するポイントが個別の値となります。「リレーショ ナル・データベース」と対比してください。

タスクフロー ビジネス・プロセスの自動化を指しま す。手続きのルールに従って、あるタスクフロー参 加者から別の参加者にタスクが渡されます。

タスクフロー・インスタンス タスクフローの単一の インスタンスです。タスクフローの状態と関連デー タが含まれます。

タスクフロー管理システム タスクフローを定義およ び作成し、その実行を管理するシステムです。定義 付け、ユーザーまたはアプリケーションのやりと り、およびアプリケーションの実行可能ファイルが 含まれます。

タスクフロー参加者 手動ステージおよび自動ステー ジの両方について、タスクフローのステージのイン スタンスに関連付けられているタスクを実行するリ ソースです。

タスクフロー管理システムのビジ ネス・プロセスです。ステージとステージ間の関係 のネットワークから構成され、タスクフローの開始 と終了を示す基準、および個別のステージに関する 情報(参加者、関連アプリケーション、関連アクティ ビティなど)が含まれます。

タスク・リスト 特定のユーザーについて、タスクの 詳細ステータスを示すリストです。

タブ Strategic Finance で、勘定科目とレポートのナ ビゲーションを行うことができるビューです。

タプル MDX 構文の要素です。セルは、各次元から のメンバーの交差として参照されます。次元が削除 されている場合、最上位のメンバーが示されます。 たとえば、(Jan)、(Jan, Sales)、( [Jan], [Sales], [Cola], [Texas], [Actual] )といったタプルがあります。

単項演算子 アウトラインのメンバーに関連付けられ ている算術インディケータ(+、-、\*、/、%)です。 単項演算子では、データベースのロールアップ中の メンバーの計算方法が指定されます。

代替階層 共有メンバーの階層です。代替階層はデー タベース・アウトラインの既存の階層に基づきます が、次元に代替レベルを持ちます。代替階層によ り、異なる視点(POV)から同一データを表示できま す。

ダッシュボード 業務の要約を対話的に示すメトリッ クと指標の集まりです。ダッシュボードにより分析 アプリケーションを構築して配置できます。

置換 データ・ロードのオプションの 1 つです。デー タ・ロード・ファイルに指定された期間のすべての 勘定科目からの既存の値を消去し、データ・ロー ド・ファイルからの値をロードします。ロード・ ファイルに勘定科目が指定されていない場合、指定 された期間に該当する値が消去されます。

チャート・テンプレート ワークスペース・チャート に表示するメトリックを定義するテンプレートで す。

抽出コマンド Essbase レポート作成コマンドの 1 つ です。データベースから抽出される RAW データの 選択、向き、グループ分け、および配列を処理しま す。小なり記号(<)から始まるコマンドです。

調査「ドリルスルー」を参照してください。

調整「仕訳」を参照してください。

調整勘定科目 会社間勘定科目の消去プロセスで均衡 しない差額が保管される勘定科目です。

直接レート 為替レート・テーブルに入力する通貨 レートです。直接レートは通貨換算に使用されま す。たとえば、残高を日本円から米ドルに変換する 場合、変換元通貨を日本円、変換先通貨を米ドルと して、為替レート・テーブルに期間またはシナリオ のレートを入力します。

通貨換算 データベースの通貨の値を別の通貨に変 換するプロセスです。たとえば、1 米ドルをユーロ に変換するには、ドルに為替レート(たとえば、 0.923702)を乗じます(1\*0.923702)。変換後のユーロ の額は 0.92 になります。

通貨の上書き 入力期間に対して選択した入力メソッ ドを上書きして、デフォルトの通貨/アイテムとし て該当期間の値を入力できる機能です。入力メソッ ドを上書きするには、数値の前または後にシャープ (#)を入力します。

通貨パーティション アプリケーションでの定義に 従って、基本通貨から現地通貨メンバーを隔離する 次元タイプです。通貨タイプ(実績、予算、予測な ど)を特定します。

通常仕訳 特定の期間に一度かぎりの調整を入力す るための機能です。通常仕訳は、貸借一致、エン ティティごとに貸借一致、貸借不一致のいずれかに なります。

定義済ドリル・パス データ・モデルでの定義に従っ て次の詳細レベルにドリルするために使用されるパ スです。

**適応状態** Interactive Reporting Web Client の権限レベ ルです。

テキスト・メジャー Essbase では、メジャーが示され ている次元で Text としてタグ付けされたメンバー を指します。セルの値は定義済テキストとして表示 されます。たとえば、Satisfaction Index というテキ スト・メジャーについては、Low、Medium、およ び High という値を含めることがあります。「型付き メジャー」、「テキスト・リスト」、および「導出テ キスト・メジャー」も参照してください。

デフォルト通貨単位 データの単位スケールです。た とえば、千単位で分析を定義するように選択して 10 を入力すると、10,000 と解釈されます。

データ関数 データを集約する関数です。データの平 均、最大値、カウントを求めたり、他の統計値によ りデータのグループを集計します。

データ・キャッシュ 非圧縮データ・ブロックを保持 するメモリー内のバッファです。

データ・セル「セル」を参照してください。

データ値「セル」を参照してください。

「データなし」ステータス 集計ステータスの1つで す。特定の期間と勘定科目のデータがこのエンティ ティに含まれていないことを示します。

データ・ファイル・キャッシュ 圧縮データ(PAG)ファ イルを保持する、メモリー内のバッファです。

データ・フォーム Web ブラウザなどのインタフェー スからデータベースにデータを入力でき、データま たは関連テキストを表示して分析できるグリッド表 示です。一部の次元メンバー値は固定され、データ が特定の視点から表示されます。

データベース接続データ・ソースへの接続に使用す る定義とプロパティを保管し、データベース参照を 移動可能にして広く使用できるようにするファイル です。

データ・マイニング Essbase データベースを検索し て、大量のデータの中から隠れた関係やパターンを 見つけるプロセスです。

データ・モデル データベース・テーブルのサブセッ トを示します。

データ・ロック 指定された基準(期間、シナリオな ど)に従ってデータの変更を防ぐ機能です。

データ・ロード位置 FDM で、ソース・データをター ゲット・システムに送信する報告単位です。通常、 ターゲット・システムにロードされる各ソース・ ファイルに対して FDM のデータ・ロード位置が 1 つあります。

データ・ロードのルール テキストベース・ファイル、 スプレッドシート、またはリレーショナル・デー タ・セットからのデータをデータベースにロードす る方法を判別する一連の基準です。

透過パーティション ローカルのデータベースの一部 であるかのように、リモート・データベースのデー タにアクセスして変更できるようにする共有パー ティションです。

透過ログイン ログイン画面を起動せずに、認証され たユーザーをログインさせるプロセスです。

統合 Shared Services を使用して Oracle Hyperion アプ リケーションでデータを移動するために実行される プロセスです。データ統合の定義によりソース・ア プリケーションと宛先アプリケーションの間での データの移動が指定され、データの動きのグループ 化、順序付けおよびスケジュールが決定されます。

統制グループ 証明書および評価の情報を維持および 整理するために FDM で使用されるグループです。 サーベンス・オクスリ(Sarbanes-Oxley)法の規定に準 拠する上で特に役立ちます。

時系列レポート作成 カレンダの日付(年、四半期、 月、週など)に基づくデータのレポート作成プロセ スです。

トップ・ラベルとサイド・ラベル 列と行の見出しで す。ピボット・レポートの上部とサイドにそれぞれ 表示されます。

トラフィック・ライト 2 つの次元メンバーの比較、 または一定の制限値に基づいて、レポートのセルま たはピンを色分けする機能です。

トリガー ユーザーが指定した基準に従ってデータ を監視するための、Essbase の機能の 1 つです。基 準に一致すると、Essbase はユーザーまたはシステ ム管理者にアラートを送信します。

トレーサビリティ メタデータ要素を物理ソースまで 追跡する機能です。たとえば Essbase Studio の場合、 キューブ・スキーマをそれ自体の階層およびメ ジャー階層から次元要素、日付/時間要素、メ ジャー、そして最終的には物理ソースまで追跡でき ます。「系列」も参照してください。

トレース・レベル ログ・ファイルで取得された詳細 のレベルです。

トークン 外部認証システム上の1つの有効なユー ザーまたはグループの暗号化された ID です。

トースト・メッセージ 画面右下の隅に表示されるメッ セージです。

同期 Shared Services とアプリケーション・モデルの 同期です。

同期済 モデルの最新バージョンがアプリケーショ ンと Shared Services の両方に存在する状態を指しま す。「モデル」も参照してください。

導出テキスト・メジャー Essbase Studio で、範囲とし て表現された定義済ルールによって管理される値を 持つテキスト・メジャーです。たとえば、Sales メ ジャーに基づき、High、Medium、および Low とい う値を含む Sales Performance Index という導出テキ スト・メジャーの場合、対応する売上が該当する範 囲に応じて High、Medium、および Low が表示され るように定義されます。「テキスト・メジャー」も 参照してください。

動的階層 集約ストレージ・データベースのアウト ラインに限定して、取得時に値が計算されるメン バーの階層です。

動的計算 Essbase で、動的計算メンバー、または動 的計算および保管メンバーとしてタグ付けされてい るメンバーについてデータを取得する場合にのみ実 行される計算です。メンバーの値は、バッチ計算で 事前に計算されるのではなく、取得時に計算されま す。

動的計算および保管メンバー ブロック・ストレージ・ アウトラインで、値を最初に取得したときにのみ計 算が行われるメンバーです。計算された値はデータ ベースに保管され、2 回目以降の取得では計算を実 行する必要がありません。

動的計算メンバー ブロック・ストレージ・アウトラ インで、取得時にのみ計算が行われるメンバーで す。取得要求の処理が完了すると、計算された値は 破棄されます。

動的参照 データ・ソース内のヘッダー・レコード を指すルール・ファイル内のポインタです。

動的時系列 ブロック・ストレージ・データベース で、期間累計のレポート作成を実行するプロセスで す。

動的ビュー勘定科目 勘定科目の種別の1つです。勘 定科目の値は、表示されているデータから動的に計 算されます。

動的メンバー・リスト システムにより作成される名 前付きメンバー・セットです。ユーザーが定義した 基準が使用されます。アプリケーションでリストが 参照されるとき、リストは自動的にリフレッシュさ れます。次元メンバーの増減に応じて基準が自動的 にリストに適用され、変更内容が反映されます。

動的レポート レポートを実行するときに更新される データを含むレポートです。

ドメイン データ・マイニングにおいて、データ内 での移動の範囲を表す変数です。

ドライバ Profitability and Cost Management で、ドラ イバを使用する複数ソース間の数学的関係、および これらのソースがコストや収益を割り当てる宛先を 示す、割当て方法の一種です。Business Modeling に ついては、「コスト・ドライバ」および「アクティ ビティ・ドライバ」も参照してください。

ドリルスルー あるデータ・ソースの値から別のソー スの対応するデータに移動することです。

ドリルダウン 次元の階層を使用してクエリー結果 セット内をナビゲートすることです。ドリルダウン により、ユーザーのパースペクティブが集約データ から詳細に移ります。たとえば、ドリルダウンによ り年と四半期の階層関係、または四半期と月の階層 関係が明らかになります。

名前付きセット MaxL DML で、MaxL DML クエリー のオプションの WITH セクションに定義された論 理を使用するセットです。名前付きセットはクエ リー内で複数回参照することが可能です。

入力データ 計算されるのではなくソースからロード されるデータです。

認証 安全対策としての ID の確認です。一般に、認 証はユーザー名およびパスワードに基づきます。パ スワードおよびデジタル・シグネチャは認証の フォームです。

認証サービス 単一の認証システムを管理するコア・ サービスです。

ネイティブ認証 サーバーまたはアプリケーション内 で、ユーザー名とパスワードを認証するプロセスで す。

ネスト列見出し 複数の次元からのデータを表示する レポート列の列見出しのフォーマットです。たとえ ば、Year と Scenario のメンバーが含まれる列見出し はネスト列です。ネスト列見出しでは、見出しの一 番上の行の Q1(Year 次元)が、見出しの一番下の行 の Actual および Budget(Scenario 次元)で修飾されま す。

ハイパーテキスト・マークアップ言語(HTML) Web ブラ ウザでのデータ表示を指定するプログラミング言語 です。

ハイパーリンク ファイル、Web ページまたはイント ラネット HTML ページへのリンクです。

ハイブリッド分析 リレーショナル・データベースに 保管された下位のデータを、Essbase に保管された 要約レベルのデータにマッピングする分析です。リ レーショナル・システムの大規模スケーラビリティ と多次元データを組み合せます。

反復タイム・イベント ジョブの実行開始点と実行頻 度を指定するイベントです。

反復テンプレート 各期間に対して同一の調整を行う ための仕訳テンプレートです。

**汎用ジョブ** SQR Production Reporting または Interactive Reporting 以外のジョブを指します。

兄例ボックス 次元のデータ・カテゴリを特定するた めのラベルを含むボックスです。

ハードウェア・クラスタ ネットワーク・サービス(た とえば IP アドレス)やアプリケーション・サービス (データベースや Web サーバーなど)のシングル・ ビューを、これらのサービスのクライアントに提供 するコンピュータの集合です。ハードウェア・クラ スタの各ノードは、独自のプロセスを実行するスタ ンドアロン・サーバーです。これらのプロセスは互 いに通信して、連携してアプリケーション、システ ム・リソース、データをユーザーに提供する 1 つの システムのようなものを形成します。

バックアップ アプリケーション・インスタンスの複 製コピーです。

バッチ POV ユーザーの POV において、バッチに含 まれる各レポートおよびブックのすべての次元の集 合です。バッチのスケジュールを立てる際は、バッ チ POV で選択されたメンバーを設定できます。

バッチ計算 データベースにおいてバッチで実行され る計算です(計算スクリプト、すべてのデータベー ス計算など)。動的計算はバッチ計算とはみなされ ません。

バッチ処理モード サーバー管理や診断のルーチン・ タスクを自動化するために使用できるバッチやスク リプト・ファイルを記述するために、ESSCMD を使 用するメソッドです。ESSCMD スクリプト・ファイ ルは複数のコマンドを実行でき、オペレーティン グ・システムのコマンド・ラインから実行したり、 オペレーティング・システムのバッチ・ファイルか ら実行したりすることが可能です。バッチ・ファイ ルを使用すると、複数の ESSCMD スクリプトを呼 び出したり、ESSCMD の複数インスタンスを実行し たりできます。

バッチ・ファイル 複数の ESSCMD スクリプトを呼び 出して複数の ESSCMD セッションを実行できるオ ペレーティング・システム・ファイルです。

Windows システムの場合、バッチ・ファイルには BAT というファイル拡張子が付けられます。UNIX の場合、バッチ・ファイルはシェル・スクリプトと して記述されます。

バッチ・ローダー 複数ファイルの処理を可能にする FDM コンポーネントです。

バージョン データのシナリオのコンテキスト内で使 用される、起こりうる結果です。たとえば、Budget - Best Case と Budget - Worst Case では、Budget がシ ナリオであり、Best Case と Worst Case がバージョ ンです。

パターン照合 条件として入力されるアイテムの一部 またはすべての文字と値を照合する機能です。欠落 文字は、疑問符(?)またはアスタリスク(\*)などのワ イルドカード値で表すことができます。たとえば、 Find all instances of apple では apple が戻されるのに 対して、Find all instances of apple\*では apple、 applesauce、applecranberry などが戻されます。

パフォーマンス・インディケータ ユーザーが指定した 範囲に基づくメジャーおよびスコアカード・パ フォーマンスを示すために使用されるイメージ・ ファイルです。ステータス記号とも呼ばれます。デ フォルト・パフォーマンス・インディケータを使用 することもできますが、無制限に独自のパフォーマ ンス・インディケータを作成することも可能です。

パブリック・ジョブ・パラメータ 管理者が作成する再 使用可能な名前付きジョブ・パラメータです。必要 なアクセス権を持つユーザーがアクセスできます。

パブリック反復タイム・イベント 管理者が作成する再 利用可能なタイム・イベントです。アクセス・コン トロール・システムからアクセスできます。

パレット JASC に準拠し、.PAL 拡張子を持つファイ ルです。各パレットには相互に補完し合う 16 色が 含まれ、ダッシュボードの色要素の設定に使用する ことが可能です。

パースペクティブ スコアカードのメジャーやアプリ ケーションにおける戦略目標をグループ化するため に使用されるカテゴリです。パースペクティブによ り、主要な利害関係者(顧客、従業員、株主、金融 関係者など)またはキー・コンピテンシ領域(時間、 コスト、品質など)を示すことができます。

パーティション化 データ・モデルの間で共有または リンクされるデータの領域を定義するプロセスで す。パーティション化は Essbase アプリケーション のパフォーマンスとスケーラビリティに影響するこ とがあります。

パーティション領域 データベース内のサブ・キュー ブです。パーティションは、データベースの一部か らの 1 つ以上のセル領域から構成されます。複製 パーティションおよび透過パーティションの場合、 2 つのパーティションが同じ形状となるために、領 域内のセルの数がデータ・ソースとターゲットで同 一となる必要があります。データ・ソース領域に 18個のセルが含まれる場合、データ・ターゲット 領域にも対応する 18 個のセルが含まれている必要 があります。

非アクティブ・グループ 管理者によりシステムへの アクセスが非アクティブにされているグループで す。

「非アクティブ」ステータス エンティティの当期の連 結が非アクティブ化されていることを示すステータ スです。

非アクティブ・ユーザー 管理者によりアカウントが 非アクティブ化されているユーザーです。

非次元モデル Shared Services のモデル・タイプの 1 つです。セキュリティ・ファイル、メンバー・リス ト、計算スクリプト、Web フォームなどのアプリ ケーション・オブジェクトが含まれます。

非対称トポロジ 本番サイトの層とスタンバイ・サイ トの層で異なる Oracle Fusion Middleware の障害回 復構成です。たとえば、非対称トポロジでは、スタ ンバイ・サイトのホストとインスタンスを本番サイ トより少なくすることができます。

日付メジャー Essbase で、メジャーが示されている 次元で日付のタグが付けられているメンバーです。 セルの値はフォーマット済の日付として表示されま す。メジャーとしての日付は時間次元を使用して示 すことが困難なタイプの分析に役立つことがありま す。たとえば、一連の固定資産の取得日をアプリ ケーションで追跡する必要がある場合、取得日の範 囲が実現可能な時間次元モデリングの範囲を超えて 長期にわたってしまうことがあります。「型付きメ ジャー」も参照してください。

表示タイプ リポジトリに保存された 3 種類の Web Analysis フォーマット(スプレッドシート、チャー ト、ピンボード)のいずれかを指します。

標準仕訳テンプレート 各期間に共通する調整を転記 するために使用する仕訳の機能です。たとえば、共 通する勘定科目 ID、エンティティ ID、または金額 を含む標準テンプレートを作成すると、これを多数 の通常仕訳の基準として使用できます。

標準次元 属性次元以外の次元です。

ビジネス・プロセス 集合的にビジネス上の目標を達 成するための一連のアクティビティです。

ビジネス・ルール 期待される一連の結果値を生成す るためにアプリケーション内に作成される論理式ま たは式です。

ビジュアル・キュー 特定のデータ値タイプをハイラ イトする、フォントや色などのフォーマットが設定 されたスタイルです。データ値は、次元メンバー、 親メンバー、子メンバー、共有メンバー、動的計 算、式を含むメンバー、読取り専用データ・セル、 読取りおよび書込みデータ・セル、またはリンク・ オブジェクトのいずれかになります。

ビュー 年次累計または期別のデータの表示です。

ピボット 取得したデータのパースペクティブを変 更します。Essbase では、まず次元が取得され、デー タが行に展開されます。その後、データのピボット (並べ替え)を行うことにより、異なる視点を得るこ とができます。

ピン ピンボードと呼ばれるグラフィック・レポー ト上に配置される対話型アイコンです。ピンは動的 です。ピンは、基盤となるデータ値や分析ツールの 基準に基づいて、イメージやトラフィック・ライト の色を変更できます。

ピンボード 3 種類のデータ・オブジェクトの表示タ イプの 1 つです。ピンボードは、背景およびピンと 呼ばれる対話型アイコンから成るグラフィックで す。ピンボードを使用するにはトラフィック・ライ トを定義する必要があります。

ファイルの区切り文字 データ・ソース内のフィール ドを区切る文字です(カンマ、タブなど)。

ファクト・テーブル スター結合スキーマの中心の テーブルです。外部キー、および次元テーブルから 取得した要素により特徴付けられます。通常、この テーブルにはスキーマの他のすべてのテーブルに関 連する数値データが含まれます。

フィルタ データ・セットで、特定の基準に従って 値を制限する制約です。たとえば、特定のテーブ ル、メタデータ、または値を除外したり、アクセス を制御したりする場合に使用されます。

フェイルオーバー プライマリ・データベース、サー バーまたはネットワークに障害が発生したり、これ らがシャットダウンしたりする場合に、冗長性のあ るスタンバイ・データベース、サーバーまたはネッ トワークに自動的に切り替える機能です。フェイル オーバー用にクラスタリングされているシステム は、サーバーの冗長性や共有ディスクなどのフォル ト・トレラント・ハードウェアにより、高可用性お よびフォルト・トレランスを実現します。

フォーマット文字列 1)Essbase では、セルの値の表示 を変換する方法です; 2)Data Relationship Management では、プロパティ値を戻す際のフォーマットを示す フォーマットまたはフォーマット済日付導出プロパ ティのパラメータです。

復元 データベースが破損または破壊された場合に データおよび構造の情報を再ロードする操作です。 通常、データベースをシャット・ダウンおよび再起 動した後で実行されます。

複製パーティション パーティション・マネージャに より定義されるデータベースの一部です。あるサイ トで管理されるデータの更新を別のサイトで保管さ れているデータのコピーに伝播するために使用され ます。ユーザーは、ローカルのデータベースと同じ ようにデータにアクセスできます。

負債勘定科目 一定時点における会社の負債残高を保 管する勘定科目タイプです。例として、未払費用、 買掛金勘定、長期借入金などがあります。
フッター レポート・ページ下部に表示されるテキ ストまたはイメージです。ページ番号、日付、ロ ゴ、タイトル、ファイル名、作成者名など、動的な 関数や静的なテキストが含まれます。

フリーフォーム・グリッド 動的計算のために、複数 のソースからのデータを提示、入力、および統合す るためのオブジェクトです。

フリーフォーム・レポート作成 ワークシートに次元 メンバーまたはレポート・スクリプト・コマンドを 入力することにより、レポートを作成することを指 します。

フレーム デスクトップ上の領域です。ナビゲーショ ン・フレームとワークスペース・フレームが 2 つの 主要な領域となります。

フロー勘定科目 期別と年次累計の符号なしの値を保 管する勘定科目です。

ブック 1)Financial Reporting では、類似するドキュ メントのグループを含むコンテナです。ブックに は、次元セクションまたは次元の変更が指定されて いることがあります; 2)Data Relationship Management では、1 つのグループとして実行できるエクスポー トの集合です。エクスポート結果は、1 つにまとめ ることも、別々に出力することもできます。

ブックの POV ブックが実行される次元のメンバーで す。

ブックマーク ユーザー個人のページに表示されるレ ポート・ドキュメントまたは Web サイトへのリン クです。ブックマークには、マイ・ブックマークと イメージ・ブックマークのタイプがあります。

ブロック プライマリ・ストレージ・ユニットです。 多次元配列であり、すべての密次元のセルを表しま す。

ブロックされた勘定科目 手動で入力する必要がある ために連結ファイルの計算に含めない勘定科目で す。

ブロック・ストレージ・データベース 疎次元に定義さ れたデータ値の密度に基づいてデータを分類および 保管する、Essbase のデータベース・ストレージ・ モデルです。データ値はブロック単位で保管され、 ブロックは値を含む疎次元メンバーについてのみ存 在します。

ブロードキャスト・メッセージ Planning アプリケー ションにログオンしているユーザーに対して管理者 が送信する単純なテキスト・メッセージです。メッ セージには、システムの可用性、アプリケーショ ン・リフレッシュの通知、アプリケーションのバッ クアップなどの詳細情報が表示されます。

分離レベル データベース操作のロックとコミットの 動作選択肢は:コミット・アクセスまたはアンコミッ ト・アクセス。

プライマリ・メジャー 企業および事業のニーズにとっ て重要な、優先度の高いメジャーです。コンテン ツ・フレームに表示されます。

プランナ データの入力と送信、他のプランナが作 成したレポートの使用、ビジネス・ルールの実行、 タスク・リストの使用、電子メール通知の使用、お よび Smart View の使用が可能です。プランナは、 大多数のユーザーから構成されます。

プランニング・ユニット シナリオ、バージョン、お よびエンティティの交差におけるデータ・スライス です。プラン・データの準備、確認、注釈付け、お よび承認のための基本単位です。

プレゼンテーション Web Analysis ドキュメントのプ レイリストです。レポートの分類、整理、並べ替 え、配布、および確認を行うことができます。リポ ジトリ内のレポートを参照するポインタを含みま す。

プロキシ・サーバー セキュリティを保証するため に、ワークステーション・ユーザーとインターネッ トの間で仲介を行うサーバーです。

プロジェクト 実装でグループ化された Oracle Hyperion 製品のインスタンスです。たとえば、 Planning プロジェクトには Planning アプリケーショ ン、Essbase キューブ、Financial Reporting サー バー・インスタンスが含まれることがあります。

プロセス監視レポート FDM データ変換プロセスにお ける、場所とその位置のリストです。プロセス監視 レポートを使用して、決算手続のステータスを監視 できます。レポートにはタイム・スタンプが付けら れるので、時間データがロードされた場所を判別す るために使用できます。

プロット領域 X 軸、Y 軸、および Z 軸で囲まれてい る領域です。円グラフの場合は、その周りに表示さ れる長方形の領域です。

プロビジョニング ユーザーおよびグループに対し て、リソースへのアクセス権を付与するプロセスで す。

並列エクスポート Essbase データを複数のファイルに エクスポートする機能です。並列エクスポートは、 1つのファイルにエクスポートした場合に比べて時 間を短縮できます。また、1 つのデータ・ファイル でサイズが大きくなりすぎた場合の、オペレーティ ング・システムでの操作上の問題を解決できます。

並列計算 計算オプションの 1 つです。Essbase では 計算がタスクに分割され、一部のタスクは同時に計 算されます。

並列データ・ロード Essbase で、複数プロセスのス レッドによりデータ・ロードのステージを同時に実 行することを指します。

変換 1)アプリケーションの移行後も移行先の環境 で正しく機能するように、アーティファクトを変換 する機能です; 2)データ・マイニングでは、キュー ブおよびアルゴリズムのセルの間で(双方向に)流れ るデータの変更を指します。

変換先通貨 残高の変換後の通貨です。為替レートを 入力して、変換元通貨から変換先通貨に変換しま す。たとえばユーロから米ドルに変換する場合、変 換先の通貨は米ドルです。

変換元通貨 為替レートを使用して変換先通貨に変換 される前の、値の元の通貨です。

「変更済」ステータス エンティティのデータが変更さ れたことを示す集計ステータスです。

別名テーブル メンバーの代替名を含むテーブルで す。

ページ グリッドまたはテーブルでの情報表示の一 種です。しばしば Z 軸により示されます。ページ には、1 つのフィールドからのデータ、計算により 得られるデータ、またはテキストを含めることがで きます。

ページ・ファイル Essbase のデータ・ファイルです。

ページ見出し レポートの現在のページで表示されて いるメンバーをリストした、レポート見出しの一種 です。ページ上のすべてのデータ値には、ページ見 出し内のメンバーが共通属性として適用されていま す。

ページ・メンバー ページ軸を判別するメンバーで す。

保管階層 集約ストレージ・データベースのアウト ラインのみで使用されます。アウトラインの構造に 従ってメンバーが集約される階層を指します。保管 階層のメンバーには、式を含められないなどの一定 の制限があります。

ホスト アプリケーションとサービスがインストー ルされているサーバーです。

ホスト・プロパティ ホストに関係するプロパティで す。ホストに複数の Oracle EPM ホームが含まれる 場合は、いずれかの Oracle EPM ホームに関係する プロパティとなります。

保存された仮定 ビジネス上の主要な計算を推進する ための、Planning でのユーザー定義の仮定です(事 業所の床面積 1 平方フィート当たりのコストなど)。

マイ Workspace ページ ユーザーが作成するカスタマ イズ可能な Workspace ページです。マイ Workspace ページには、ユーザーがリポジトリを参照すること なく 1 つの場所から簡単にアクセスできるように特 別なマークが付いています。

マイニングにおいて、一連 のデータを分析する際の係数として使用する値のク ラスです。

マスター・データ・モデル 複数のクエリーによりソー スとして参照される独立するデータ・モデルです。 このモデルが使用される場合は、「クエリー」セク ションのコンテンツ・ペインに「ロック済データ・ モデル」と表示されます。データ・モデルは「デー タ・モデル」セクションに表示されるマスター・ データ・モデルにリンクされています(管理者によっ て非表示になっていることがあります)。

マップ・ナビゲータ 戦略、責任、および因果関係の 各マップに現在の位置を示す機能です。赤色のアウ トラインで示されます。

マップ・ファイル 外部データベースとの間でのデー タの送信や取得のための定義を保管するファイルで す。マップ・ファイルの拡張子は、データ送信用 が.mps、データ取得用が.mpr となります。

マルチロード 複数の期間、カテゴリ、および場所を 同時にロードすることを可能にする FDM の機能で す。

マージ データ・ロード・オプションの 1 つです。 データ・ロード・ファイルで指定された勘定科目の 値のみを消去し、データ・ロード・ファイルの値で 置換します。

**密次元** ブロック・ストレージ・データベースでは、 次元メンバーのすべての組合せについてデータを含 んでいる可能性があります。たとえば、時間次元は しばしば密ですが、これは時間次元がすべてのメン バーのあらゆる組合せを含んでいる可能性があるか らです。「疎次元」と対比してください。

ミドルウェア・ホーム Oracle WebLogic Server ホーム を含み、さらに EPM Oracle ホームやその他の Oracle ホームも含むことができるディレクトリです。ミド ルウェア・ホームは、ローカル・ファイル・システ ム、または NFS を介してアクセス可能なリモート 共有ディスク上に配置できます。

ミニスキーマ データ・ソースからのテーブルのサブ セットをグラフィカルに示したものです。データ・ モデリングのコンテキストを表します。

ミニレポート レポートのコンポーネントの1つで す。レイアウト、コンテンツ、ハイパーリンク、お よびレポートのロード用の 1 つ以上のクエリーを含 みます。各レポートには、1 つ以上のミニレポート を含めることができます。

耳折れ 折り曲げられたページの角です。チャート のヘッダー領域の右上の隅に表示されます。

メジャー OLAPデータベースのキューブに含まれる 数値で、分析に使用されます。メジャーには、利益 幅、売上原価、売上数量、予算などがあります。 「ファクト・テーブル」も参照してください。

メタアウトライン Essbase Integration Services におけ る、OLAP モデルから Essbase アウトラインを作成 するための構造とルールを含んでいるテンプレート です。

メタデータ データベースに保管された、またはアプ リケーションにより使用されるデータのプロパティ と属性を定義および説明するデータ・セットです。 メタデータには、次元名、メンバー名、プロパ ティ、期間、およびセキュリティなどが含まれま す。

メタデータ・セキュリティ ユーザーにより特定のア ウトライン・メンバーへのアクセスを制限するため の、メンバー・レベルのセキュリティ・セットで す。

メタデータのサンプリング ドリルダウン操作で次元 に含まれるメンバーのサンプルを取得するプロセス です。

メタデータ要素 データ・ソースから算出されるメタ データ、および Essbase Studio で使用するために保 管され、カタログが作成されるおよびその他のメタ データです。

メンバー 次元内の個別のコンポーネントです。メ ンバーにより、類似する単位の集まりが個別に特定 および区別されます。たとえば、時間次元には Jan、 Feb、および Qtr1 などのメンバーが含まれることが あります。

メンバー選択レポート・コマンド 兄弟、世代、レベル などのアウトラインの関係に基づいて、メンバーの 範囲を選択するレポート・ライター・コマンドの一 種です。

メンバー専用レポート・コマンド レポート・ライター のフォーマット・コマンドの 1 つです。レポート・ スクリプトで現れると実行されます。このコマンド は関連するメンバーにのみ影響し、メンバーを処理 する前にフォーマット・コマンドを実行します。

メンバー・リスト 次元のメンバー、関数、他のメン バー・リストを示す名前付きのグループです。シス テムまたはユーザーにより定義されます。

メンバー・ロード Essbase Integration Services におけ る、次元およびメンバーを(データなしに)Essbase ア ウトラインに追加するプロセスです。

目標 指定された期間(日、四半期など)についてメ ジャーに期待される結果です。

特株会社 法的エンティティ・グループの一部であ るエンティティです。グループ内のすべてのエン ティティに対して直接的または間接的に投資してい ます。

モデル 1)データ・マイニングで、アルゴリズムによ り検査されたデータに関する情報の集合です。より 広範なデータ・セットにモデルを適用することによ り、データに関する有用な情報を生成できます; 2) アプリケーション固有の方法で示したデータが含ま れるファイルまたはコンテンツの文字列です。モデ ルは Shared Services により管理される基本データで あり、次元と非次元のアプリケーション・オブジェ クトという 2 つの主要なタイプがあります;

3)Business Modeling で、検査対象の領域からの業務 および財務上のフローを示し、また計算するために 接続されたボックス・ネットワークです。

役割 リソースへのアクセス権をユーザーおよびグ ループに付与する際に使用される手段です。

**ユーザー定義属性(UDA)** アウトラインのメンバーに関 連付けられ、メンバーの特性を説明する属性です。 UDAを使用すると、指定された UDA が関連付けら れているメンバーのリストが戻されます。

ユーザー定義メンバー・リスト ユーザー定義による、 特定の次元に含まれるメンバーの静的なセットで す。

ユーザー・ディレクトリ ユーザーおよびグループの 情報を集中管理する場所です。リポジトリまたはプ ロバイダとも呼ばれます。一般的なユーザー・ディ レクトリとして、Oracle Internet Directory (OID)、 Microsoft Active Directory (MSAD)、Sun Java System Directory Server などがあります。

ユーザー変数 ユーザーのメンバー選択に基づいて データ・フォームを動的に配置し、指定されたエン ティティのみを表示する変数です。たとえば、 Department というユーザー変数を使用すると、特 定の部署および従業員を表示できます。

要約チャート「調査」セクションで、同じ列内で下 に表示される詳細チャートをロール・アップし、各 チャート列最上位の要約レベルにメトリックを描画 するチャートです。

ライトバック 取得を行うスプレッドシートなどのク ライアントが、データベースの値を更新する機能で す。

ライフサイクル管理 製品環境間で、アプリケーショ ン、リポジトリまたは個別のアーティファクトを移 行するプロセスです。

ライン・アイテムの詳細 勘定科目で最も下位の詳細 レベルです。

リソース システムにより管理されるオブジェクト またはサービスです(役割、ユーザー、グループ、 ファイル、ジョブなど)。

リポジトリ ビューおよびクエリーに使用するための メタデータ、フォーマットおよび注釈の情報を保管 する場所です。

領域 メンバーおよび値の定義済のセットであり、 パーティションを構成します。

履歴平均 多数の履歴期間にわたる勘定科目の平均 です。

リレーショナル・データベース 関連する 2 次元テー ブルにデータを保管するデータベースです。「多次 元データベース」と対比してください。

リンク 1)リポジトリ・オブジェクトへの参照です。 リンクはフォルダ、ファイル、ショートカットなど の参照に使用できます; 2)タスクフローで、あるス テージのアクティビティが終了して次のアクティビ ティが開始するポイントです。

リンク条件 タスクフローのステージを順序付けるた めにタスクフロー・エンジンにより評価される論理 式です。

リンク・データ・モデル リポジトリのマスター・コ ピーにリンクされたドキュメントです。

リンク・パーティション データ・セルを使用して 2 つのデータベースをリンクするための共有パーティ ションです。ワークシートのリンク・セルをクリッ クすると、リンク・データベースの次元を示す新規 シートが開きます。これにより、表示される次元を ドリルダウンできます。

リンク・レポート・オブジェクト(LRO) セル・ノート、 URL、テキスト、オーディオ、映像、画像を含む ファイルなどの外部ファイルへのセルベースのリン クです。Financial Reporting では、Essbase LRO 向け にサポートされるのはセル・ノートのみです。「ロー カル・レポート・オブジェクト」と対比してくださ い。

隣接する四角形 Interactive Reporting ドキュメントの セクションを個人用ページに埋め込む場合に、 Interactive Reporting ドキュメントのコンテンツをカ プセル化する必須のパラメータです。高さと幅を表 すピクセル、または 1 ページ当たりの行数により指 定されます。

レイアウト領域 コンテンツの配置が可能な Workspace ページの領域です。

例外 事前定義済の条件を満たす値です。フォーマッ ト・インディケータを定義したり、例外が生成され たときに登録ユーザーに通知したりできます。

レイヤー 1)階層構造内で横並びにメンバーを含む場 所です。世代(上から下へ)またはレベル(下から上 へ)により指定されます。2)他のオブジェクトに対 して相対的なオブジェクトの場所です。たとえば、 Sample Basic データベースでは Qtr1 と Qtr4 は同じ 年に含まれるので、世代が同一であることになりま す。しかし、不均衡階層を含むデータベースの場 合、Qtr1 と Qtr4 は同一世代であっても同じレイ ヤーに位置しないことがあります。

レコード データベースで、1 つの完全な入力項目を 形成するフィールドのグループです。たとえば、顧 客レコードには、名前、住所、電話番号、および販 売データのフィールドが含まれることがあります。

列 Data Relationship Management での、インポー ト・ソース、またはクエリー、比較、検証またはエ クスポートの結果に関連付けられたデータ・フィー ルドです。

レベル 階層ツリー構造において、データベース・ メンバーの関係を定義するレイヤーです。レベルは 一番下の次元メンバー(レベル 0)から上位の親メン バーへと並べられます。

レベル 0 のブロック 疎のレベル 0 メンバーの組合せ に使用されるデータ・ブロックです。

レベル 0 のメンバー 子の存在しないメンバーです。

レポート・エクストラクタ スクリプトの実行時に、 Essbase データベースからのレポート・データを取 得する Essbase コンポーネントです。

レポート・オブジェクト レポートの設計において、 テキスト・ボックス、グリッド、イメージ、チャー トなどの動作や外観を定義するプロパティを持つ基 本要素です。

レポート・スクリプト 1 つ以上の運用レポートを生 成する、Essbase レポート・ライター・コマンドを 格納したテキスト・ファイルです。

レポートの通貨 財務諸表を準備するために使用され る通貨です。現地通貨からレポートの通貨に変換さ れます。

レポート・ビューア レポート・スクリプトの実行後 に完全なレポートを表示する Essbase コンポーネン トです。

連結 従属するエンティティからのデータを親エン ティティに集約するプロセスです。たとえば、次元 Year に Qtr1、Qtr2、Qtr3、および Qtr4 というメン バーが含まれている場合、この連結は Year になり ます。

連結比率 親に連結された子の値の割合です。

連結ファイル(\*.cns) 連結プロセスでチャートまたは ツリー・ビューを使用して Strategic Finance ファイ ルを追加、削除、移動するためのグラフィカル・イ ンタフェースです。連結ファイルを使用して、連結 を定義したり変更したりすることも可能です。

連結ファイル(親) 事業部門のすべてのファイルが連 結されたファイルです。連結の定義を含みます。

連結ルール 階層のノードを連結する際に実行される ルールです。親の残高が正しく連結されるように、 顧客固有の適切な式を含めることができます。消去 プロセスは、このルール内でコントロールできま す。

ログ・アナライザ Essbase ログのフィルタ、検索、お よび分析を行うための Administration Services の機 能です。

ロケーション別名 データ・ソースを特定する記述子 です。ロケーション別名により、サーバー、アプリ ケーション、データベース、ユーザー名、およびパ スワードが指定されます。ロケーション別名は、 DBA のデータベース・レベルで管理サービス・コ ンソール、ESSCMD、または API を使用して設定さ れます。

ロケール コンピュータで使用される言語、通貨お よび日付のフォーマット、データのソート順、およ び文字セットのエンコード方式を指定するコン ピュータ設定です。Essbase ではエンコード方式の みが使用されます。「エンコード方式」、 「ESSLANG」も参照してください。

ロケール・ヘッダー・レコード スクリプトなど、一 部の非 Unicode でエンコードされたテキスト・ファ イルの先頭で、エンコード・ロケールを特定するテ キスト・レコードです。

ロック済 ユーザーやプロセスがデータを変更する のを防ぐために、ユーザーが呼び出すプロセスで す。

「ロック済」 ステータス 集計ステータスの1つです。 変更できないデータがエンティティに含まれている ことを示します。

ロック済データ・モデル ユーザーが変更できないデー タ・モデルです。

論理 Web アプリケーション Web アプリケーションの 内部ホスト名、ポートおよびコンテキストの識別に 使用される別名参照を指します。クラスタ環境また は高可用性環境では、分散されたコンポーネントに 対する単一の内部参照を指定する別名です。EPM System では、クラスタ化されていない論理 Web ア プリケーションは、デフォルトで Web アプリケー ションを実行する物理ホストとなります。

論理グループ FDM で、ソース・ファイルが FDM に ロードされた後に生成される 1 つ以上の論理勘定で す。論理勘定はソース・データから導き出される計 算済勘定です。

ローカル結果 データ・モデルのクエリー結果です。 ローカルの結合で結果を使用する場合は、結果を データ・モデルにドラッグして挿入できます。ロー カル結果を要求すると、カタログに表示されます。

ローカル・レポート・オブジェクト エクスプローラで Financial Reporting レポート・オブジェクトにリン クされていないレポート・オブジェクトです。「リ ンク・レポート・オブジェクト」と対比してくださ い。

ロード・バランサ 要求をクラスタ内の個々のアプリ ケーション・サーバーに分散するハードウェアまた はソフトウェアであり、システムへの唯一のエント リ・ポイントです。

ロード・バランシング 複数のサーバーに要求を分散 することを指します。これによって、エンド・ユー ザーのパフォーマンスの最適化を図れます。

ロールアップ「連結」を参照してください。

ワイルド・カード 検索文字列で単一の文字(?)または 文字グループ(\*)を示す文字です。

割当て 割当てモデルでのソースと宛先の関連付け です。割り当てられたコストや収益のフローの方向 を制御します。

割当てのトレース 財務データのフローに対する視覚 的な追跡を可能にする Profitability の機能です。こ の追跡は単一の交差から、モデル内の前方または後 方に実行できます。

ワークフロー FDM で開始から終了までデータを処 理する必要のあるステップです。ワークフローは、 インポート(GL ファイルからのデータ・ロード)、 検証(すべてのメンバーが有効なアカウントにマッ ピングされていることの確認)、エクスポート(マッ ピングされたメンバーのターゲット・アプリケー ションへのロード)、およびチェック(ユーザー定義 の検証ルールを使用してデータを処理することによ り、データの精度を確認)から構成されます。

ワークブック 多数のワークシートを含むスプレッド シート・ファイル全体です。

# 索引

#### <span id="page-78-0"></span>A - Z

EPM Workspace 単一インスタンス, [25](#page-24-0) Firefox ステータス・バー, [11](#page-10-0) Oracle BI EE, [47](#page-46-0) BI インタラクティブ・ダッシュボード, [48](#page-47-0) BI カタログ, [48](#page-47-0) BI ホーム, [48](#page-47-0) アクセス, [47](#page-46-0) インタラクティブ・ダッシュボード, [48](#page-47-0) プリファレンスの設定, [49](#page-48-0) ホーム・ページ, [48](#page-47-0) Oracle User Productivity Kit (UPK) 使用, [30](#page-29-0) Smart View、Microsoft Office での使用方法, [24](#page-23-0) URL パラメータ multi\_process, [26](#page-25-0) Workspace Oracle BI EE, [13](#page-12-0) PDF レポートの表示, [10](#page-9-0) アイテム, [11](#page-10-0) アイテムのアクセス, [14](#page-13-0) アイテムの使用方法, [13](#page-12-0) カスタマイズ, [26](#page-25-0) 機能, [12](#page-11-0) 基本タスク, [12](#page-11-0) タスクの開始, [17](#page-16-0) ドキュメントの作成, [17,](#page-16-0) [18](#page-17-0) 配置タスク, [11](#page-10-0) プリファレンスの設定, [17](#page-16-0) モジュール・タスク, [14](#page-13-0) ユーザー・インタフェース, [14](#page-13-0) ユーザー・タイプおよびタスク, [14](#page-13-0) ログオン, [16](#page-15-0) Workspace ページ マイ Workspace ページまたは共有 Workspace  $\sim$ ージ, [11](#page-10-0)

#### あ行

アイテムを開く、使用方法, [22](#page-21-0) エクスプローラの注釈, [12](#page-11-0) お気に入り ドキュメントの削除, [20](#page-19-0) ドキュメントの追加, [20](#page-19-0) お気に入りからのドキュメントの削除, [20](#page-19-0) お気に入りへのドキュメントの追加, [20](#page-19-0)

#### か行

開始ページ 設定, [42](#page-41-0) デフォルト, [42](#page-41-0) カスタマイズ ユーザー・インタフェース, [42](#page-41-0) カタログ Oracle BI EE, [21](#page-20-0) 基本、個人用ページ, [21](#page-20-0) 個人用ページ、基本, [21](#page-20-0)

# さ行

システム・ツールバー、説明済, [31](#page-30-0) 「終了」コマンド, [37](#page-36-0) スケジュール、使用方法, [22](#page-21-0) ステータス・バー Firefox, [11](#page-10-0)

### た行

タスク、開始, [17](#page-16-0) タスクの開始, [17](#page-16-0) ツールバー 定義済ボタン, [31](#page-30-0) 標準, [31](#page-30-0) ボタン、定義済, [31](#page-30-0) 「ツール」メニュー、定義されたコマンド, [39](#page-38-0) 定義された「ヘルプ」メニュー, [39](#page-38-0) デフォルト 設定, [42](#page-41-0)

#### A-Z [あ行](#page-78-0) [か行](#page-78-0) さ行 た行 は行 ま行 や行 ら行

<span id="page-79-0"></span>電子メール デフォルト, [42](#page-41-0) データソース ドキュメント用に選択, [18](#page-17-0) ドキュメントの印刷, [19](#page-18-0) ドキュメントの作成、Workspace, [17,](#page-16-0) [18](#page-17-0)

## は行

```
表示
 :PDF レポート, 10
37
 31
開く
 ドキュメント, 19
ファイルの移動, 19
ファイルのプロパティ, 19
ファイルのプロパティの設定, 19
「ファイル」メニュー、定義されたコマンド,
35
 21
プリファレンス
Oracle BI EE, 49
 全般, 42
プリファレンスの設定、ユーザー・インタ
フェース, 17
「ヘルプ」メニュー、定義されたコマンド, 39
```
# ま行

メニュー・コマンド, [35](#page-34-0)

## や行

ユーザー・インタフェース カスタマイズ, [42](#page-41-0) 定義済, [14](#page-13-0) プリファレンスの設定, [17](#page-16-0) ユーザー・タイプおよびタスク、ワークスペー ス, [14](#page-13-0)

#### ら行

リポジトリ 概要, [16](#page-15-0)